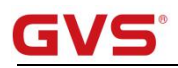

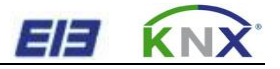

# EIE KNX<br>K-BUS<sup>®</sup> Switch Actuators<br>With Current Detecting<br>User manual -Ver. 1.1 EIE KNX<br>
C-BUS<sup>®</sup> Switch Actuators<br>
With Current Detecting<br>
User manual - Ver. 1.1<br>
ARCD-04/16.1 **EIE KNX**<br>
SUS<sup>®</sup> Switch Actuators<br>
ith Current Detecting<br>
User manual -Ver. 1.1<br>
ARCD-04/16.1<br>
ARCD-08/16.1

ARCD-04/16.1

ARCD-08/16.1

ARCD-12/16.1

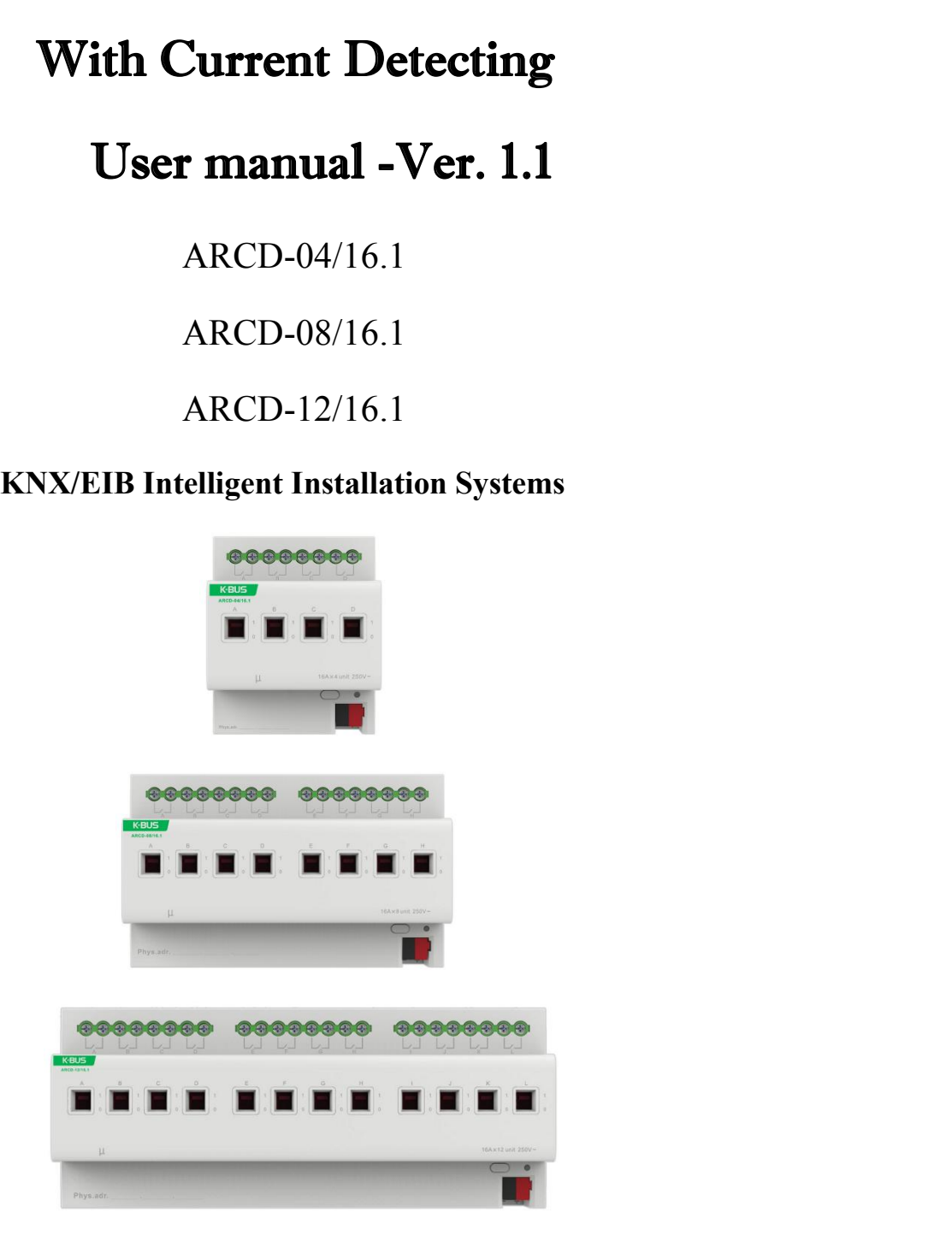

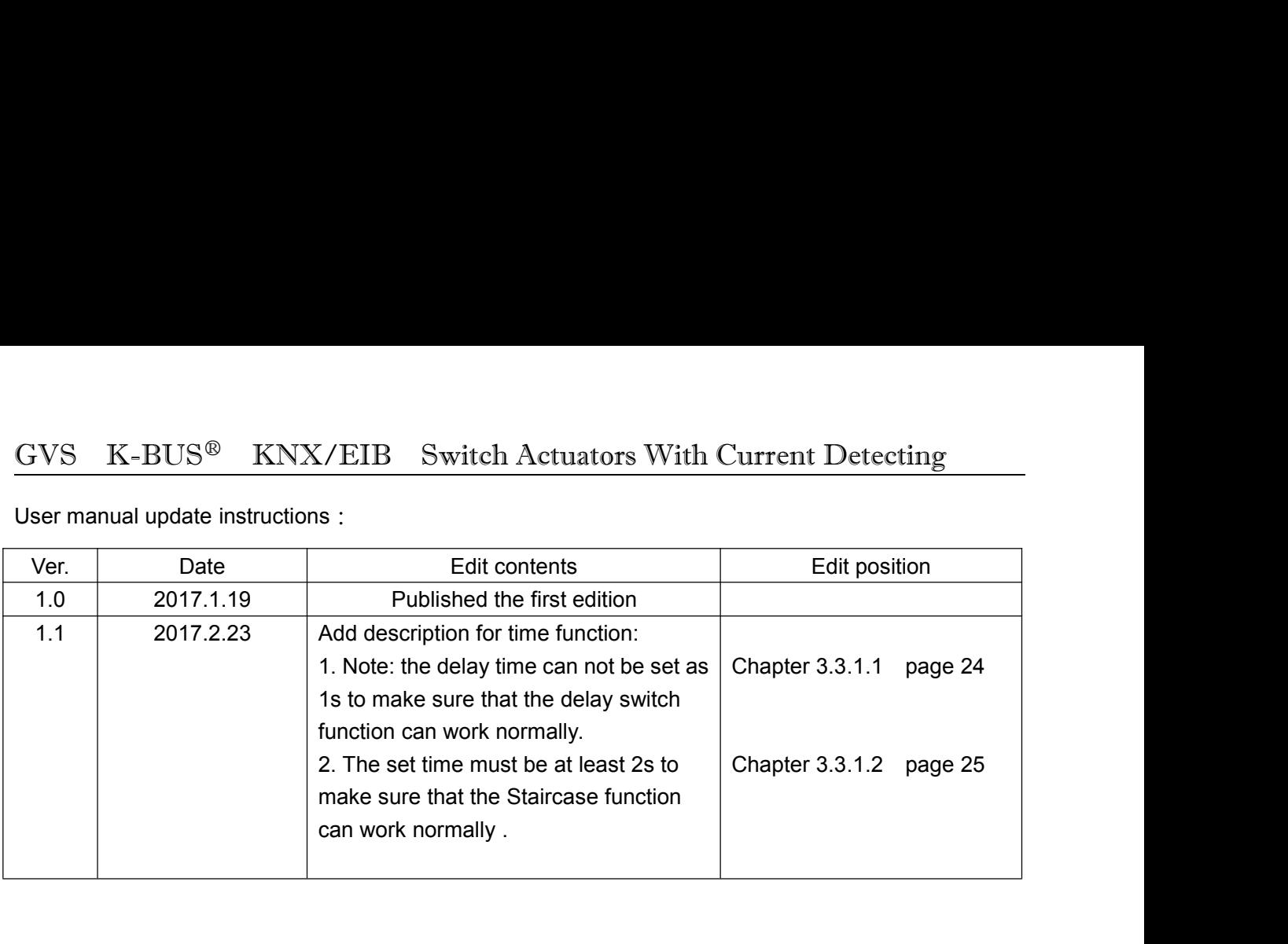

# GVS K-BUS® KNX/EIB Switch Actuators With Current Detecting

# **Contents**

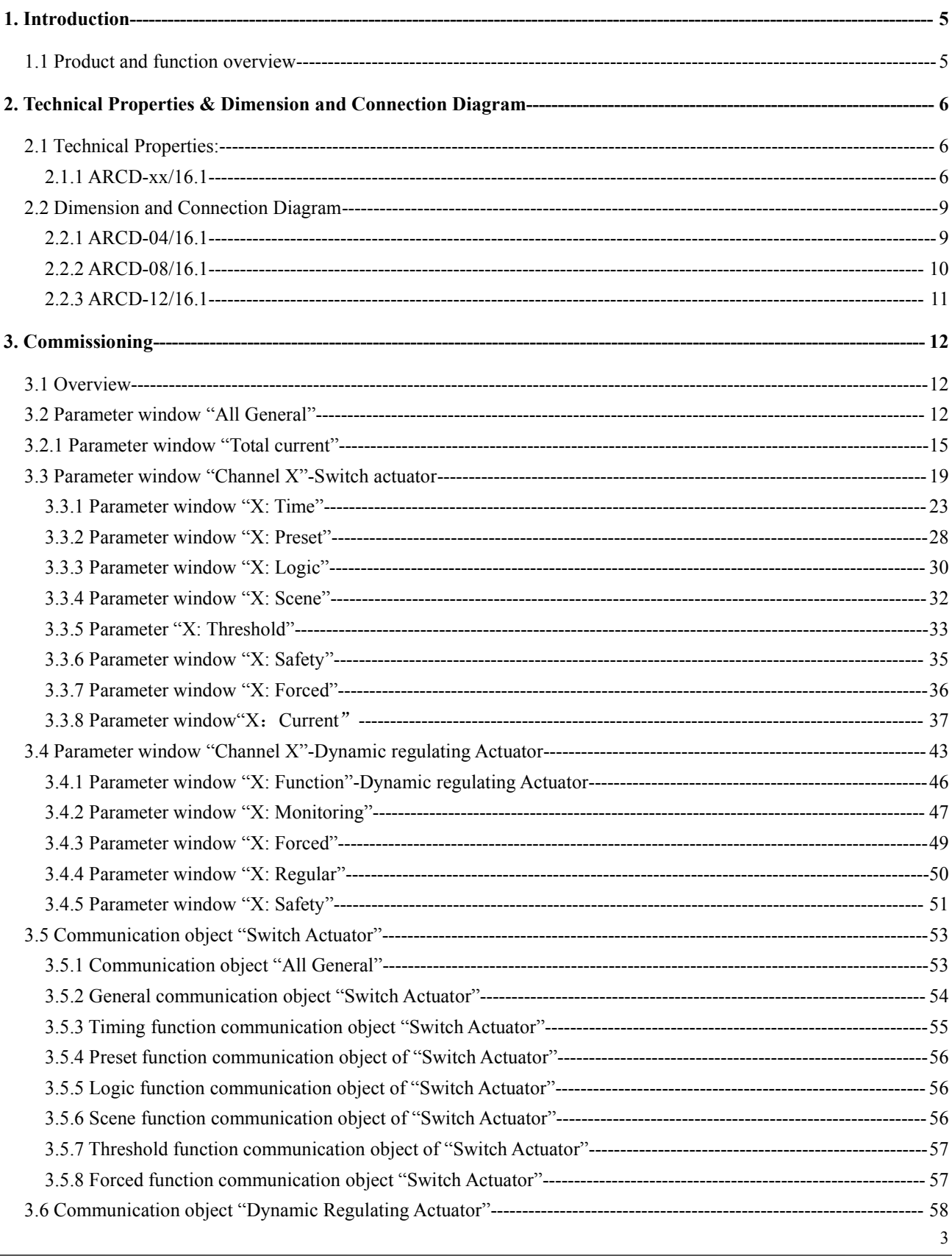

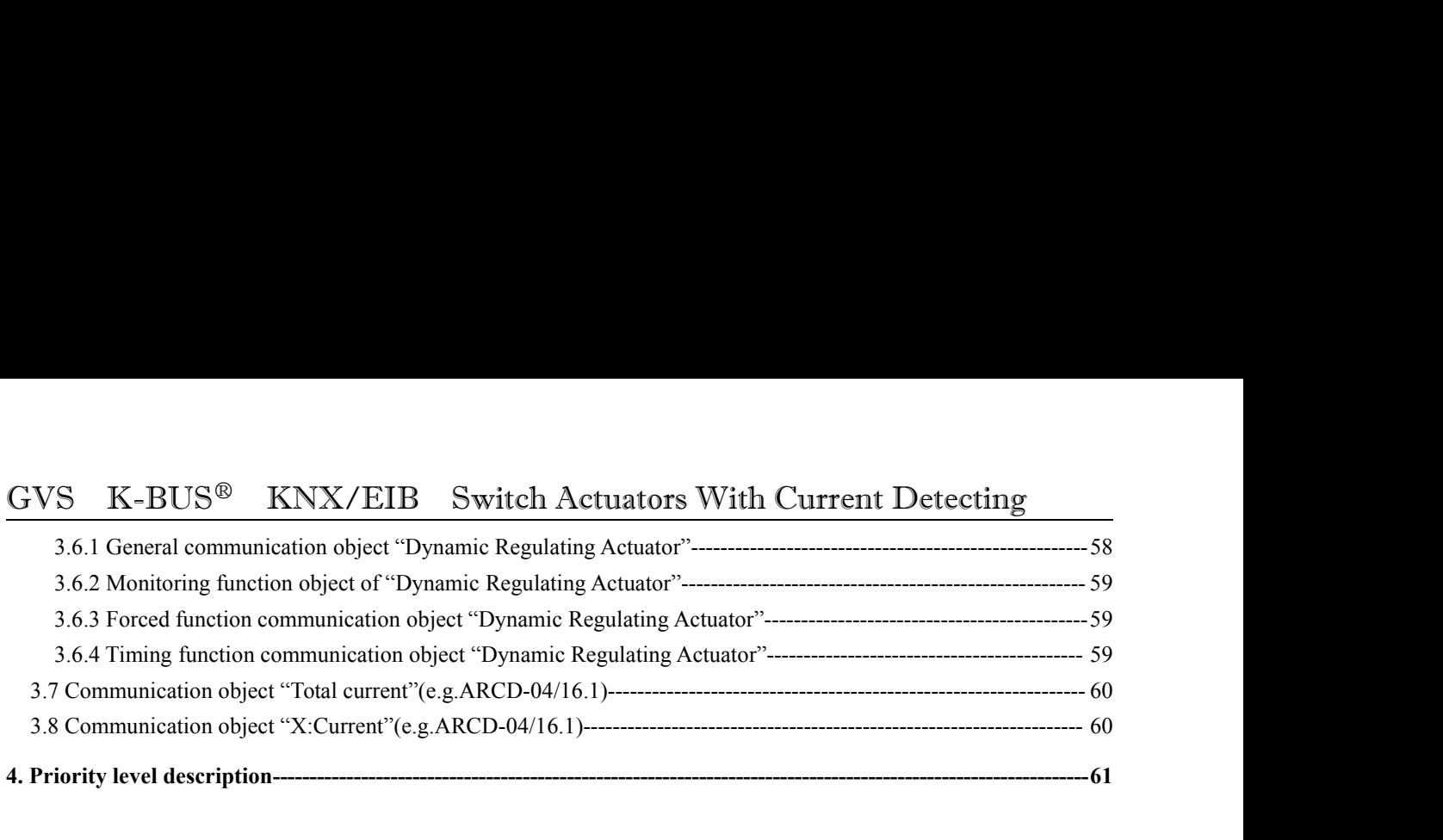

GVS K-BUS<sup>®</sup> KNX/EIB Switch Actuators With Current Detecting<br> **1. Introduction**<br>
This manual provides you the detailed technical information about the Switch Actuators witch current<br>
detecting not only the installation and **1. Introduction**<br>This manual provides you the detailed technical information<br>detecting, not only the installation and programming details,<br>They can be installed in the distribution boards on 35mm mou S K-BUS<sup>®</sup> KNX/EIB Switch Actuators With Current Detecting<br>**Introduction**<br>This manual provides you the detailed technical information about the Switch Actuators witch current<br>ting, not only the installation and programming  $GVS$  K-BUS<sup>®</sup> KNX/EIB Switch Actuators With Current Detecting<br>1. **Introduction**<br>This manual provides you the detailed technical information about the Switch Actuators witch current<br>detecting, not only the installation and The **CEV CAN CUTE CONSTER SWITH SWITH CUTTER Detecting**<br> **1. Introduction**<br>
This manual provides you the detailed technical information about the Switch Actuators witch current<br>
detecting, not only the installation and pro S K-BUS<sup>®</sup> KNX/EIB Switch Actuators With Current Detecting<br>
This manual provides you the detailed technical information about the Switch Actuators witch current<br>
rting, not only the installation and programming details, bu

- 
- 
- 

<span id="page-4-1"></span><span id="page-4-0"></span>**1. Introduction**<br>
This manual provides you the detailed technical information about the Switch Actuatedies<br>
This manual provides you the detailed technical information about the Switch Actuatedies<br>
They can be installed i These switch actuators can be used to control the switch loads, such as:<br>
• Lighting<br>
• Heating control<br>
• Signal devices<br> **Product and function overview**<br>
The switch actuators are the modular installation devices, with 4, These switch actuators can be used to control the switch loads, such as:<br>
• Lighting<br>
• Heating control<br>
• Signal devices<br> **1.1 Product and function overview**<br>
The switch actuators are the modular installation devices, wit directly instead of an extra voltage supply. It is able to use the Engineering Tool Software ETS (ETS4 or later)<br>directly instead of an extra voltage supply. It is able to use the Engineering Tool Software ETS (ETS4 or lat I.1 **Product and function overview**<br>
The switch actuators are the modular installation devices, with 4, 8 and 12 outputs for selection<br>
BUS connection terminals to connect to the system. The switch actuators are connected **Product and function overview**<br>The switch actuators are the modular installation devices, with 4, 8 and 12 outputs for selection, using EIB<br>connection terminals to connect to the system. The switch actuators are connected **1.1 Product and function overview**<br>
The switch actuators are the modular installation devices, with 4, 8 and 12 outputs for selection, using EIB<br>
BUS connection terminals to connect to the system. The switch actuators ar **Product and function overview**<br>The switch actuators are the modular installation devices, with 4, 8 and 12 outputs for selection<br>connection terminals to connect to the system. The switch actuators are connected to the AC The switch actuators are the modular installation devices, with<br>connection terminals to connect to the system. The switch actu<br>tly instead of an extra voltage supply. It is able to use the Eng<br>a knxprod file to allocate t connection terminals to connect to the system. The switch actuators are connected to the AC power supply<br>tly instead of an extra voltage supply. It is able to use the Engineering Tool Software ETS (ETS4 or later)<br>a knxpro

scheme that the physical address and set the parameters at a sharp of file to allocate the physical address and set the parameter is able to switch from 4 to 12 independent electrical AC loads maximum output of 16A per ou It is able to switch from 4 to 12 independent electrical AC loads or three-phase lc<br>maximum output of 16A per output and manual switch, as well as visible switching<br>There are same following programming functions for each maximum output of 16A per output and manual sv<br>
There are same following programming functions<br>  $\triangleright$  time function: on/off delay<br>  $\triangleright$  staircase function with the warning and adjus<br>  $\triangleright$  scene, preset control: 8bit/

- 
- There are same following programming functions for each output:<br>  $\triangleright$  time function: on/off delay<br>  $\triangleright$  staircase function with the warning and adjustable staircase light<br>  $\triangleright$  scene, preset control: 8bit/1bit<br>  $\triangler$ ime function: on/off delay<br>
→ staircase function with the warning and adjustable stairca<br>
→ scene, preset control: 8bit/1bit<br>
→ logic operation: AND, OR, XOR, gate function<br>
→ status response<br>
→ forced operation and safe A staircase function with the warning and adjustable staircase lighting tin<br>
→ scene, preset control: 8bit/1bit<br>
→ logic operation: AND, OR, XOR, gate function<br>
→ status response<br>
→ forced operation and safe function<br>
→ t
- 
- busic operation: AND, OR, XOR, gate function<br>
⇒ status response<br>
⇒ forced operation and safe function<br>
⇒ forced operation and safe function<br>
⇒ control of electro thermal valve function<br>
⇒ selection of preferred status aft
- 
- 
- 
- 
- Some, preset control: 8bit/1bit<br>
Some operation: AND, OR, XOR, gate function<br>
Some status response<br>
Some of preferred after bus voltage failure and recovery<br>
Some of preferred status after bus voltage failure and recovery
- 

# GVS K-BUS<sup>®</sup> KNX/EIB Switch Actuators With Current Detecting<br>2. Technical Properties & Dimension and Connection Diagram<br>2.1 Technical Properties:

**2. Technical Properties & Dimension and Connection Diagram**<br> **2.1 Technical Properties:**<br>
The switch actuators are modular installation devices in pro*M* design, which are easy to install in the **2.1 Technical Properties & Dimension and Constant Constrained Properties:**<br>The switch actuators are modular installation devices in pro*M*<br>distribution boards on 35mm mounting rails via bus connection termina<br>Lie able to S K-BUS<sup>®</sup> KNX/EIB Switch Actuators With Current Detecting<br>**Technical Properties & Dimension and Connection Diagram**<br>Technical Properties:<br>The switch actuators are modular installation devices in pro*M* design, which are e

<span id="page-5-1"></span><span id="page-5-0"></span>**GVS K-BUS<sup>®</sup> KNX/EIB Switch Actuators With Current Detecting 2. Technical Properties & Dimension and Connection Diagram**<br>2.1 Technical Properties:<br>The switch actuators are modular installation devices in pro*M* design, w It is able to switch actuators **Community Connection Connection Diagram**<br> **Technical Properties:**<br>
The switch actuators are modular installation devices in pro*M* design, which are easy to install in the bution boards on 3 GVS K-BUS<sup>®</sup> KNX/EIB Switch Actuators With Current Detecting<br>
2. Technical Properties & Dimension and Connection Diagram<br>
2.1 Technical Properties:<br>
The switch actuators are modular installation devices in  $\text{prob}$  design, system. **2.1.1 Technical Properties:**<br>The switch actuators are modular installation<br>distribution boards on 35mm mounting rails via bus-<br>It is able to switch at most 12 individuals ou<br>them by using screw terminals in groups of 2 cc

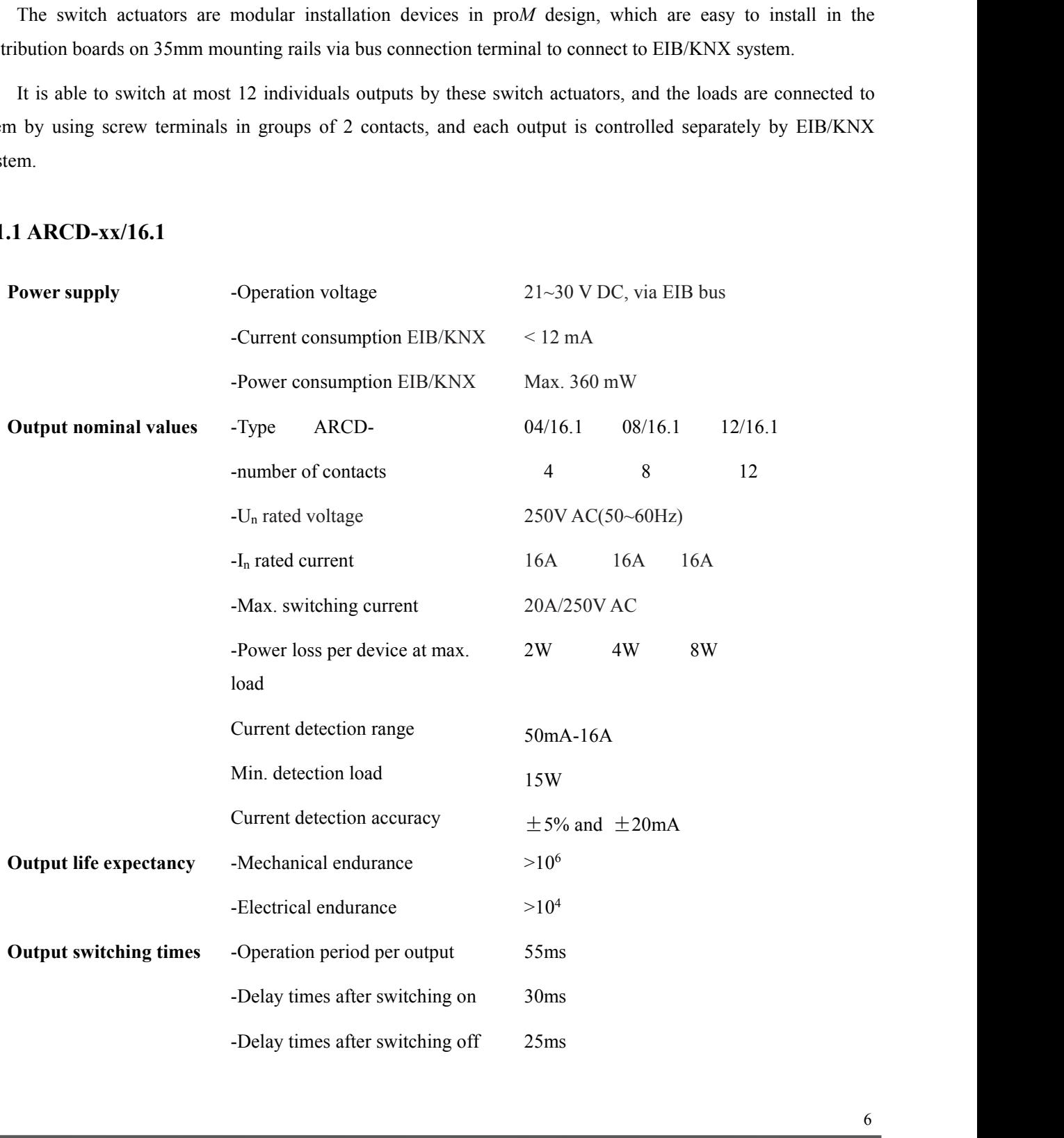

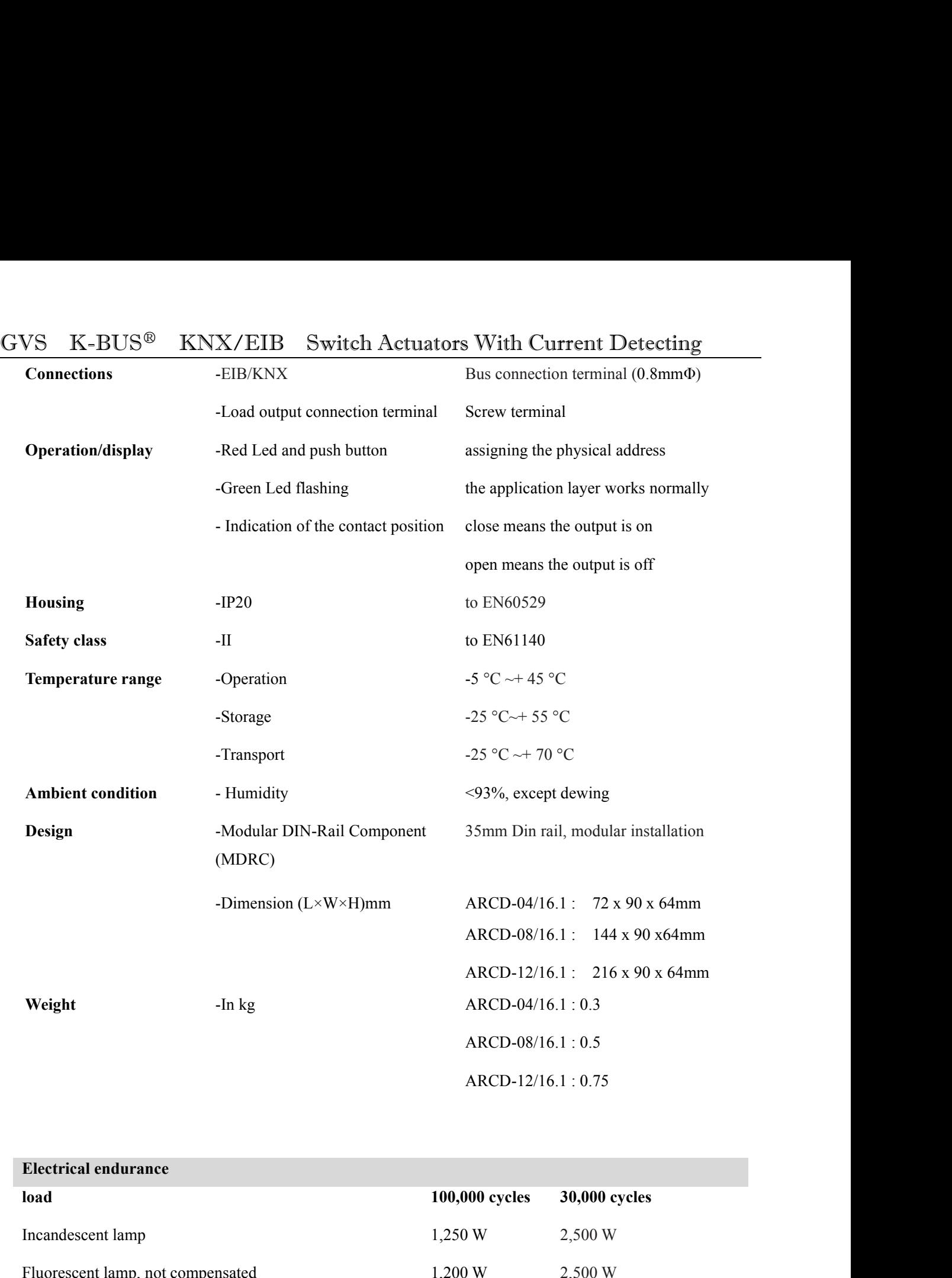

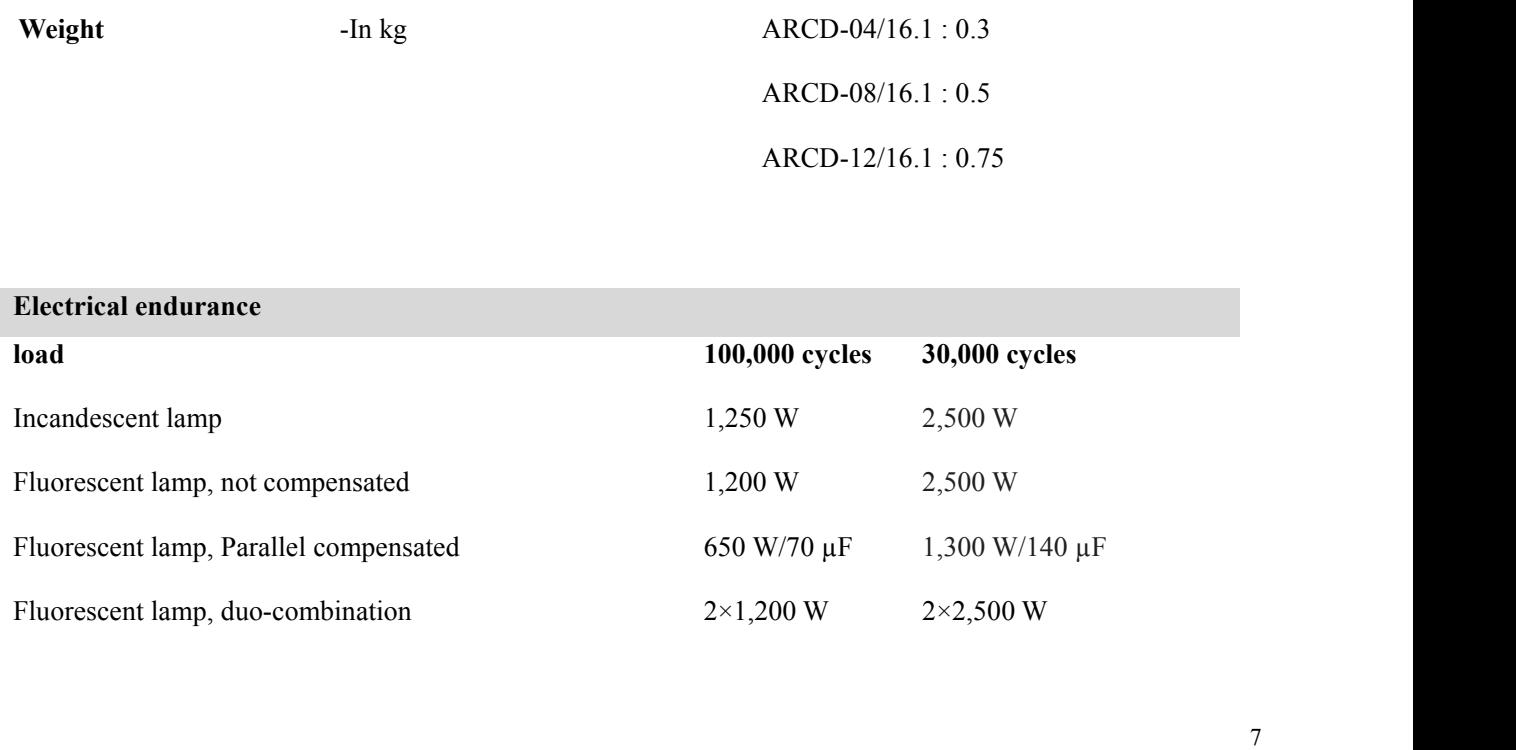

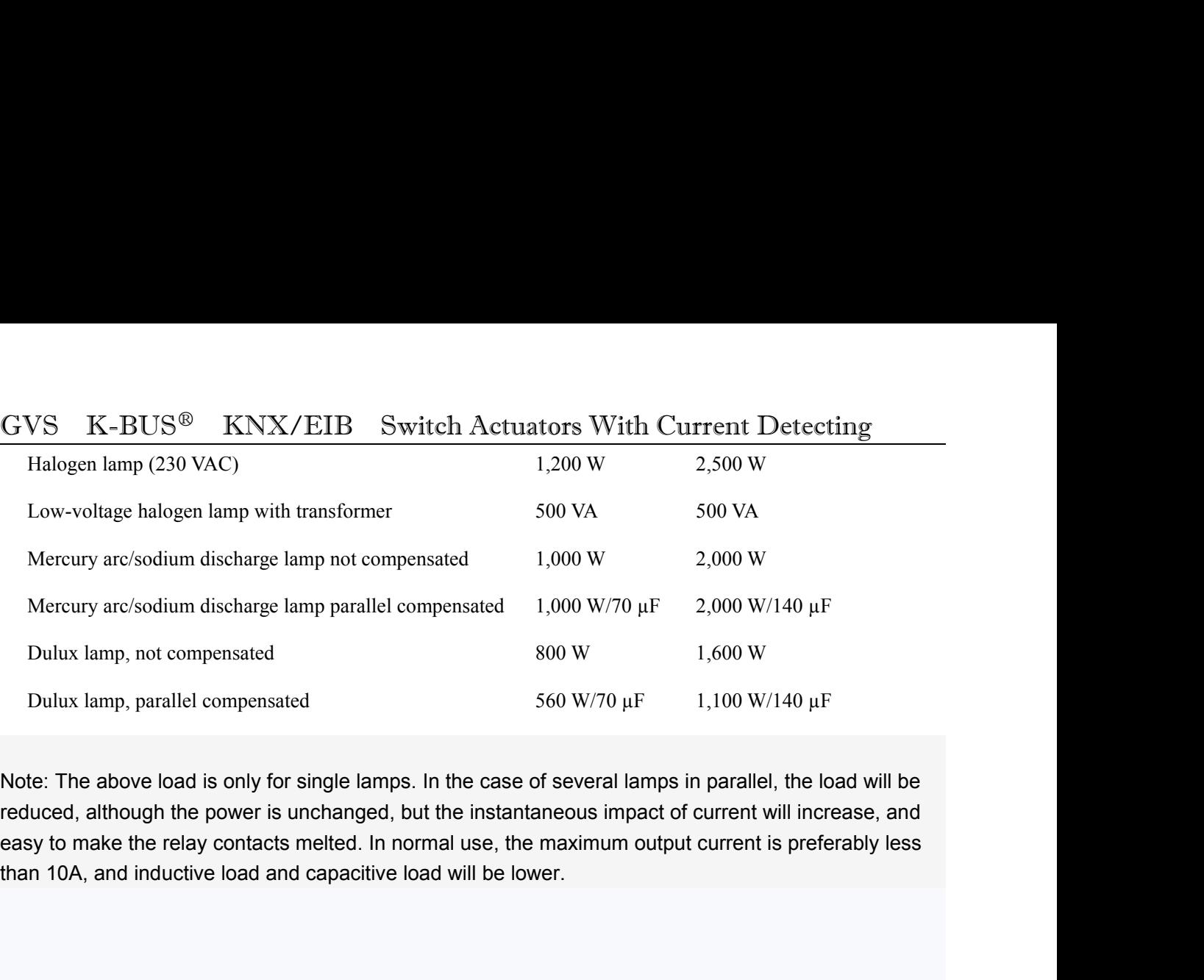

Dulux lamp, parallel compensated<br>
Note: The above load is only for single lamps<br>
reduced, although the power is unchanged, b<br>
easy to make the relay contacts melted. In no<br>
than 10A, and inductive load and capacitive lo<br>
A se of several lamps in parallel, the load will be<br>antaneous impact of current will increase, and<br>the maximum output current is preferably less<br>lower.<br>Nax. number of Max. number of<br>group addresses associations<br>250 250 250 parallel, the load will be<br>
rrent will increase, and<br>
urrent is preferably less<br>
Max. number of<br>
associations<br>
250<br>
250

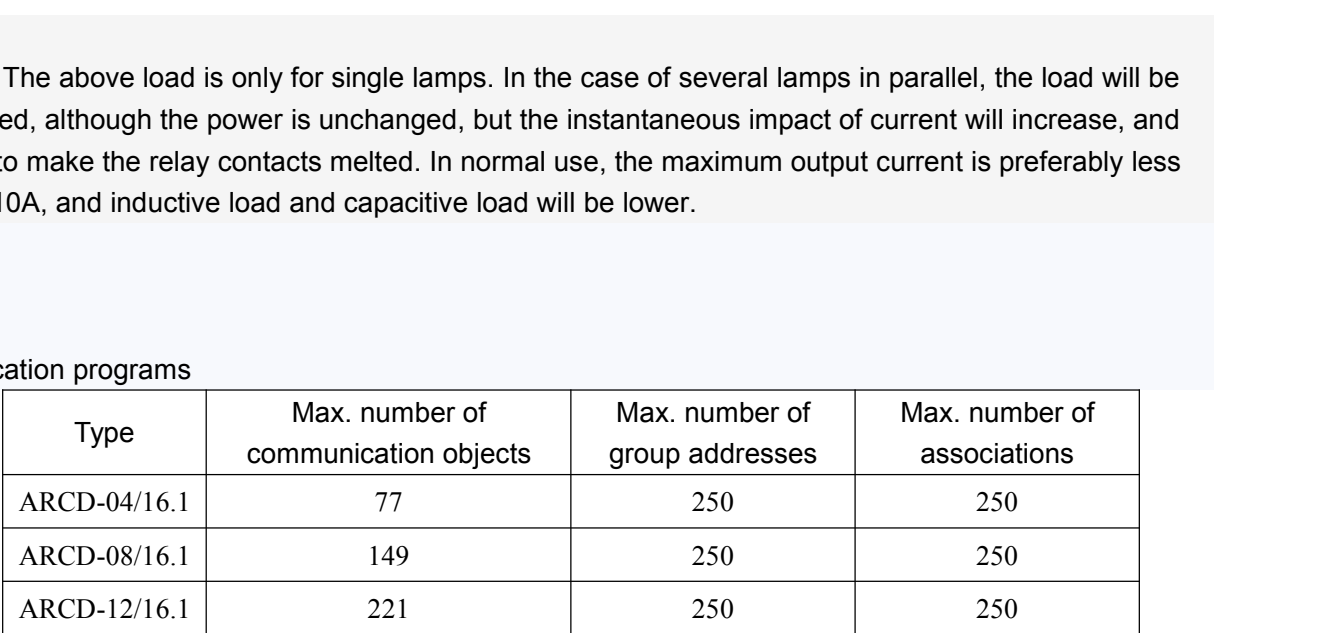

# **2.2 Dimension and Connection Diag 2.2.1 ARCD-04/16.1**<br>**2.2.1 ARCD-04/16.1**<br>**2.2.1.1 Dimension drawing:**

<span id="page-8-0"></span>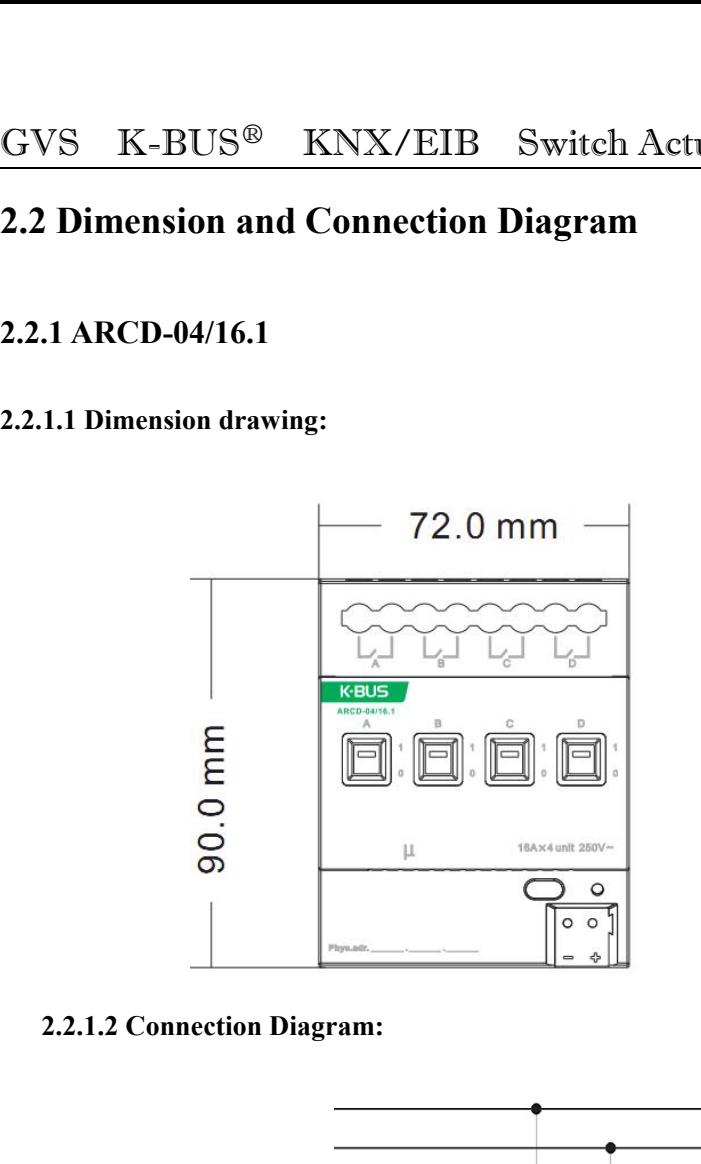

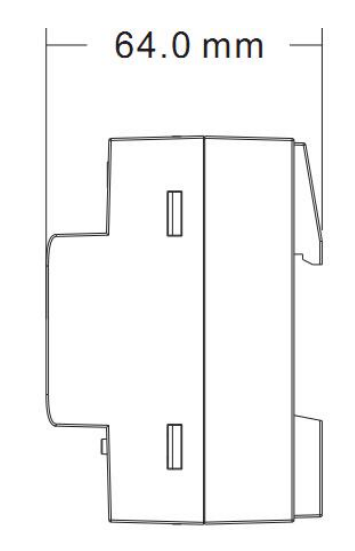

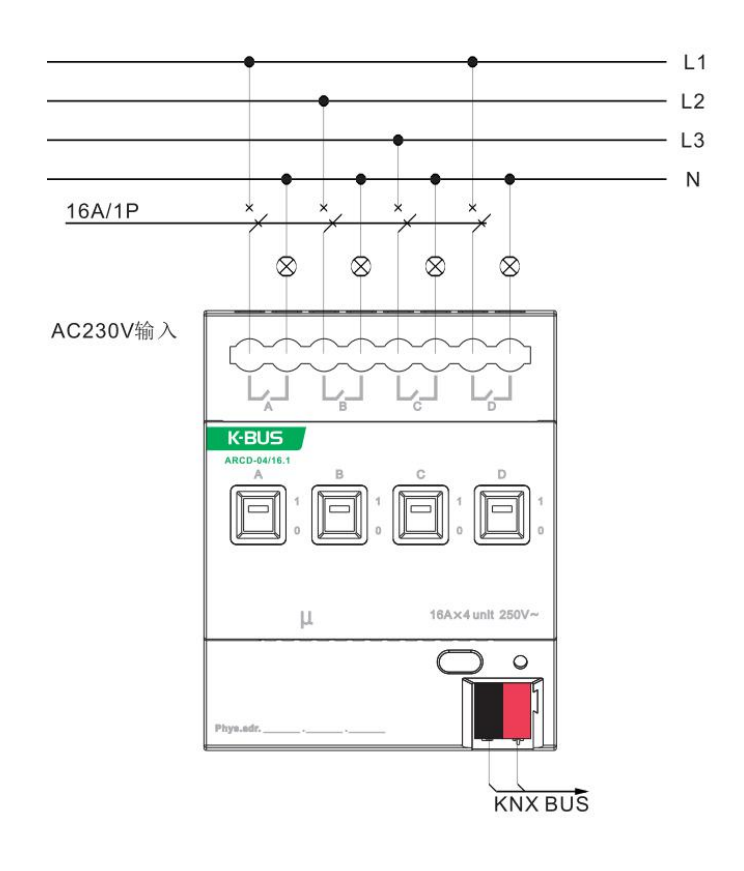

<span id="page-9-0"></span>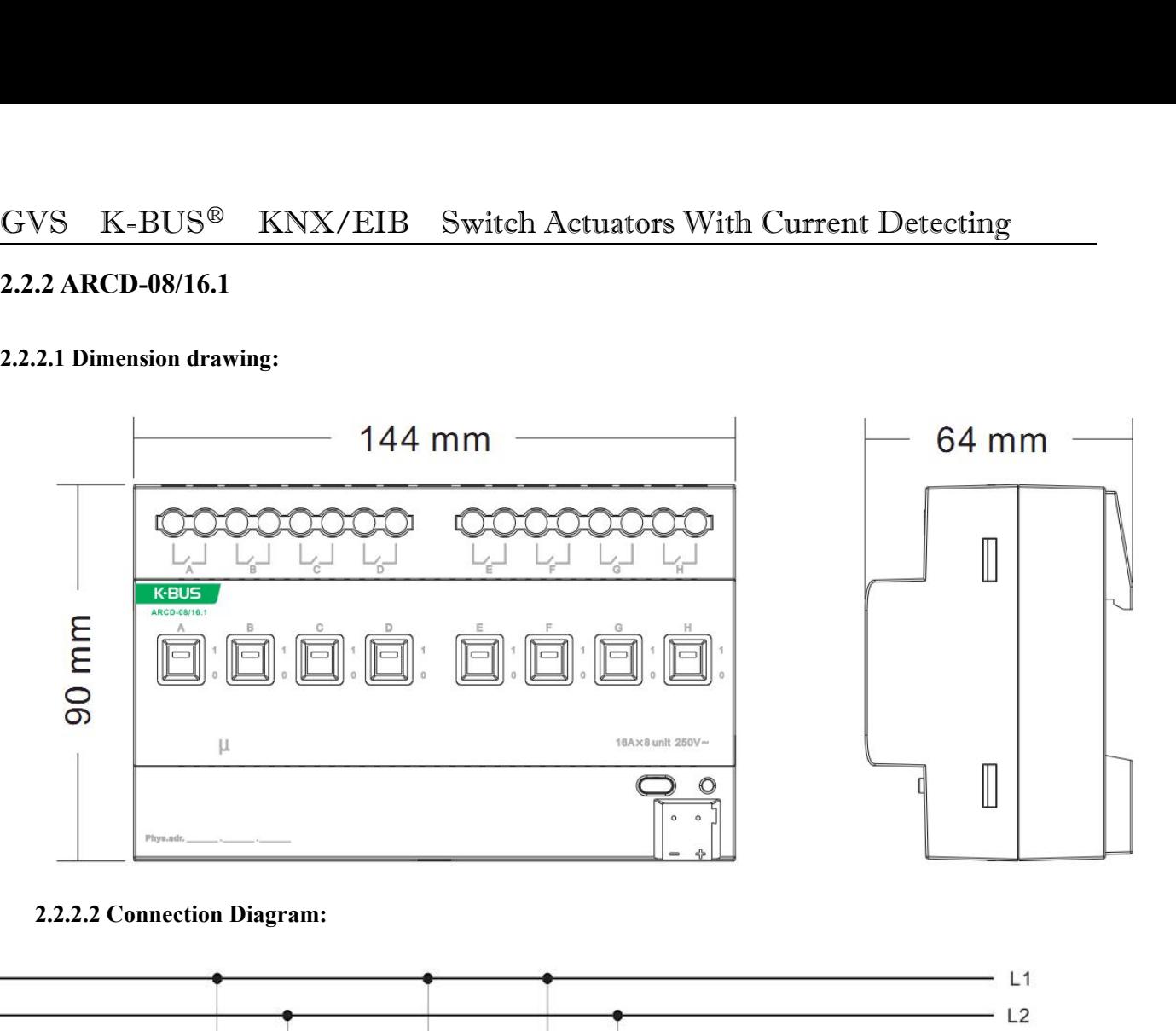

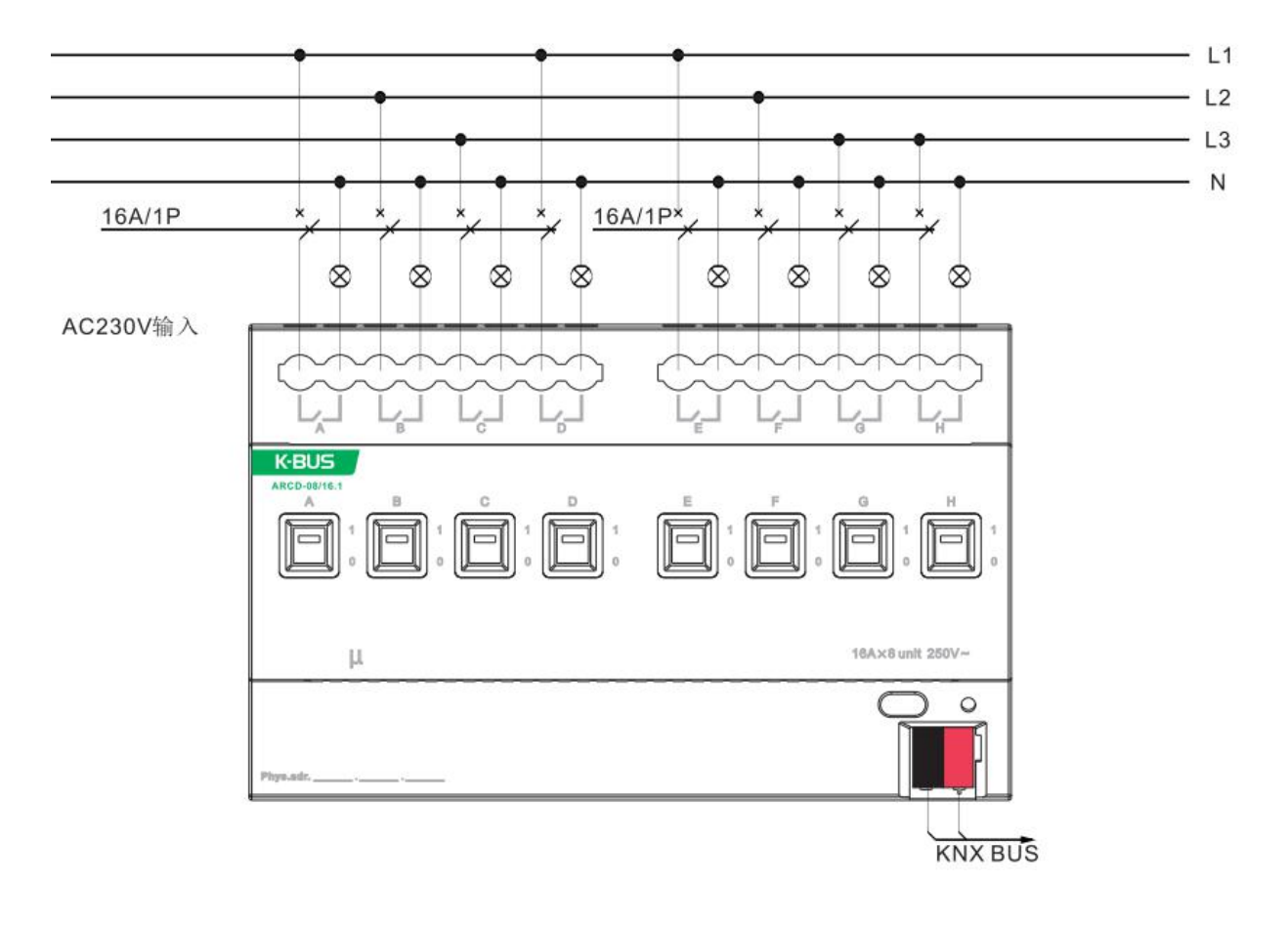

# GVS K-BUS<sup>®</sup> KNX/EIB Switch Actuators With Current Detecting<br>2.2.3 ARCD-12/16.1<br>2.2.3.1 Dimension drawing: **2.2.3 ARCD-12/16.1**<br> **2.2.3 ARCD-12/16.1**<br> **2.2.3.1 Dimension drawing: 2.2.3 ARCD-12/16.1**<br> **2.2.3.1 Dimension drawing:**<br> **2.2.3.1 Dimension drawing:**<br> **2.4.6.0 page**

<span id="page-10-0"></span>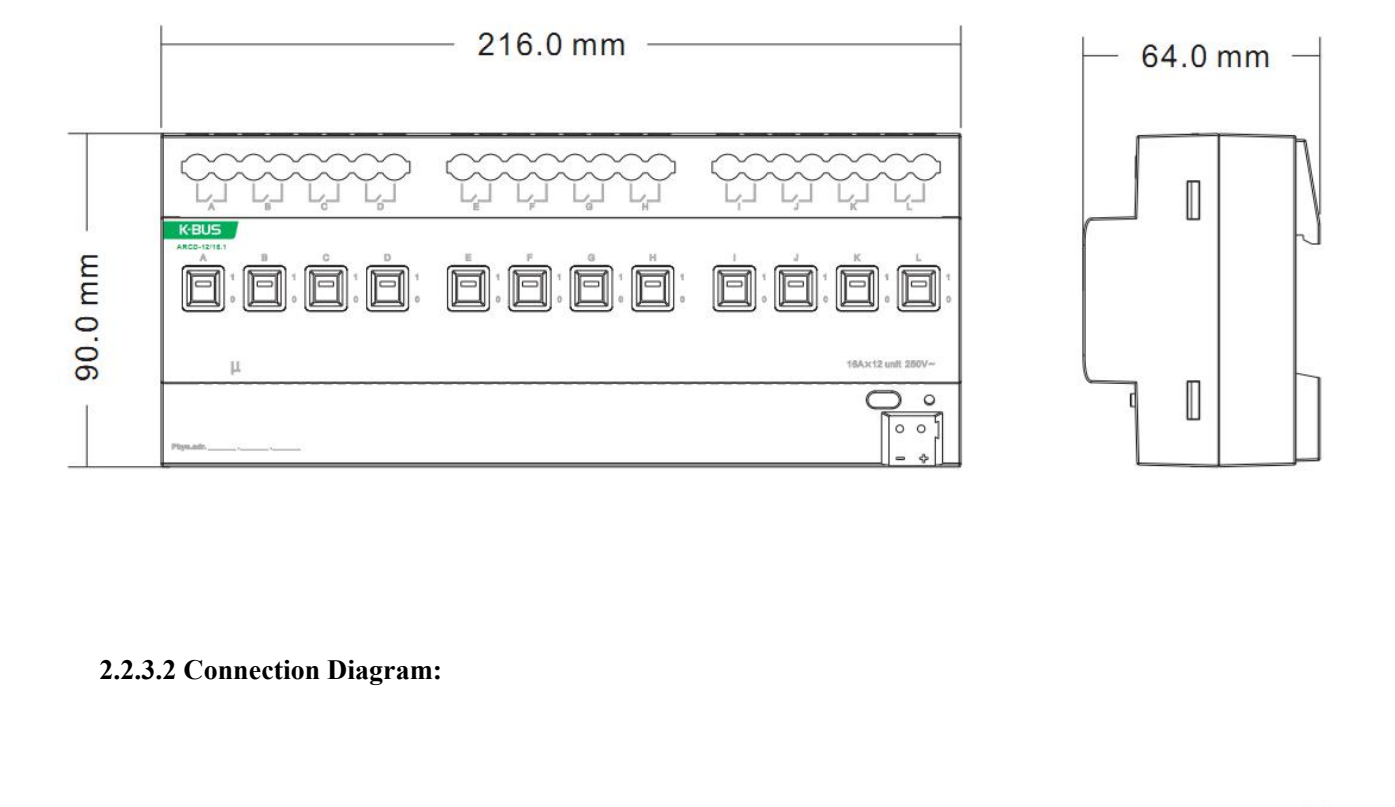

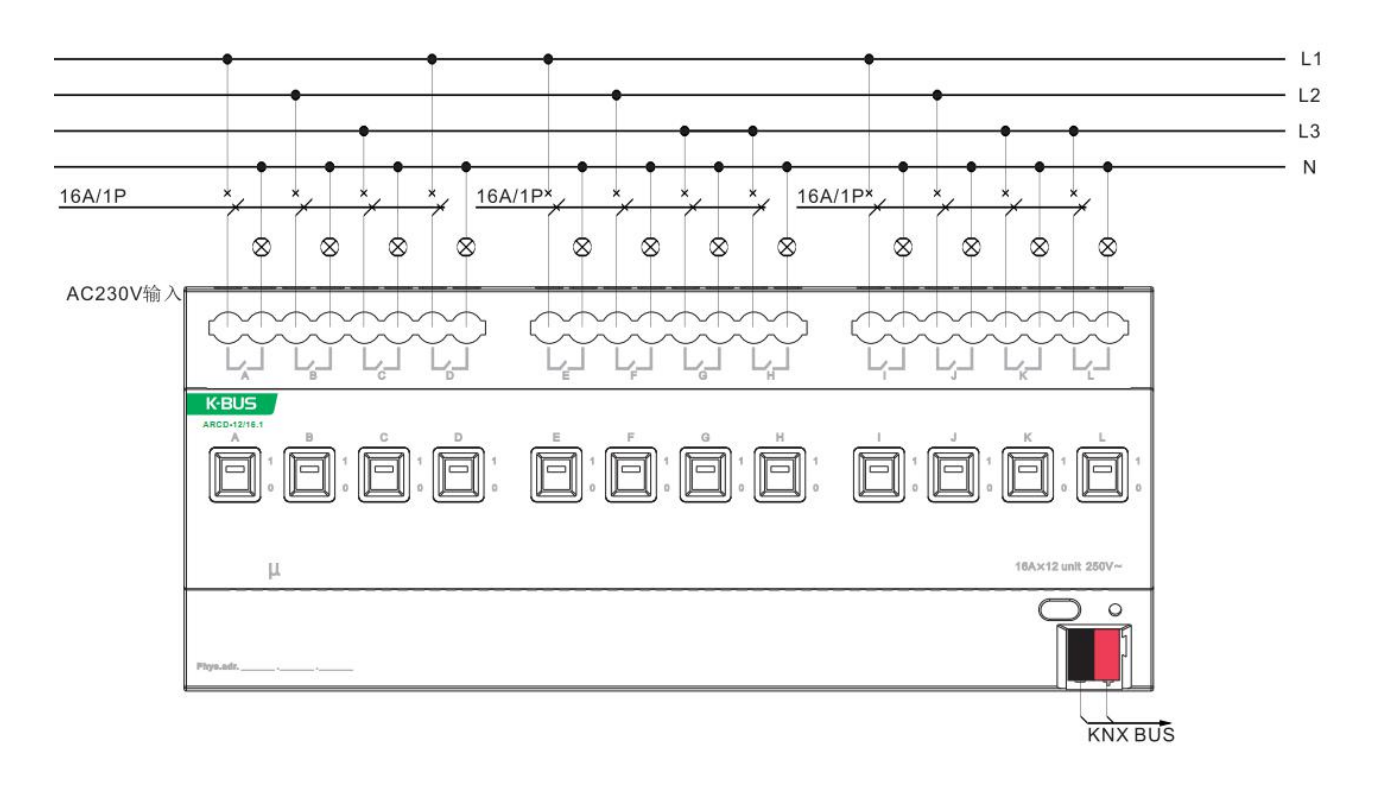

<span id="page-11-1"></span><span id="page-11-0"></span>S K-BUS<sup>®</sup> KNX/EIB Switch<br> **Commissioning**<br> **Overview**<br>
Every output has two operation modes (main func<br> **① Switch actuator**<br>
It is used for normal switching, for instance ligh<br>
at directly. Lots of additional functions su It is used for normal switching, for instance lighting control, which uses the object "Switch" to control the directly. Lots of additional functions such as timming, logical, safety functions are available to use.<br>Control **3.1 Overview**<br>
Every output has two operation modes (main function):<br>  $\textcircled{}$  Switch actuator<br>
It is used for normal switching, for instance lighting control, which uses the object "Switch" to control the<br>
output direct **3.1 Overview**<br>
Every output has two operation modes (main function):<br>  $\Phi$  Switch actuator<br>
It is used for normal switching, for instance lighting control, which uses the output directly. Lots of additional functions suc **Overview**<br>Every output has two operation modes (main function):<br> **① Switch actuator**<br>
It is used for normal switching, for instance lighting control,<br>
at directly. Lots of additional functions such as timming, lo<br>
ication Every output has two operation modes (main function):<br>
(Cause of the output is used for normal switching, for instance lighting control, which uses the object "Switch" to control the at directly. Lots of additional functio Solution a control value of switching, for instance lighting control, which uses the object "Switch" to control the value output directly. Lots of additional functions such as timming, logical, safety functions are availab

text. Every output has two operation modes (main function):<br> **3.2 Device actuator**<br> **3.2 Parameter window "All General"** will be shown in Fig. 2.1, which uses the object "Soutput directly. Lots of additional functions such as ti The parameter window "All General" and General and General Control of General Control of General Control of General Control with current detecting 4-fold and General Control of General Control of General Control of Switch

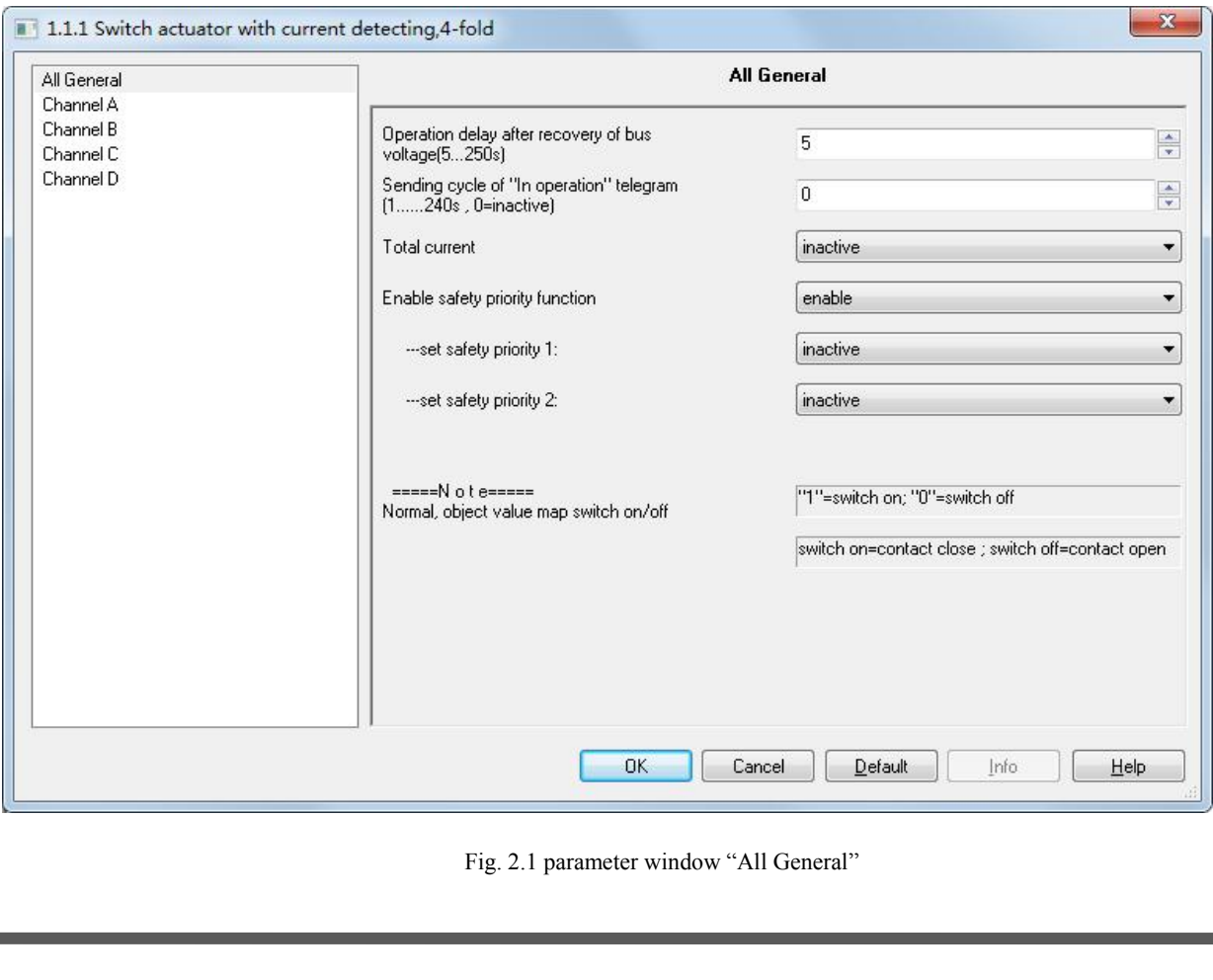

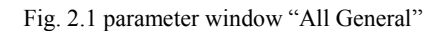

GVS  $K$ -BUS<sup>®</sup> KNX/EIB Switch Actuators With Current Detecting<br>Note: "Switch on" mentioned below means the contact of the switch actuator is closed (output is on);<br>"switch off" means the contact of the switch actuator is *Note: "Switch on"* mentioned below means the contact of the switch actuator is closed (output is on);<br>
Rote: "Switch on" mentioned below means the contact of the switch actuator is closed (output is on);<br>
Let off" means t *GVS* **K-BUS<sup>®</sup> KNX/EIB Switch Actuators With Current Detecting**<br>*Note: "Switch on" mentioned below means the contact of the switch actuator is closed (output is "switch off" means the contact of the switch actuator is o* 

**Parameter "***Switch Actuators With Current Detecting*<br> *Note:* "*Switch on*" *mentioned below means the contact of the switch actuator is closed (output is on)*;<br> **Parameter "Operation delay after recovery of bus voltage** EVS K-BUS<sup>®</sup> KNX/EIB Switch Actuators With Current Detecting<br> *Note:* "Switch on" mentioned below means the contact of the switch actuator is closed (output is on);<br>
"switch off" means the contact of the switch actuator i **GVS** K-BUS<sup>®</sup> KNX/EIB Switch Actuators With Current Detecting<br> *Note: "Switch on" mentioned below means the contact of the switch actuator is closed (outp<br>
"switch off" means the contact of the switch actuator is open (o* S  $K$ -BUS<sup>®</sup>  $KNX/ElB$  Switch A<br>*Note: "Switch on" mentioned below means the contact of the switch actuator is operarion the contact of the switch actuator is operarion delay after recovery of bus vo<br>The parameter "Operatio* For the are other devices (e.g. monitor) require to read the communication is closed (on put is on),<br> **Parameter "Operation delay after recovery of bus voltage (5...250s)"**<br>
The parameter determines the delay time to reac For power on, then this requirement will be recorded, and then reacted after the delay time after electrified) to avoid the malifunction of the bus and 220V AC caused by the simultaneously working of various relays, exclu The parameter determines the delay time to react after the bus voltage recovery (the delay time<br>rified) to avoid the malfunction of the bus and 220V AC caused by the simultaneously working of va<br>s, excluding the initializa

*Note: After bus voltage recovery the minimum time of delay operation is specified as: 5s for 4fold-switch, 10s Note: After bus voltage recovery the simultaneously working of various s*, excluding the initialization ti *for 8fold and 12fold-switch. If the setting parameter value is less than the min. time, otherwise, the delay is for 8fold and 12fold-switch. If the setting parameter value is finished.*<br> *for 8fold and 12fold-switch. If t thereis seconds*<br> *there are other devices (e.g. monitor) require to read the communication target value of*<br> *delay time after power on, then this requirement will be recorded, and then reacted after the de<br>
<i>the delay And considering that it will generate damage to the delay time to seat the power system and bus if a lot of devices*  $\epsilon$ .<br>*And considering to the power on, then this requirement will be recorded, and then reacted after t simultaneously after bus recovery , so it is suggested to set the delay time is equivalent of the relay time after power on, then this requirement will be recorded, and then reacted after the delay time is finished.<br>
If t* 

*Parameter on, then this requirement will be recorded, and then reacted after the delay time is finished.*<br> *Phote: After bus voltage recovery the minimum time of delay operation is specified as: 5s for 4fold-switch, 10s* Note: After bus voltage recovery the minimum time of delay operation is specified as: 5s for 4fold-switch, 10s<br>for 8fold and 12fold-switch. If the setting parameter value is less than the min. time, the operation delay wil For *Sfold and 12fold-switch. If the setting parameter value is less than the min. time, the operation delay will be the min. time, otherwise, the delay is for the parameter value.<br>
And considering that it will generate d* in. time, otherwise, the delay is for the parameter value.<br>And considering that it will generate damage to the power system a<br>ltaneously after bus recovery, so it is suggested to set the different delay t<br>**Parameter "Send** *It is suggested to select the maximum time interval according to the operation delay ime to each device.*<br> **Parameter "Sending cycle of 'in operation' telegram (1...240s,**  $\theta$  **= inactive):**"<br>
The parameter determines the Forware ending cycle of 'in optimal<br>
Parameter "Sending cycle of 'in optimally or not via the bus. With the sett<br>
telegram with the value "*I*" will be sent comptions: 0...240s, 0=cyclical send in<br>
It is suggested to sele *Note: it is starting to count the time after power up, instead of the operation delay after recovery of bus* parameter "*Senable Safety priority* the actuator doesn't send the telegram; if the setting is not "*0*", a ram

**Parameter "***Enable Safety priority function*"<br>
The parameter "*P* will be sent cyclically according to the setting to the bus.<br>
Options: 0...240s, 0=cyclical send inactive<br>
It is suggested to select the maximum time inte It is suggested to select the maximum time intensible.<br>
Note: it is starting to count the time after poside.<br> **Parameter "Enable Safety priority function"**<br>
The parameter is used to set the enable status of<br>
Options: Enabl

*voltage.*

*Disable*

*Note: it is starting to count the time after power up, instead of the operation delay after recovery of bus* ge.<br> **Parameter "***Enable Safety priority function***"**<br>
The parameter is used to set the enable status of the func *Note: it is starting to count the time after power*<br> *poltage.*<br> **Parameter "***Enable Safety priority function"*<br>
The parameter is used to set the enable status of th<br> *Options: Enable*<br> *Disable*<br>
If "*disable*" is selec **Parameter"***Enable Safety priority function"*<br>
The parameter is used to set the enable status of the function "*Safety priority"*.<br>
Options: *Enable*<br> *Disable*<br>
If "*disable*" is selected, it will not activate the funct

GVS K-BUS<sup>®</sup> KNX/EIB Switch Actuators With Current Detecting<br>There are 2 safety priorities for selecting. It is available to define the trigger condition to each "Safe priority",<br>and also enable the correspondent communic S K-BUS<sup>®</sup> KNX/EIB Switch Actuators With Current Detecting<br>There are 2 safety priorities for selecting. It is available to define the trigger condition to each "*Safe priority*",<br>also enable the correspondent communication GVS K-BUS<sup>®</sup> KNX/EIB Switch Actuators With Current Detecting<br>There are 2 safety priorities for selecting. It is available to define the trigger condition to each "*Safe priority*",<br>and also enable the correspondent commun **GVS K-BUS<sup>®</sup> <b>KNX/EIB Switch Actuators With Current Detecting** There are 2 safety priorities for selecting. It is available to define the trigger condition to each "*Safe priority*", and also enable the correspondent **GVS K-BUS<sup>®</sup> KNX/EIB Switch Actuators With Current Detecting**<br>There are 2 safety priorities for selecting. It is available to define the trigger condition to each "*Safe priority*",<br>and also enable the correspondent comm **GVS K-BUS<sup>®</sup> KNX/EIB Swi<br>There are 2 safety priorities for selecting. It is<br>and also enable the correspondent communication<br>to the entire relay when under the working mode "<br>output can react differently depending on the r EVATELTE Switch Actuators With Curve 2** safety priorities for selecting. It is available to define the trigger correspondent communication object "*Safety Priority x*" (x=1, 2 lay when under the working mode "*Switch Act* **EUS<sup>®</sup> KNX/EIB Switch Actuators With Cun**<br>
2 safety priorities for selecting. It is available to define the trigger con<br>
2 the correspondent communication object "*Safety Priority x*" (x=1, 2<br>
lay when under the working

Options: *inactive*

and also enable the correspondent communication object "Safety Priority x" (x=1, 2). These objects are important<br>to the entire relay when under the working mode "Switch Actuator" and "Dynamic regulating actuator", but eac output can react differently depending on the received telegrams, whose reactions can be defined in the parameter<br>window "*X: Safety*".<br>
Options: *inactive*<br> *enable be safe by Object value* "*1*"<br>
If the communication obj *if* window "*X: Safety*".<br> *enable be safe by Object value "0"*<br> *enable be safe by Object value "1"*<br>
If the communication object "*Safety Priority x*" receives "*O*", the "*Control period*" of "*the Safety Priority x*"<br> Options: *inactive*<br> *enable be safe by Object value* "*I*"<br>
If the communication object "*Safety Priority x*" receives "*O*", the "*Control period*" of "*the Safety Priority x*"<br>
will be initiated with "*enable be safe by* enable be safe by Object value "0"<br>
enable be safe by Object value "1"<br>
If the communication object "Safety Priority x" receives "0", the "Control period" of "the Safety Priority x"<br>
will be initiated with "enable be safe *Priority*". If the communication object "*Safety Priority x*" receives "*O*", the "*Control period*" of "*the Safety Priority*<br>be initiated with "*enable be safe by Object value* "*O*""; if the communication object "*Safety Priority* be initiated with "*enable be safe by Object value "0*""; if the communication object "*Safety Priority x*" wes "*P*", the "*Control period*" of "*the Safety Priority x*" will be initiated with "*enable be safe by Object* receives "*I*", the "*Control period*" of "*the Safety Priority x*" will be initiated with "*enable be safe by Object value*<br>"*I*"". This means, during the "*Control period*", if the object "*Safety Priority x*" receives n

initiated. It will trigger "*Safety Priority*", and then the correspondent action will be initiated, which will be ed in the parameter window "*X: Safety*". When the setting is "*inactive*", it will not initiate any "*Safety*".<br> *Thy* defined in the parameter window "*X: Safety*". When the setting is "*inactive*", it will not initiate any "*Safety*<br> *Priority*".<br> **Parameter "***Control period of safety priority X, X***=1,2 (1...240s, 0=inactive)"<br>
It will n Parameter "Control period of safety priority X, X=1,2 (1...240s, 0=inactive)"**<br>It will not be visible unless the parameter "*set safety priority x*: (x=1, 2)" is activated. If there if<br>ved from the object "*Safety Priori* **Parameter "Control period of safety priority**  $X$ ,  $X=1$ ,  $2$   $(1...240s$ ,  $0=$  inactive)"<br>It will not be visible unless the parameter "*set safety priority*  $x$ :  $(x=1, 2)$ " is activated. If there is no telegram<br>ved from t It will not be visible unless the parameter "set safety priority x:  $(x=1, 2)$ " is activated. If there received from the object "*Safety Priority x*  $(x=1, 2)$ " during the "*Control period*", this "*Safety Priority A*: It w

# Option: *0...240s*

**3.2.1 Parameter window "Total current"**<br>The parameter window "Total current"<br>The parameter window "Total current"<br>The parameter window "Total current" will be shown in Fig. 2.2, which applies to every on<br>current of each c S K-BUS<sup>®</sup> KNX/EIB Switch Actuators With Current Detecting<br> **1 Parameter window "Total current"**<br>
The parameter window "Total current" will be shown in Fig. 2.2, which applies to every output.The detected<br>
the of each chan GVS K-BUS<sup>®</sup> KNX/EIB Switch Actuators With Current Detecting<br> **3.2.1 Parameter window "Total current"**<br>
The parameter window "Total current" will be shown in Fig. 2.2, which applies to every output. The detected<br>
current GVS K-BUS<sup>®</sup> KNX/EIB Switch Actuators With Current Det<br>
3.2.1 Parameter window "Total current"<br>
The parameter window "Total current" will be shown in Fig. 2.2, which applies to every of<br>
current of each channel can be adde

<span id="page-14-0"></span>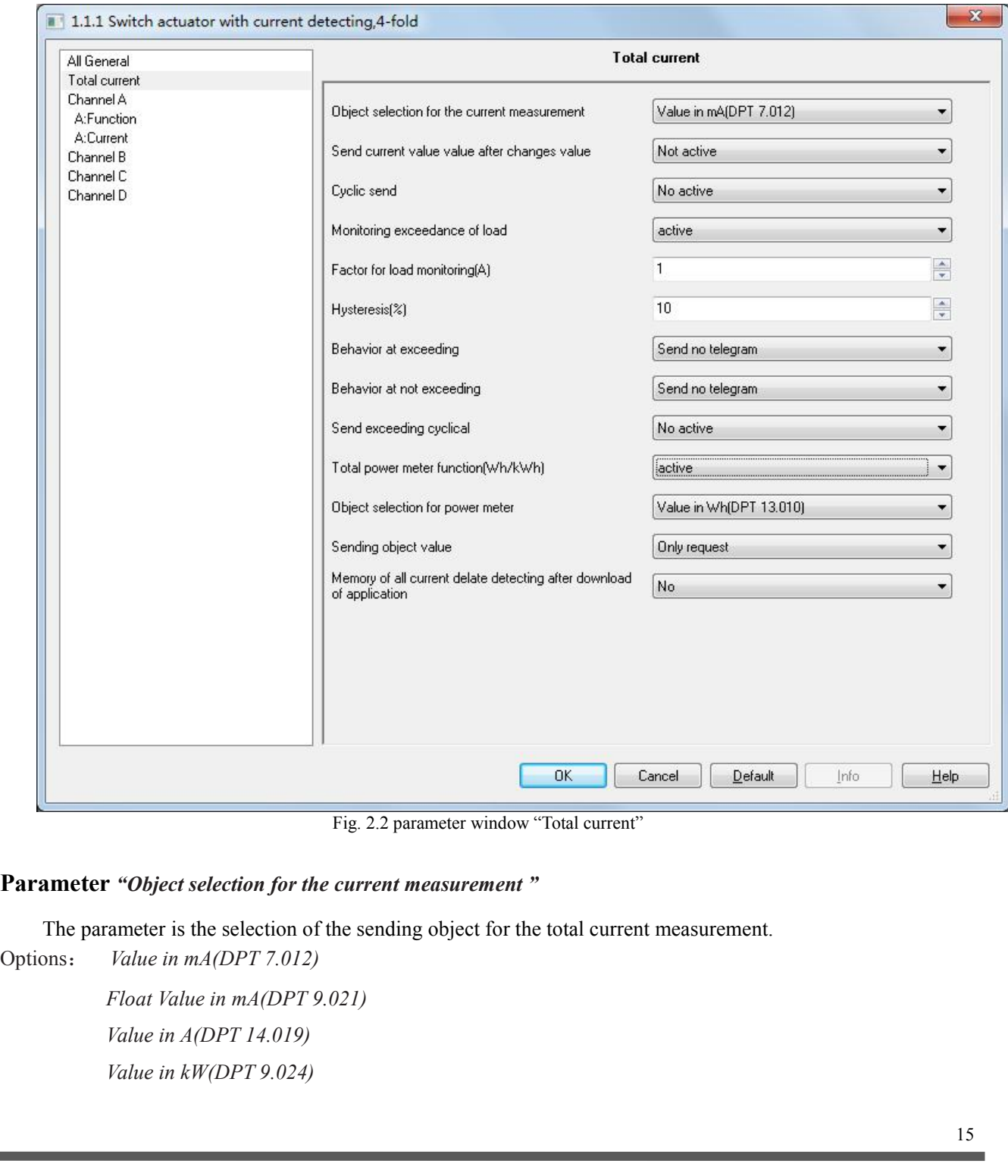

GVS  $K-BUS^{\circledast}$  KNX/EIB Switch Actuators With Current Detecting<br>
"Value in mA" means output current in mA, integer data; "Float Value in mA" means output current in mA,<br>
floating-point data; "Value in A" means output curr **EXACTER Switch Actuators With Current Detecting**<br>*"Value in mA"* means output current in mA, integer data; *"Float Value in mA"* means output current in mA, ing-point data; *"Value in A"* means output current in the strat Figure in  $mA$ " means output current in mA, integer data; *"Float Value in mA"* means output current in mA,<br>floating-point data; *"Value in A"* means output current in A; *"Value in kW"* means output current in kW.<br>**Parame FART CONSTER Switch Actuators With Current Detecting**<br> *"Value in mA"* means output current in mA, integer data; *"Float Value in mA"* means output current in mA,<br> **Parameter** *"Factor for conversion into theoretical watt* S K-BUS<sup>®</sup> KNX/EIB Switch Actuators With Current Detecting<br>
"Value in mA" means output current in mA, integer data, "Float Value in mA" means output current in mA<br>
ing-point data, "Value in A" means output current in A, " When parameter "*Object selection for the current measurement* " chosen "Value in kW(DPT 9.024)", this current in the current in for the current in A; "*Value in kW*" means output current in kW.<br> **ameter** "*Factor for conv* 

Options: *100...250*

value in ma means output current in mA, integer data; *Fioat value in ma* means output current<br>floating-point data; "Value in A" means output current in A; "Value in kW" means output current in kW.<br>**Parameter "Factor for Parameter** *"Factor for conversion into theoretical wattage kW: Current value x Factor"*<br>The Parameter is used to set voltage value to calculate the total power.<br>Options: 100...250<br>When parameter *"Object selection for th* **Activation and adjustment of the sending of the current value at alternative and adjustment of the current measurement**  $\alpha$  and  $\alpha$  and  $\alpha$  and  $\alpha$  and  $\alpha$  and  $\alpha$  and  $\alpha$  are  $\alpha$  of  $\alpha$  and  $\alpha$  are  $\alpha$  of  $\alpha$ meter "Send current value value after changes value"<br>
Activation and adjustment of the sending of the current value at determined changes<br>
19%<br>
2%<br>
2%<br>
When the parameter chooses "10%", current is 1A, The current object va

**Parameter "Send current value value after changes value"**<br>Activation and adjustment of the sending of the current value at determine<br>Options:  $1\%$ <br> $2\%$ <br>...<br> $70\%$ <br>When the parameter chooses "10%", current is 1A, The cu

Options: *1%*

*2% ...*

*70%*

Activation and adjustment of the sending of the current value at determined changes<br>  $1\%$ <br>  $2\%$ <br>
...<br>
70%<br>
When the parameter chooses "10%", current is 1A, The current object value will be send when current larger<br>
1.1A

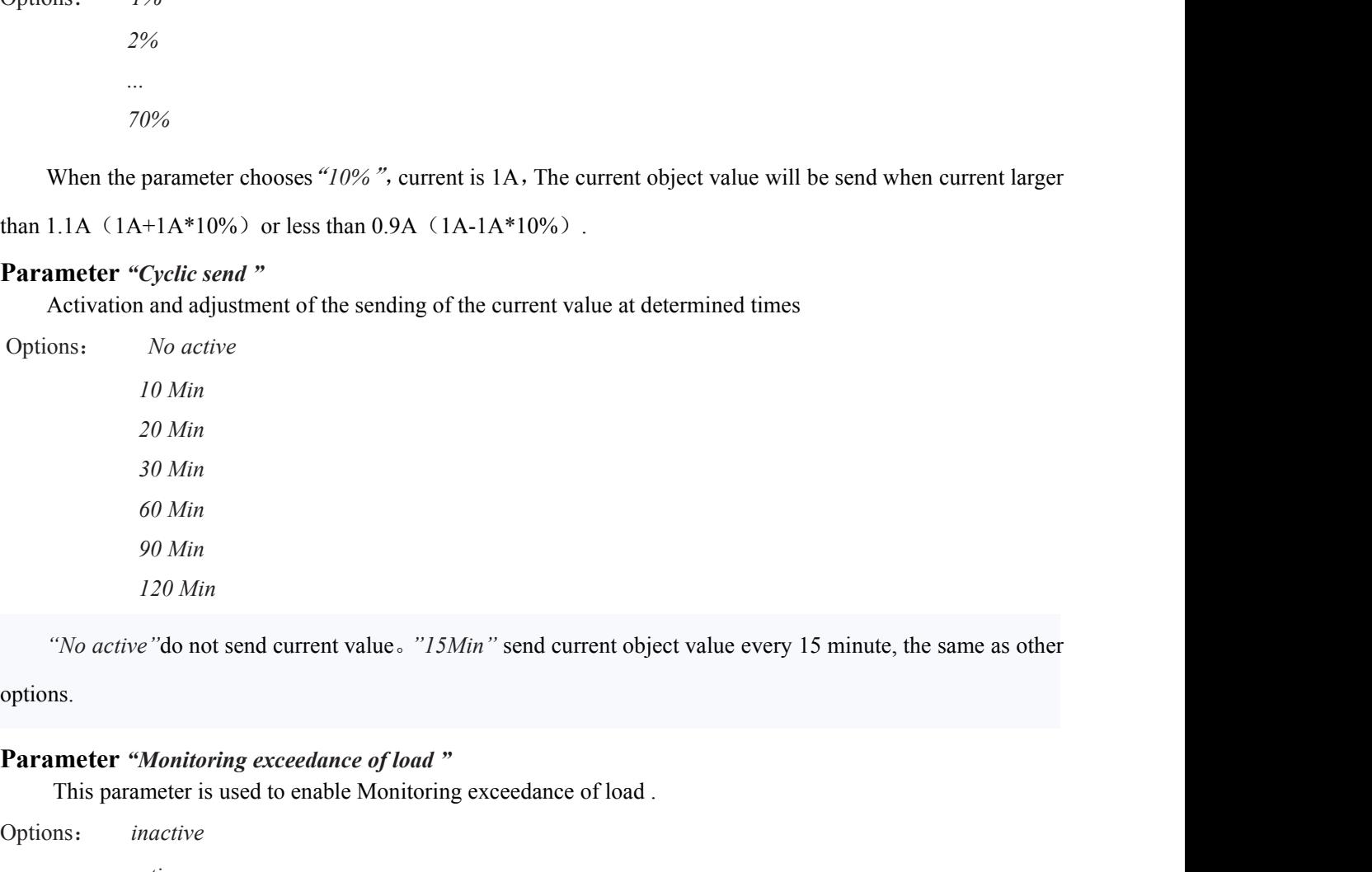

30 Min<br>
60 Min<br>
90 Min<br>
120 Min<br>
120 Min<br>
120 Min<br>
120 Min<br>
120 Min<br>
20 Min<br>
20 Min<br>
20 Min<br>
20 Min<br>
20 Min<br>
30 Min<br>
30 Min<br>
30 Min<br>
30 Min<br>
30 Min<br>
30 Min<br>
30 Min<br>
30 Min<br>
30 Min<br>
30 Min<br>
30 Min<br>
30 Min<br>
30 Min<br>
30 Min<br>
3

options.

Options: *inactive active*

Options: *1...200*

**GVS K-BUS<sup>®</sup> KNX/EIB Switch Actuator**<br> **Parameter** *"Factor for load monitoring(A) "*<br>
This parameter adjusts the reference value for the monitoring of<br>
Options: 1...200<br> **Parameter** *"Hysteresis(%) "*<br>
This parameter adj S K-BUS<sup>®</sup> KNX/EIB Switch Actuators With Current Detecting<br> **ameter** "*Factor for toad monitoring(A)* "<br>
This parameter adjusts the reference value for the monitoring of load<br>
Options:  $1...200$ <br> **ameter** "*Hysteresis(%)* " Options: *10...100* **Parameter** *"Hysteresis(%)***"**<br>This parameter adjusts of the hysteresis for avoiding to fast switching . Options:  $10...100$ <br>The hysteresis value is used to avoid to fast switching. E.g *"Monitori*"<br>*"Hysteresis(%)* "is set t This parameter adjusts of the hysteresis for avoiding to fast sw<br>
Options:  $10...100$ <br>
The hysteresis value is used to avoid to fast switching. E.g<br>
"Hysteresis(%) "is set to 10%, then when current is larger than 1<br>
current

**FORMAN EXECUTE SWITCH Actuators With Current Detecting**<br> **Arameter** "*Factor for load monitoring(A)* "<br>
This parameter adjusts the reference value for the monitoring of load<br>
Options: 1...200<br> **Arameter "***Hysteresis(%)*This parameter adjusts the reference value for the monitoring of load<br>
Options:  $1...200$ <br> **Parameter "Hysteresis(%)"**<br>
This parameter adjusts of the hysteresis for avoiding to fast switching .<br>
Options:  $10...100$ <br>
The hyste This parameter adjusts of the hysteresis for avoiding to fast switching .<br>
Options:  $10...100$ <br>
The hysteresis value is used to avoid to fast switching. E.g. "Monitoring exceedance of load" is set to 1A,<br>
steresis(%) " is s *Followith*<br> *Send to avoid to fast switching. E.g*<br> *Send O.9A* (1A \* (1-10%) ) a not alarm value als<br> *Behavior at exceeding*<br> *Send no telegram*<br> *Send ON telegram*<br> *Send OFF telegram*<br> *Send OFF telegram*<br> *Send OFF t* resis value is used to avoid to fast switching. E.g "*N*<br>
S) "is set to 10%, then when current is larger than 1A<br>
han 0.9A (1A \* (1-10%)) a not alarm value also<br> *Behavior at exceeding* "<br>
nt of the behavior, when the meas The hysteresis value is used to avoid to fast switching. E.g "Monitoring exceedance of load" is set to 1A,<br>vsteresis(%) "is set to 10%, then when current is larger than 1A, an alarm value will be send to the bus, when<br>met

**Parameter** *"Behavior at exceeding"*<br>Adjustment of the behavior, when the measured value is out of the adjusted<br>Options: *Send no telegram*<br>*Send ON telegram*<br>*Send OFF telegram*<br>**"Send no telegram"** do not send value; "S

Adjustment of the behavior, when the measured value is out of the adjusted range .<br>
Send on telegram<br>
Send ON telegram<br>
"Send no telegram" do not send value; "Send ON telegram" send" l "telegram; "Send OFF telegram"<br>
"O" t

send "0" telegram.

Options: *Send no telegram*<br> *Send ON telegram*<br> *Send OFF telegram*<br>
"Send no telegram" do not send value; "Send ON telegra<br>
send "0" telegram.<br> **Parameter "Behavior at not exceeding"**<br>
Adjustment of the behavior, when th Send OFF telegram<br>
Send OFF telegram<br> **Send OFF** telegram<br> **Behavior at not exceeding**<br> **Behavior at not exceeding**<br> **Behavior at not exceeding**<br> **Behavior at not exceeding**<br> **Send no telegram**<br>
Send OFF telegram<br> **Send OF** *Send OFF telegram*<br> **Send ON telegram**<br> **Send ON telegram**<br> **Behavior at not exceeding "**<br> **Rehavior at not exceeding "**<br> **Send no telegram**<br> **Send ON telegram**<br> **Send OFF telegram**<br> **Rehavior do not send value;** "Send *"Send no telegram"* do not send value; "Send ON telegram" send"1" telegram; "Send OFF telegram"<br> **"Adjustment of the behavior at not exceeding**<br> **"Adjustment of the behavior, when the measured value is in the adjusted ran Parameter** *"Behavior at not exceeding***"**<br>
Adjustment of the behavior, when the measured value is in the actions:<br>
Send *ON telegram*<br>
Send *ON telegram*<br> *"Send no telegram*" do not send value; *"Send ON telegram*" sen<br> Adjustment of the behavior, when the measured value is in the adjusted range .<br>
Send no telegram<br>
Send ON telegram<br>
"Send no telegram" do not send value; "Send ON telegram" send "1 "telegram; "Send OFF<br>
"telegram.<br> **Activa** Options: *Send no telegram*<br> *Send ON telegram*<br> *Send OFF telegram*<br>
"*Send no telegram*" do not send value; "*Send ON te*<br>
"0" telegram.<br> **Parameter "***Send exceeding cyclical***"**<br>
Activation and adjustment of the time ste

*Send ON telegram*<br> *Send OFF telegram*<br> *telegram* " do not send value; "*Send ON t*<br>
.<br> **10 Min**<br>
20 Min<br>
30 Min *20 Send OFF telegram*<br> *20 Helegram 2* do not send value; "*Send ON t*<br> *20 Min*<br> *20 Min*<br> *20 Min*<br> *20 Min*<br> *20 Min 30 Min*<br>*30 Min*<br>**3***9 Min* adjustment of the time step for a cyc<br>*No active*<br>*30 Min*<br>*30 Min*<br>*30 Min*<br>*30 Min Eletegram* do not send vande, *Send Orvi*<br>*Send exceeding cyclical*"<br>and adjustment of the time step for a cyc<br>*No active*<br>10 *Min*<br>30 *Min*<br>60 *Min*<br>90 *Min*<br>120 *Min 9*<br> **1** and adjustment of the time step for a cyc<br> *No active*<br> *10 Min*<br> *20 Min*<br> *30 Min*<br> *90 Min*<br> *90 Min*<br> *120 Min 1200Send exceeding cyclical"*<br> **120** and adjustment of the time step for a cycli<br> *No active*<br> *10 Min*<br> *20 Min*<br> *20 Min*<br> *40 Min*<br> *120 Min*<br> *120 Min* 

17

GVS K-BUS<sup>®</sup> KNX/EIB Switch Actuators With Current Detecting<br>
"No active" do not send value Cyclically, "15Min" send object value every 15 minutes, the same as other options. **EXACTER Switch Actuators With Current Detecting<br>** *"No active"***do not send value Cyclically,** *"15Min"* **send object value every 15 minutes, the same as other ms.** options. **Parameter Ractive Ractive Conduct COVS Ractive Ractive Parameter "Total power meter function(Wh/kWh)"**<br> **Parameter "Total power meter function(Wh/kWh)"**<br>
This parameter is used to enable total power meter fu This parameter is used to enable total power meter function(*Wh/kWh*)"<br>This parameter is used to enable total power meter function(*Wh/kWh*)"<br>This parameter is used to enable total power meter function.<br>ons: *inactive* ac **Parameter** "*Do active* "do not send value Cyclically, "*15Min*" send object value every options.<br> **Parameter** "*Total power meter function*(*Wh/kWh*)" This parameter is used to enable total power meter function.<br>
Option "No active "do not send value Cyclically, "15Min" send object value every 15 minutes, the summer the "Hotal power meter function (Wh/kWh)"<br>This parameter is used to enable total power meter function.<br>
ions: *inactive*<br>
ac options.<br> **Parameter "Total power meter function(Wh/kWh)"**<br>
This parameter is used to enable total power meter function.<br>
Options: *inactive*<br> **Parameter "Object selection for power meter"**<br>
Selection of the object value f

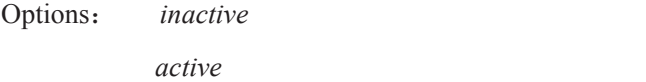

**Parameter** *"Sending ower meter junction*(*WBKWH*)"<br>
This parameter is used to enable total power meter function.<br>
Options: *inactive*<br> **Parameter** "Object selection for power meter"<br>
Selection of the object value for the

*Chall power meter function (Wh/kWh)"*<br> *Value in sused to enable total power meter function.*<br> *Atoregoive*<br> *Challe in Wh(DPT 13.010)*<br> *Value in kWh(DPT 13.013)*<br> *Value in kWh(DPT 13.013)*<br> *Yanding object value"* 

Fins parameter is used to enable total power inteter function.<br>
sions: *inactive*<br>
active<br>
active<br> **arective**<br>
Selection of the object value for the total power meter.<br>
Selection of the object value for the total power met options: *Inactive*<br>
active<br>
arameter "Object selection for power meter"<br>
Selection of the object value for the total power meter .<br>
ptions: *Value in Wh(DPT 13.010)*<br> *Value in kWh(DPT 13.013)*<br>
arameter "Sending object v *Object selection for power meter"*<br>
of the object value for the total power meter .<br> *Value in Wh(DPT 13.010)*<br> *Sending object value"*<br> *Sending object value"*<br> *Sending object value"*<br> *Sending object value"*<br> *Send cyc Object selection for power meter"*<br>
of the object value for the total power meter .<br> *Salue in Wh(DPT 13.010)*<br> *Salue in kWh(DPT 13.013)*<br> **Sending object value"**<br> **Sending object value"**<br> *Send cyclic 10 min*<br> *Send c* of the object value for the total power meter .<br> *Value in Wh(DPT 13.010)*<br> *Sending object value*"<br> *Sending object value"*<br> *Sending object value"*<br> *Sending object value"*<br> *Send cyclic 10 min*<br> *Send cyclic 30 min*<br> *S Value in Wh(DPT 13.010)*<br> *Sending object value"*<br> **Sending object value"**<br> *Aether the value shall be sent cyclic or only on reque*<br> *Only request*<br> *Send cyclic 10 min*<br> *Send cyclic 30 min*<br> *Send cyclic 3 h*<br> *Send cy Salue in kWh(DPT 13.013)*<br> **Sending object value"**<br> **hether the value shall be sent cyclic or only on reque**<br> *Only request*<br> *Send cyclic 10 min*<br> *Send cyclic 1 h*<br> *Send cyclic 6 h*<br> *Send cyclic 12 h*<br> *Send cyclic 12* **Sending object value"**<br> *hether the value shall be sent cyclic or only on reques*<br> *Only request*<br> *Send cyclic 10 min*<br> *Send cyclic 30 min*<br> *Send cyclic 3 h*<br> *Send cyclic 6 h*<br> *Send cyclic 12 h*<br> *Send cyclic 24 h*<br> *Send cyclic 10 min*<br>*Send cyclic 10 min*<br>*Send cyclic 10 min*<br>*Send cyclic 30 min*<br>*Send cyclic 3 h*<br>*Send cyclic 3 h*<br>*Send cyclic 6 h*<br>*Send cyclic 4 h*<br>*Send cyclic 24 h*<br>*Send cyclic 24 h*<br>*Muest* "Only for reading, d *Tond cyclic 10 min*<br> *Send cyclic 30 min*<br> *Send cyclic 3 min*<br> *Send cyclic 6 h*<br> *Send cyclic 6 h*<br> *Send cyclic 12 h*<br> *Send cyclic 24 h*<br> *"Only request"* Only for reading, do not send; *"Send cyclic 10 min*" send obj Send cyclic 10 min<br>Send cyclic 30 min<br>Send cyclic 1 h<br>Send cyclic 3 h<br>Send cyclic 6 h<br>Send cyclic 12 h<br>Send cyclic 24 h<br>"Only request" Only for reading, do not send;<br>Same as other options.

**Parameter** *"Memory of all power meters delete after download of application"*<br> **Parameter** *"Memory of all power meters delete after download of application"*<br> **Parameter** *"Memory of all power meters delete after downlo* Send cyclic 24 h<br>
"Only request" Only for reading, do not send; "Send cyclic 10 min" send object value every 10 minutes, the<br>
as other options.<br> **ameter "Memory of all power meters delete after download of application"**<br>

Options: *No*

*Yes*

<span id="page-18-0"></span>**3.3 Parameter window "Channel X"-Switch Actuators With Current Detecting**<br> **3.3 Parameter window "Channel X"-Switch actuator**<br>
The parameter window "Channel X" is shown in Fig. 2.3. It works for all the outputs. "Channel GVS K-BUS<sup>®</sup> KNX/EIB Switch Actuators With Current Detecting<br>3.3 Parameter window "Channel X"-Switch actuator<br>The parameter window "Channel X" is shown in Fig. 2.3. It works for all the outputs. "Channel X" or "X"<br>mention GVS K-BUS<sup>®</sup> KNX/EIB Switch<br>3.3 Parameter window "Channel X"-<br>The parameter window "Channel X" is shown in<br>mentioned below means any output of the switch ac<br>communication objects.<br>1.1.1 Switch actuator with current detect

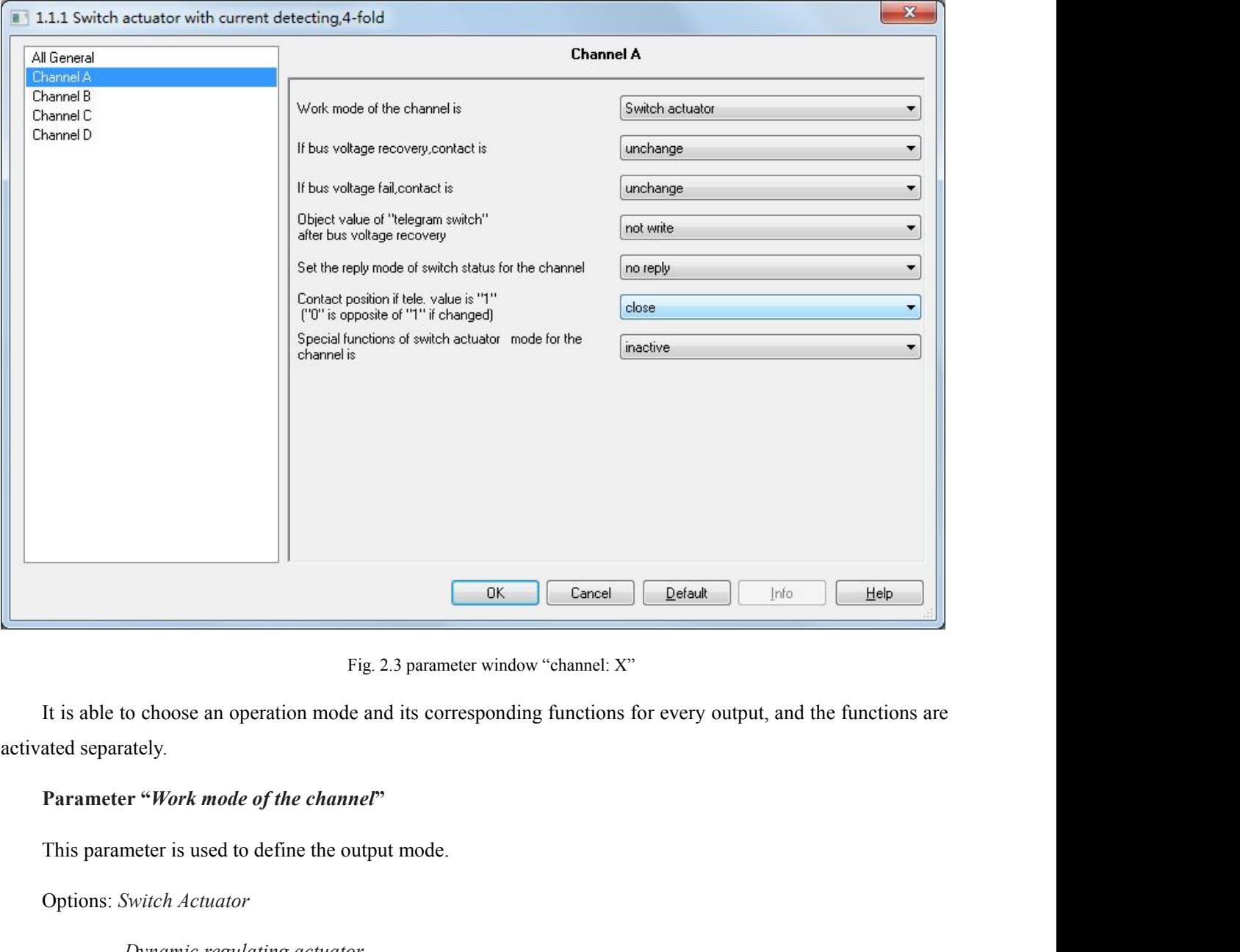

Fig. 2.3 parameter w<br>It is able to choose an operation mode and its correspo<br>ated separately.<br>**Parameter "Work mode of the channel"**<br>This parameter is used to define the output mode.<br>Options: *Switch Actuator*<br>"Switch Actu *Fig.2.3 parameter window "channel: X"*<br>*Dynamic regulately.*<br> **Parameter "***Work mode of the channel"*<br> *Dynamic regulating actuator*<br> *Dynamic regulating actuator*<br> *Dynamic regulating actuator*<br>
"*Switch Actuator*" is

# GVS K-BUS<sup>®</sup> KNX/EIB Switch Actuators With Current Detecting<br>functions such as logic operation, timing function and safe function. More details can be found below.<br>**Parameter "If bus voltage recovery, contact is"**<br>The outp GVS K-BUS<sup>®</sup> KNX/EIB Switch Actuators With Current Detecting<br>functions such as logic operation, timing function and safe function. More details can be found below.<br>**Parameter "If bus voltage recovery, contact is"**<br>The outp **Parameter "***If bus voltage recovery, contact is***"**<br> **Parameter "***If bus voltage recovery, contact is***"<br>** *Parameter "<i>If bus voltage recovery, contact is***"<br>
The output can adopt a defined status on bus voltage recovery via**

Options: *Unchange*

*open*

*closed*

**As a by AS AS A FILM SWITCH Actuators W**<br>**As as logic operation, timing function and safe function. More**<br>**And the "***If bus voltage recovery, contact is"***<br>
wut can adopt a defined status on bus voltage recovery via this<br>** <sup>9</sup> K-BUS<sup>®</sup> KNX/EIB Switch Actuators With Current Detecting<br>
<sup>201</sup> Unchange ions such as logic operation, timing function and safe function. More details can be found below.<br> **Parameter "***If bus voltage recovery, contact* Functions such as logic operation, timing function and safe function. More details can be found below.<br> **Parameter "***If bus voltage recovery*, *contact is*"<br>
The output can adopt a defined status on bus voltage recovery v **Parameter "If bus voltage recovery, contact is"**<br>The output can adopt a defined status on bus voltage recovery via this parameter.<br>Options: *Unchange*<br>*open*<br>*dosed*<br>*As before bus voltage fail*<br>When selecting "*Unchange* The output can adopt a defined status on bus voltage recovery via this parameter.<br>
Options: *Unchange*<br> *open*<br> *closed*<br> *As before bus voltage fail*<br>
When selecting "*Unchange*", the contact of the relay will remain the **Parameter "***If bus voltage fail*<br> *As before bus voltage fail*<br>
When selecting "*Unchange*", the contact vill be open; while it is closed when selecting "*closed*". The contact position<br>
voltage recovery is the same as t

Options: *Unchange*

*open*

*closed*

**Parameter "***If bus voltage fail, contact is***"**<br>
The output can adopt a defined status after the bus voltage failure via this parameter.<br>
Options: *Unchange*<br> *open*<br>
When selecting "*Unchange*", the contact of the relay w **Parameter "***of bus voltage fail, contact is***"**<br>The output can adopt a defined status after the bus voltage failure via this parameter.<br>
Options: *Unchange*<br> *open*<br>
When selecting "*Chrchange*", the contact of the relay w

**Parameter "**<br> **Parameter "**<br> **Parameter "***object Value of 'Telegram Switch' after bus voltage recovery*"<br> **Parameter "***object Value of 'Telegram Switch' after bus voltage recovery*"<br> **Parameter "***object Value of 'Teleg* Coptions: *Unchange*<br> *comen*<br> *comen*<br> *comen*<br> *comen*<br> *comen*<br> *swhen selecting "Open", the contact will be open; while it is closed when selecting "<i>closed"*.<br> **Parameter "object Value of 'Telegram Switch' after bus v** open<br> *closed*<br>
When selecting "*Unchange*", the contact of the relay will remain the same as the last status before power off;<br>
when selecting "*open*", the contact will be open; while it is closed when selecting "*closed* closed<br>When selecting "Unchange", the contact of the rela<br>n selecting "open", the contact will be open; while it<br>**Parameter "object Value of 'Telegram Switch' aft**<br>This parameter will be visible when enabling the l<br>nunicat *to write and will rem to write with the relay will rem to the relay will rem to the contact will be open; while it is closed reproment to write Value of 'Telegram Switch' after bus volt* **meter will be visible whe** *therefore with the contact will be open; while it is closed*<br> **er** "*object Value of 'Telegram Switch' after bus volumeter will be visible when enabling the logic function<br>
in object "<i>Switch, X*" after bus voltage recove **Parameter "***object Value of 'Telegram Switch' after bus voltage recovery***"<br>
This parameter will be visible when enabling the logic function "***input 0***" to define the default value of the<br>
nunication object "***Switch, X***" a** munication object "*Switch*, *X*" after bus voltage re<br>
alue "*0*" is written into the object "*Telegram Switch*<br>
Options: *not write*<br> *to write with 0*<br> *to write with 1*<br> **Parameter "***Set the reply mode of switch status always respond, after read only* and remains until this view that the object "*Telegram Switch*" and remains until this voor write with 1<br> **always respond, after read only** always respond, after read only<br> **always respond** 

*The With Constitution of write with 1*<br> *Transmit after reply mode of switch status*<br> *Transmit after change*<br> *Transmit after change*<br> *Transmit after change*<br> *Transmit after change*<br> *Transmit after change*<br> *Transmit* Ifselecting "*no reply* mode of switch status"<br>
This parameter defines the status of the current switch status when the telegram is sent.<br>
Options: *no reply*<br> *always respond, after read only*<br> *Transmit after change*<br>
I

GVS K-BUS<sup>®</sup> KNX/EIB Switch Actuators With Current Detecting<br>status telegram will not be sent out until receiving the status telegrams from other devices; if selecting "*Transmit*<br>*after change*", it will send the status  $SWS$  **K-BUS<sup>®</sup> KNX/EIB** Switch Actuators With Current Detecting status telegram will not be sent out until receiving the status telegrams from other devices; if selecting "*Transmit* after change", it will send the status

**and SET Actuators With Current Detecting**<br> **after change**", it will send the status automatically when there is any changes on the output.<br>
The value ("0" or "*I*") of the communication object "reply the switch status, x" The value ("*O*" or "*1*") of the communication object "reply the switch status, x" and "send the switch status,<br>The value (" $0$ " or "*1*") of the communication object "*reply the switch status, x*" and "*send the switch XXARERE Switch Actuators With Current Detecting***<br>** *XARERE Switch Actuators With Current Detecting***<br>** *X* **defines the status and the status and actually when there is any changes on the output.<br>** *X* **defines the current st** Sum **EXECT EXECT SERV EXECT SERVICE SWITH CUTTENT Detect**<br>
status telegram will not be sent out until receiving the status telegrams from other devices; if select<br> *after change*", it will send the status automatically whe **Parameter "***Object value of switch status telegrams from othe change"***, it will send the status automatically when there is any changes on the value ("** $0$ **" or "** $I$ **") of the communication object "***reply the switch statu if* will send the status automatically when there is any changes on the (" $0$ " or " $I$ ") of the communication object "reply the switch status current status of the relay, which can be set in the parameter "Objetys respond

The value (" $\theta$ " or "*I*") of the communication object "*reply the switch status, x*" and "*send the switch status,*<br>
refines the current status of the relay, which can be set in the parameter "*Object value of switch st* in "Set the reply mode of switch status"."<br> **Parameter "Object value of switch status:"**<br> **Parameter "Object value of switch status:"**<br> **Parameter "Object value of switch status:"**<br>
Options: 0=contact close ; 1=contact ope communication object value of switch status:"<br> **Communication object value of switch status:"**<br> *Options:* 0=contact close ; 1=contact open<br>
0=contact open ; 1=contact close<br>
This parameter will be visible when selecting " *Contact open close is a textiliary*.<sup>37</sup><br> *Contact open f close is a textiliary of <i>contact open*<br> *contact open i f contact close*<br> *cm* "*Set the reply mode of switch status*". It means the contact of the re **Parameter "Object value of switch status:"**<br>
Options: 0=contact close ; 1=contact open<br>
0=contact open ; 1=contact close<br>
This parameter will be visible when selectin<br>
in "Set the reply mode of switch status". It mean<br>
co *Options: 0=contact close ; 1=contact close*<br> *Contact open ; 1=contact close*<br>
This parameter will be visible when selecting "*ahways respond, after read only*" or "*Transmit after change*"<br> *Contact the reply mode of swi* This parameter will be visible when selecting "*always respond, after read only*" or "*Transmit after change*"<br>in "*Set the reply mode of switch status*". It means the contact of the relay will be closed when the value of object "*switch, Y"* to modify *in* "Set the reply mode of switch status". It means the contact of the relay will be closed when the value of the<br>communication object "*reply the switch status, x*" and "*send the switch st* 

**Parameter "Contact position if tele.** Value is '1'('0' is opposite of '1' if changed)"<br>
This parameter defines the contact position when starting the switch, which will be triggered by the<br>
nunication object "*switch*, X" **Parameter "Contact position if tele. Value is '1' ('0' is opposite of '1' if changed)"**<br>
This parameter defines the contact position when starting the switch, which will be triggered by the<br>
communication object "*switch* 

Options: *unchange*

# *Open*

# *Close*

munication object "*switch, X*". When enabling "*input 0*" in the logic function, it will use the communication<br>
tt "*switch, X*" to modify the value of "*input 0*", rather than triggering the switch operation.<br>
Options: by object "switch, X" to modify the value of "input 0", rather than triggering the switch operation.<br>
Options: unchange<br>
Open<br>
Close<br>
The contact position stays the same with "unchange"; it will be off with "Open", and on

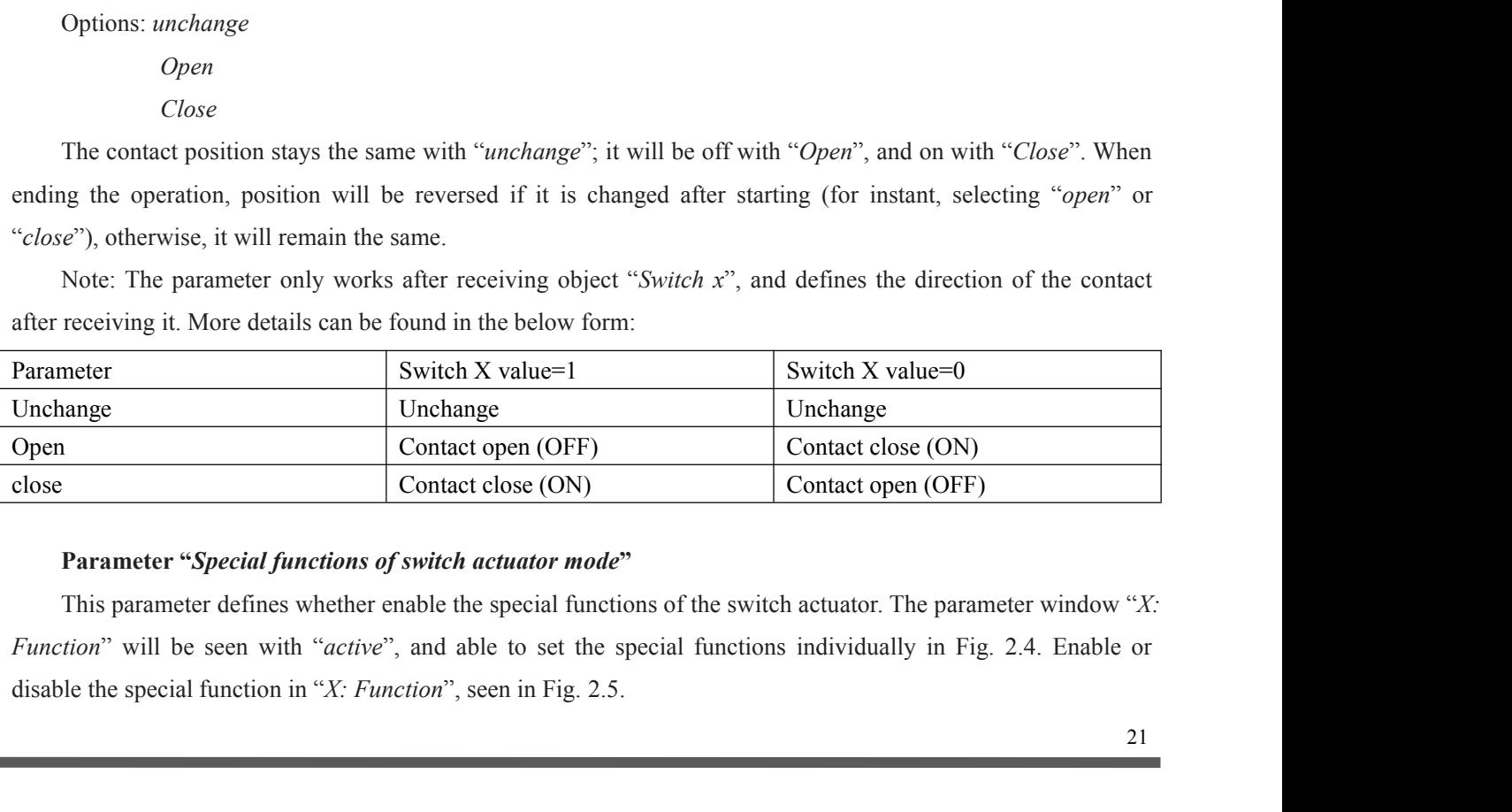

# Options: *active*

*inactive*

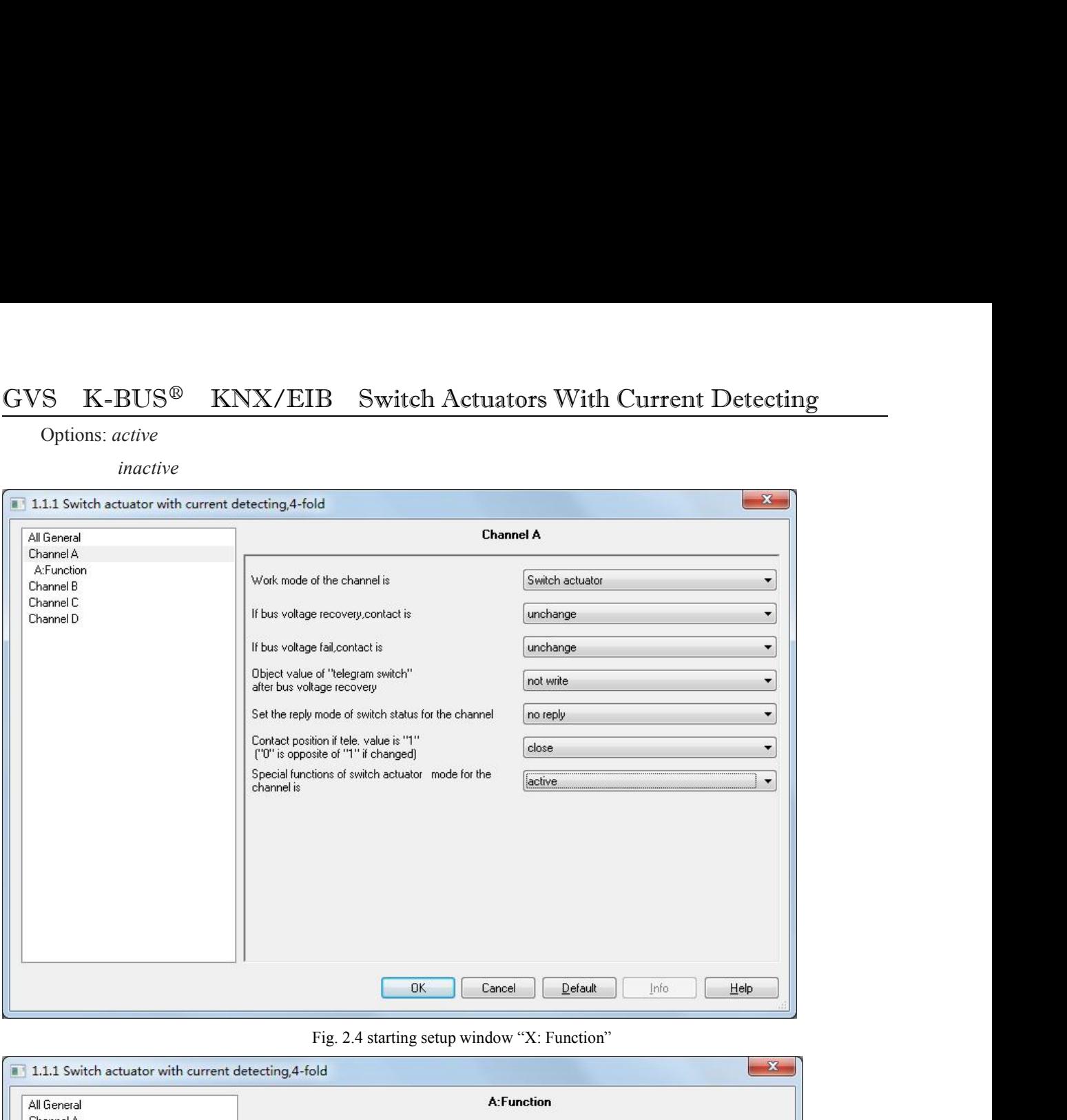

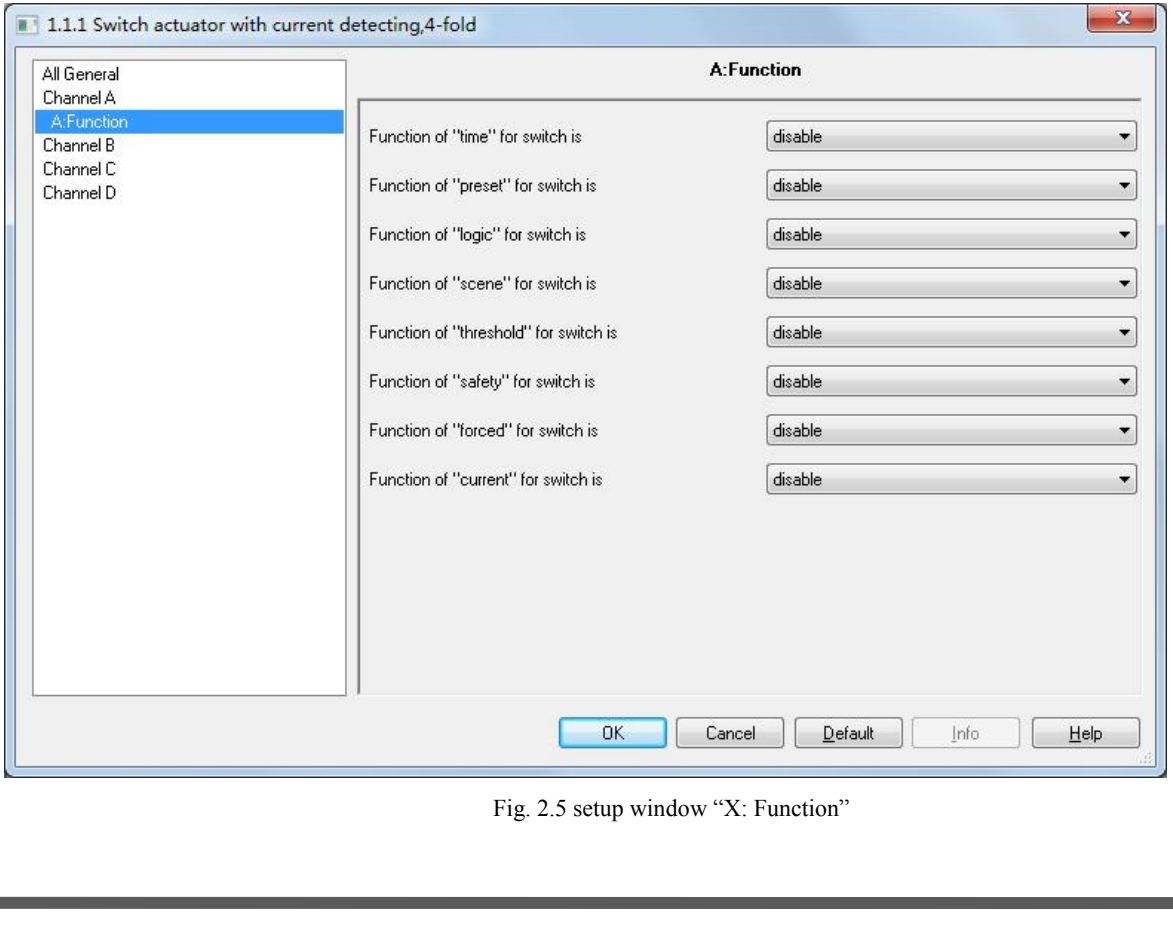

GVS K-BUS<sup>®</sup> KNX/EIB Switch Actuators With Current Detecting<br>3.3.1 Parameter window "X: Time"<br>This parameter window will become visible when selecting "*enable*" in the parameter "*Function of 'time' for*<br>*switch is*" in t **3.3.1 Parameter window "X: Time"**<br>This parameter window "**X: Time"**<br>This parameter window will become visible when selecting "*enable*" in the pa<br>switch is" in the setup window "*X:Function*". See Fig. 2.6. This parameter window "X: Time"<br>
This parameter window "X: Time"<br>
This parameter window will become visible when selecting "*enable*" in the parameter "*Function of 'time' for*<br> *h* is" in the setup window "X: *Function*".

<span id="page-22-0"></span>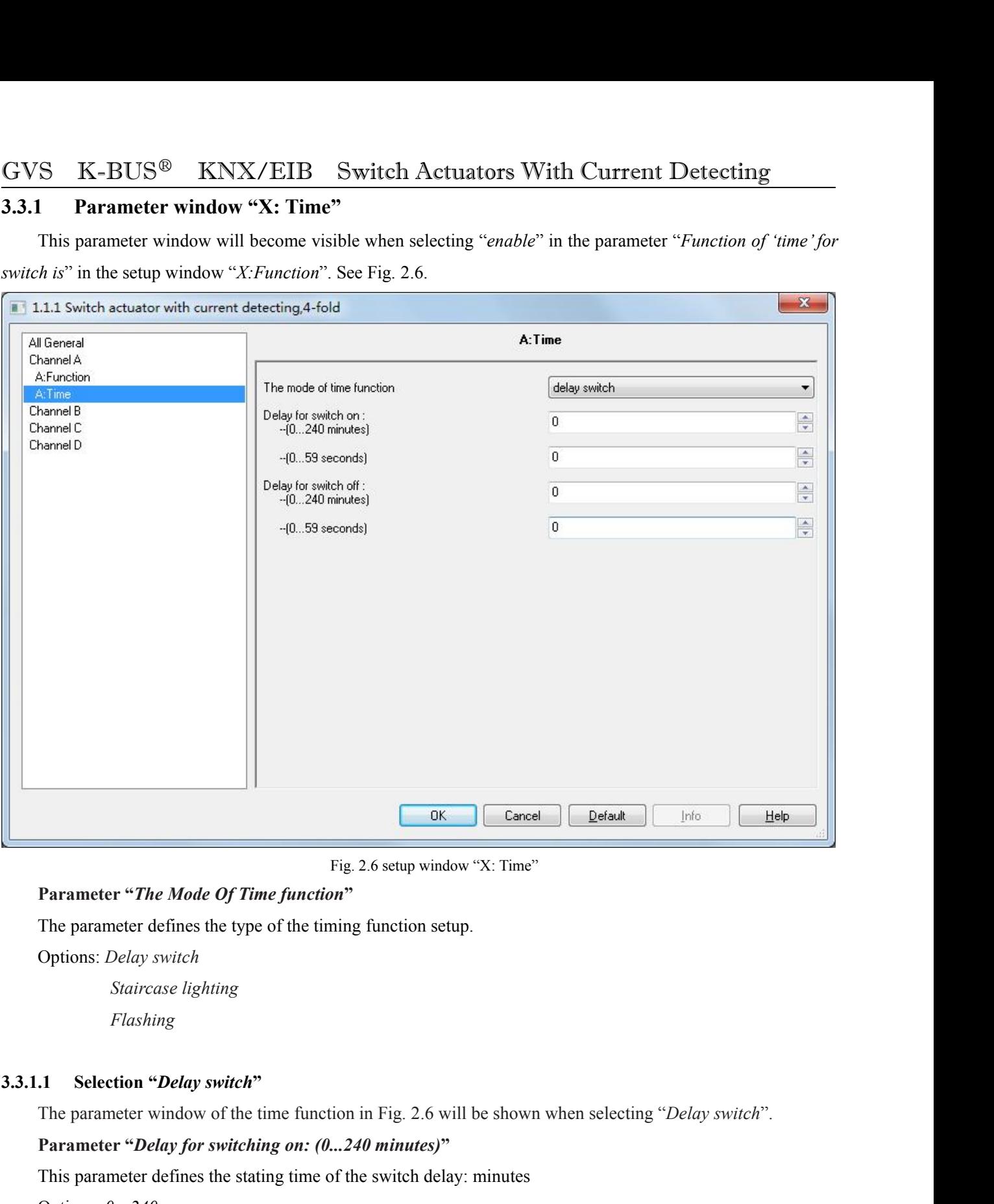

*Flashing*

**Parameter "***The Mode Of Time function***"**<br>
The parameter defines the type of the timing function setup.<br>
Options: *Delay switch*<br> *Staticase lighting*<br> *Flashing*<br> **1.** Selection "*Delay switch*"<br>
The parameter window of t **Parameter "***Delay switch"*<br> **Parameter window of the time function in Fig. 2.6 will be shown when selecting "***Delay switch***<br>
<b>Parameter "***Delay for switching on: (0...240 minutes)***"**<br>
This parameter defines the stating t **Parameter"***Delay**switch"***<br>The parameter window of the time function in Fig. 2.6 will be shown when selecting<br><b>Parameter "***Delay for switching on:* (0...240 *minutes)*"<br>This parameter defines the stating time of the sw

Options: *0…240*

Options: *0…59*

# GVS K-BUS<sup>®</sup> KNX/EIB Switch Actuators With Current Detecting<br>This parameter defines the closing time of the switch delay: minutes<br>Options: 0...240<br>Parameter "Delay for switching off: (0...59 seconds)" S K-BUS<sup>®</sup> KNX/EIB Switch Actuators With Current Detectin<br>This parameter defines the closing time of the switch delay: minutes<br>Options: 0...240<br>Parameter "Delay for switching off: (0...59 seconds)" **Parameter "Parameter defines the closing time of the switch Actuators With Current Detectin**<br>
This parameter defines the closing time of the switch delay: minutes<br> **Parameter "***Delay for switching off:* **(0...59 seconds)**

Options: *0…240*

Options: *0…59*

*Note: the delay time can not be set as 1s to make sure that the delay sure the switch functions: 0...240*<br> **Parameter "Delay for switching off: (0...59 seconds)"**<br> *Parameter "Delay for switching off: (0...59 seconds)"*<br> **3.3.1.2** Substrate a *Staircase lighting function* "<sup>3.3.1.2</sup> Seconds "*Staircase lighting off:* (0...59 seconds)"<br>
This parameter "*Delay for switching off:* (0...59 seconds)"<br>
This parameter window of the simplifier of

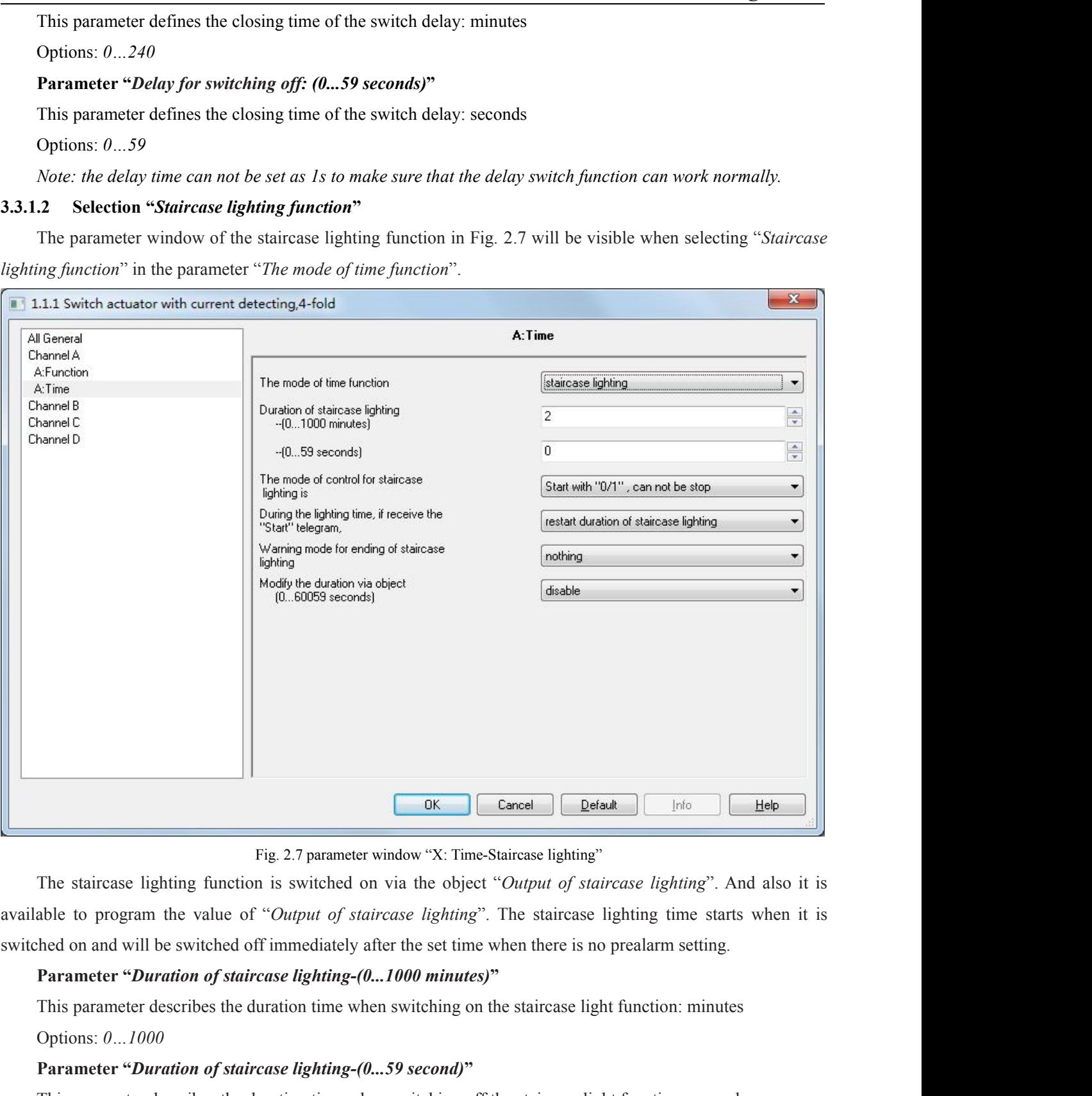

**Parameter"Parameter window** "X: Time-Staircase lighting"<br> **Parameter window** "X: Time-Staircase lighting"<br> **Parameter by any of staircase lighting**". The staircase lighting". And also it is<br>
able to program the value o

Options: *0…1000*

Options: *0…59*

# GVS  $K-BUS^{\circledast}$  KNX/EIB Switch Actuators With Current Detecting<br>Note: If the minute is set to "0", and the seconds is set to "0", the staircase lighting will be disabled.<br>The set time must be at least 2s to make sure that **Note:** If the minute is set to "0", and the seconds is set to "0", the staircase lighting will be disabled.<br> **Note:** If the minute is set to "0", and the seconds is set to "0", the staircase lighting will be disabled.<br> **T** *The set time must be at least 2s to make sure that the Staircase function can work normally .*<br> **The set time must be at least 2s to make sure that the Staircase function can work normally .**<br> **Parameter "The mode of cont Parameter "The mode of control for Switch Actuators With Current Detect**<br> **Note:** If the minute is set to "0", and the seconds is set to "0", the staircase lighting will be disable *The set time must be at least 2s to m* S K-BUS<sup>®</sup> KNX/EIB Switch Actuators With<br>
Note: If the minute is set to "0", and the seconds is set to "0", the staircas<br>
The set time must be at least 2s to make sure that the Staircase function c.<br>
Parameter "The mode of

**BUS<sup>®</sup> KNX/EIB Switch Actuators With Cum**<br> **Start with the Start with Cumple 1** and the seconds is set to "0", the staircase ligh<br> *ne must be at least 2s to make sure that the Staircase function can wor*<br> **The mode of co BUS<sup>®</sup> KNX/EIB Switch Actuators With C**<br>ne minute is set to "0", and the seconds is set to "0", the staircase li<br>*ne must be at least 2s to make sure that the Staircase function can*<br>re  $\cdot$  *The mode of control for Sta S* **K-BUS<sup>®</sup> KNX/EIB Switch Actuators With Current Detecting**<br> **Note:** If the minute is set to "0", and the seconds is set to "0", the staircase lighting will be disabled.<br> *The set time must be at least 2s to make su* **The set time must be at least 2s to "O"**, and the seconds is set to "O", the staircase lighting will be disabled.<br>
The set time must be at least 2s to make sure that the Staircase function can work normally.<br> **Parameter** The set time must be at least 2s to make sure that the Staircase function can work normal<br> **Parameter "The mode of control for Staircase lighting is"**<br>
This parameter defines the mode of the staircase lighting function.<br>
O **Parameter "***The mode of control for Staircase lighting is***"**<br>
This parameter defines the mode of the staircase lighting function.<br>
Options: *Start with* "1", *stop with* "0"<br> *Start with* "1", *no action with* "0",<br> *Sta* This parameter defines the mode of the staircase lighting function.<br>
Options: *Start with* "*I*", *stop with* "0"<br> *Start with* "*1"*, *no action with* "0"<br> *Start with* "*0''*, *cannot be stopped*<br>
When selecting "*Start* Options: *Start with* "1", *stop with* "0"<br> *Start with* "1", *no action with* "0"<br> *Start with* "0/1", *cannot be stopped*<br>
When selecting "*Start with* "1", *stop with* "0"", it will switch on the staircase lights with *Start with "0/1", cannot be stopped*<br>
When selecting "*Start with "1", stop with "0"*, it will switch on the staircase lights with the<br>
wed by the object "*Output of staircase lighting*"; it will stop the time counting op

*Ignored weta "Output of staircase lighting"*; it will stop the time counting ope<br> *Il* changed by other operations with "0".<br> *I* "Start with "1", no action with "0"", it will switch on the staircas<br> *Ighting and no react* It will restart the staircase lighting"<br>
When selecting "*Start with "1", no action with "0"*, it will switch on the staircase lights with the value "*I*"<br>
wed by the object "*Output of staircase lighting*" and no reaction *lighting* "*Start with "1", no action with "0"*, it will switch on the staircase lights with the value "*I*" received by the object "*Output of staircase lighting*" and no reaction with "0".<br>
When selecting "*Start with "* received by the object "*Output of staircase lighting*" and no reaction with "*If*" When selecting "*Start with "0/1"*, *cannot be stopped*", it will switch on "*I*" received by the object "*Output of staircase lighting*"

**Parameter "***Output of staircase lighting*" but cannot end it by the object.<br> **Parameter "***During the lighting ime, if receive the 'start' telegram***"<br>
(Dytions:** *restart duration of staircase lighting***<br>** *It will restart d* Options: *restart duration of staircase lighting*<br> *Ignored the "switch on" telegram*<br>
It will restart the staircase lights to redo the timing if receive the telegram of the object "Output of staircase<br> *Iighting"* when se It will restart the staircase lights to redo the timing if receive the telegram of the object "*Output of staircase*<br> *lighting*" when selecting "*restart duration of staircase lighting*" during the staircase lighting; whi *vient duration of staircase lift*<br> *ith "Ignored the 'switch on' telegram".*<br> *rive "Warning mode for ending of staircase*<br> *neter points out the alarm type when term***<br>
witching off. This prealarm time is not invested<br>** *flashing mode for ending of staircase lighting*<br>*flashing mode for ending of staircase lighting*<br>*flashing off.* This prealarm time is not included in the staircase lights, whitching off. This prealarm time is not include *via a if via the sign of staircase lighting*<br> *via the alarm type when terminating the staircase lights, switching off. This prealarm time is not included in the starting duratiof*<br> *selecting "nothing"*, as well as the Parameter "*Warning mode for ending of staircase lighting*"<br>
The parameter points out the alarm type when terminating the<br>
before switching off. This prealarm time is not included in the<br>
alarm if selecting "*nothing*", a The parameter points out the alarm type when terminating the staircase lights, which will start the prealarm<br>
e before switching off. This prealarm time is not included in the starting duration of the staircase. There will notice before switching off. This prealarm time is not included in the<br>be no alarm if selecting "*nothing*", as well as the lights is off before the<br>Options: *nothing*<br>via object<br>fashing the channel output with OFF/ON<br>via

Options: *nothing*

valuation if selecting "*nothing*", as well as the lights is off before the prealarm time.<br>
Options: *nothing*<br>
via object<br>
flashing the channel output with OFF/ON<br>
via object & flashing the channel output<br>
2 types of pre Options: *nothing*<br> *via object*<br> *flashing the channel output with OFF/ON*<br> *via object* & *flashing the channel output*<br>
2 types of prealarm are provided:<br>
-by the communication object: set the value of the object "Warn via object<br> *flashing the channel output with OFF/ON*<br>
via object & *flashing the channel output*<br>
2 types of prealarm are provided:<br>
-by the communication object: set the value of the object "*Warning of staircase*" as " *viaobject & flashing the channel output with OFF/ON*<br> *via object & flashing the channel output*<br>
2 types of prealarm are provided:<br> *via v* and the semment of the viables;<br> *via x* and then send it to the bus;<br>

Options: *0…59*

**Farameter "**-*The warning time for ending of staircase lighting (0...59s)"*<br>
The parameter "*--The warning time for ending of staircase lighting (0...59s)"*<br>
The parameter is visible after selecting a prealarm type, and t It We was a few *ENS<sup>®</sup>* KNX/EIB Switch Actuators With Current Detecting<br>
Parameter "*--The warning time for ending of staircase lighting (0...59s)*"<br>
The parameter is visible after selecting a prealarm type, and the durat Stative Controllery Controllery Controllery Controllery Controllery Controllery Controller parameter "*-The warning time for ending of staircase lighting (0...59s)*<br>
The parameter is visible after selecting a prealarm type **Parameter "--The warning time for ending of staircase lighting (0...59s)"**<br>
The parameter is visible after selecting a prealarm type, and the duration of the prealarm: second.<br>
Options: 0...59<br> **Parameter "Modify the dura** Options: 0...59<br> **Parameter "Modify the duration via object (0...6005**<br>
It will activate the object "Duration of staircase"<br>
staircase lighting time, however it cannot modify the time<br>
Options: *disable*<br> **Enable**<br> **Note:** meter "*Modify the duration via object* (0...60059 seconds)"<br>
ill activate the object "*Duration of staircase*" with 2 bytes when selecting "*fanble*" to modify the<br>
ighting time, however it cannot modify the time with "*d* 

Options: *disable*

*Enable*

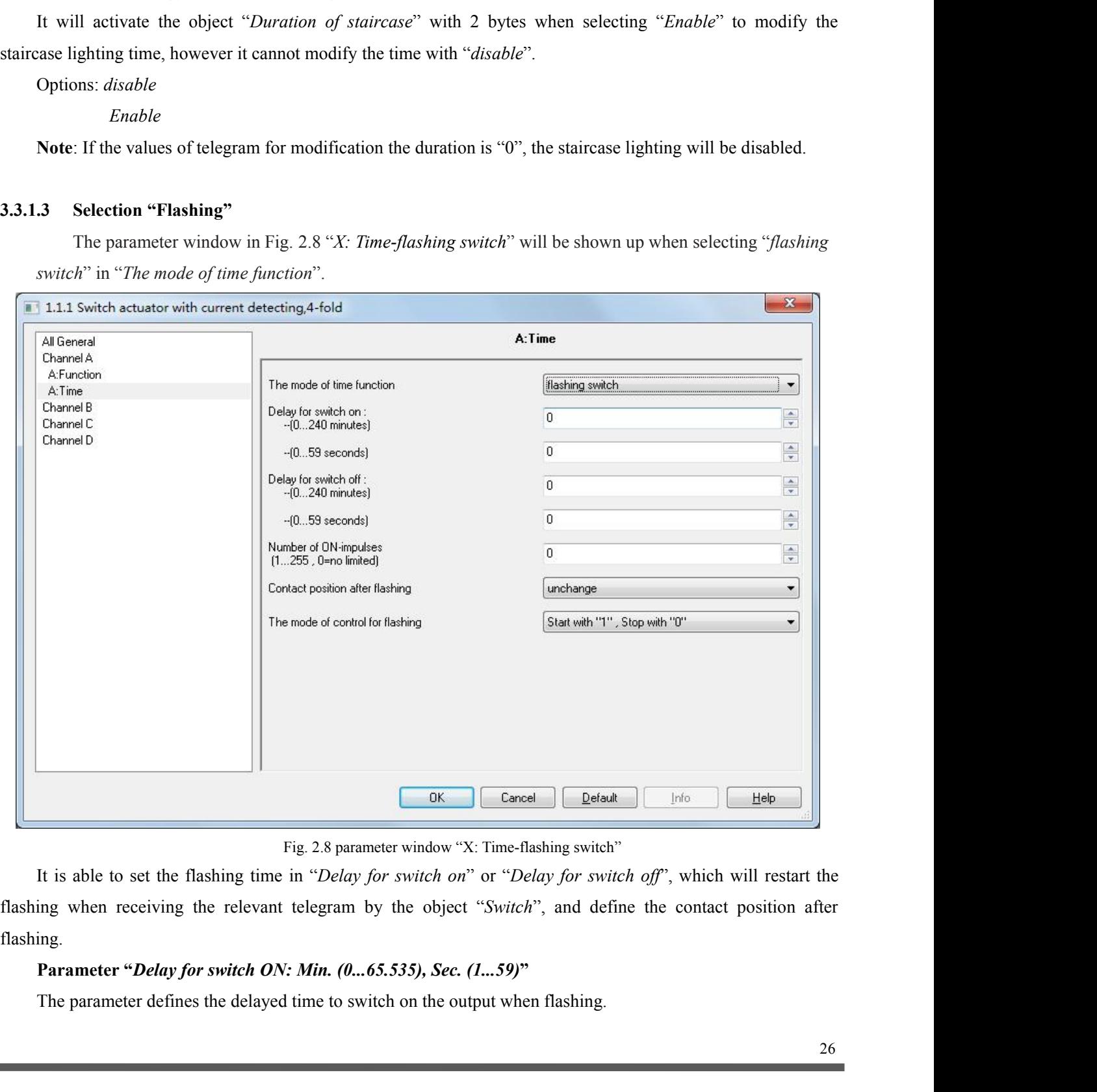

flashing.

GVS K-BUS<sup>®</sup> KNX/EIB Switch Actuators With Current Detecting<br>Options: 0...240 minutes<br>0...59 seconds<br>Note: it will not be executed unless the time is lower than the relay threshold switch frequency. Since there S K-BUS<sup>®</sup> KNX/EIB Switch Accords: 0...240 minutes<br>0...59 seconds<br>*Note: it will not be executed unless the time is lower to BUS<sup>®</sup> KNX/EIB Switch A***<br>***0...240 minutes*<br>*0...59 seconds*<br>*ill not be executed unless the time is lower*<br>*ficient energy to do it because of the frequen Note: it will not be executed unless the time is lower than the relay threshold switch frequency. Since there*<br>*Options: 0...240 minutes*<br>*Note: it will not be executed unless the time is lower than the relay threshold sw GVS K-BUS<sup>®</sup> KNX/EIB Switch Actuators With Current Detecting Options: 0...240 minutes<br>
0...59 seconds<br>
<i>Note: it will not be executed unless the time is lower than the relay threshold switch frequency. Since there GVS K-BUS<sup>®</sup> <b>KNX/EIB Switch Actuators With Curre<br>
Options: 0...240 minutes<br>
0...59 seconds<br>
<i>Note: it will not be executed unless the time is lower than the relay threshold swill be not sufficient energy to do it b To Korongko Korongko Korongko Korongko Korongko Korongko Correst Correst Correst Correst Correst Correst in the calcy device: it will not be executed unless the time is lower than the relay threshold switch frequency. Sin* **Parameter "Parameter "Parameter the delayed time is lower than the relay threshold switch frequency. Since the not sufficient energy to do it because of the frequent relay switching, and it may cause the time delay.** Options: 0...240 minutes<br>
0...59 seconds<br>
Note: it will not be executed unless the time is lower if<br>
the not sufficient energy to do it because of the frequent<br>
situation will happen after the bus voltage recovery.<br>
To the <sup>59</sup> seconds<br>
<sup>59</sup> seconds<br>
<sup>10.</sup> to do it because of the frequent real happen after the bus voltage recovery.<br> *can work normally, the set time is at least gre*<br> **Delay for switch off: Min. (0...65.535), Sec.**<br> **10...59** *Note: it will not be executed unless the time is lower than the relay threshold switch frequency. Since there*<br>*be not sufficient energy to do it because of the frequent relay switching, and it may cause the time delay. T* 

*will be not sufficient energy to do it because of the frequent relay switching, and it may cause the time delay. The same situation will happen after the bus voltage recovery.*<br> *To the device can work normally, the set t same situation will happen after the bus voltage recovery.*<br> *To the device can work normally, the set time is at least greater than 2s.*<br> **Parameter "Delay for switch off: Min. (0...65.535), Sec. (1...59)"**<br>
The paramete *To the device can work normally, the set time is at least greater than 2s.*<br> **Parameter "***Delay for switch off: Min.* **(0...65.535), Sec. (1...59)"**<br> *The parameter defines the delayed time to switch off the output when fl* **Parameter "***Delay for switch off: Min.* **(0...65.535),** *Sec.* **(1...59)"<br>
The parameter defines the delayed time to switch off the output when flashing.<br>
Options: 0...240 minutes<br>**  $0.59$  **seconds<br>**  $0.59$  **seconds<br>**  $0.59$  **seco** *O...59 seconds*<br>*Note: it will not be executed unless the time is lower th*<br>*he not sufficient energy to do it because of the frequen*<br>*situation will happen after the bus voltage recovery.*<br>*To the device can work norma* **Parameter "Contact position after the contact point of the frequent relay threshold switch frequent be not sufficient energy to do it because of the frequent relay switching, and it may cause ti situation will happen af** 

Options: *0...255*

**Parameter "***The mode of control flashing***"**<br> **Parameter "***Contact position after flashing***"<br>
This parameter points out the relay contact position after flashing.<br>
Options:** *unchange***<br>** *Open***<br>** *Close***<br>
<b>Parameter "***The mod* 

Options: *unchange*

*Open Close*

**Parameter "Contact position after flashing"**<br>
This parameter points out the relay contact position after flashing.<br>
Options: *unchange*<br>
Open<br>
Close<br> **Parameter "The mode of control flashing"**<br>
The parameter states the mo *starting*<br> *starting*<br> *star with* the relay contact position after flashing.<br> *star with "1", stop with "0"*<br> *star with "0", stop with "1"*<br> *star with "0", stop with "1"*<br> *star with "1"), stop with "1"*<br> *star with "1* 

*stare pains of all tartage of control flashing"*<br> *stare with "1", stop with "0"*<br> *star with "1", stop with "0"*<br> *star with "1", stop with "1"*<br> *star with "1"), stop with "1"*<br> *star with "1"), can not be stopped*<br> *st Close*<br> **Parameter "***The mode of control flashing***"**<br>
The parameter states the mode of the flashing output.<br>
Options: *star with* "*1*", stop with "*0*" star with "*0*", can not be stopped<br>
It will start flashing with "*1* 

**Parameter "The mode of control flashing"**<br>The parameter states the mode of the flashing output.<br>Options: *star with* "1",stop with "0"<br>*star with* "0",stop with "1"<br>*star with* "1/0", can not be stopped<br>It will start fla **Parameter "***The mode of control flashing***"**<br>
The parameter states the mode of the flashing output.<br>
Options: *star with* "*0"*, *stop with* "*0"*<br> *star with "0", stop with "1"*<br> *star with "1/0", can not be stopped*<br>
It

The parameter states the mode of the flashing output.<br>
Options: *star with* "*1*",*stop with* "0"<br> *star with* "0",*stop with* "*1*"<br> *star with* "*1*/0", *can not be stopped*<br>
It will start flashing with "*1*" received b Options: *star with* "*1"*,*stop with* "*1"*<br> *star with "1/0", can not be stopped<br>
It will start flashing with "<i>1"* received by the object "*Switch*" when selecting "*star with* '*1', stop with* '0"; it<br> *i*top flashing *cannot be stopped*"; Under this circumstance it cannot terminate the flashing by sending "*star with '1', stop with '0*"; it will stop flashing with "0".<br>
It will start flashing with "0" received by the object "*Switch*"

<span id="page-27-0"></span>

**3.3.2 Parameter window "X: Preset"**<br>This parameter window in Fig. 2.9 will burst out when selecting "*enable"*<br>*'preset' for switch is*". **Parameter window "X: Preset"**<br>This parameter window in Fig. 2.9 will burst out when selecting "*enable*" in the parameter "*Function of*<br>the *function is*".<br>1.1 Switch actuator with current detecting, 4-fold

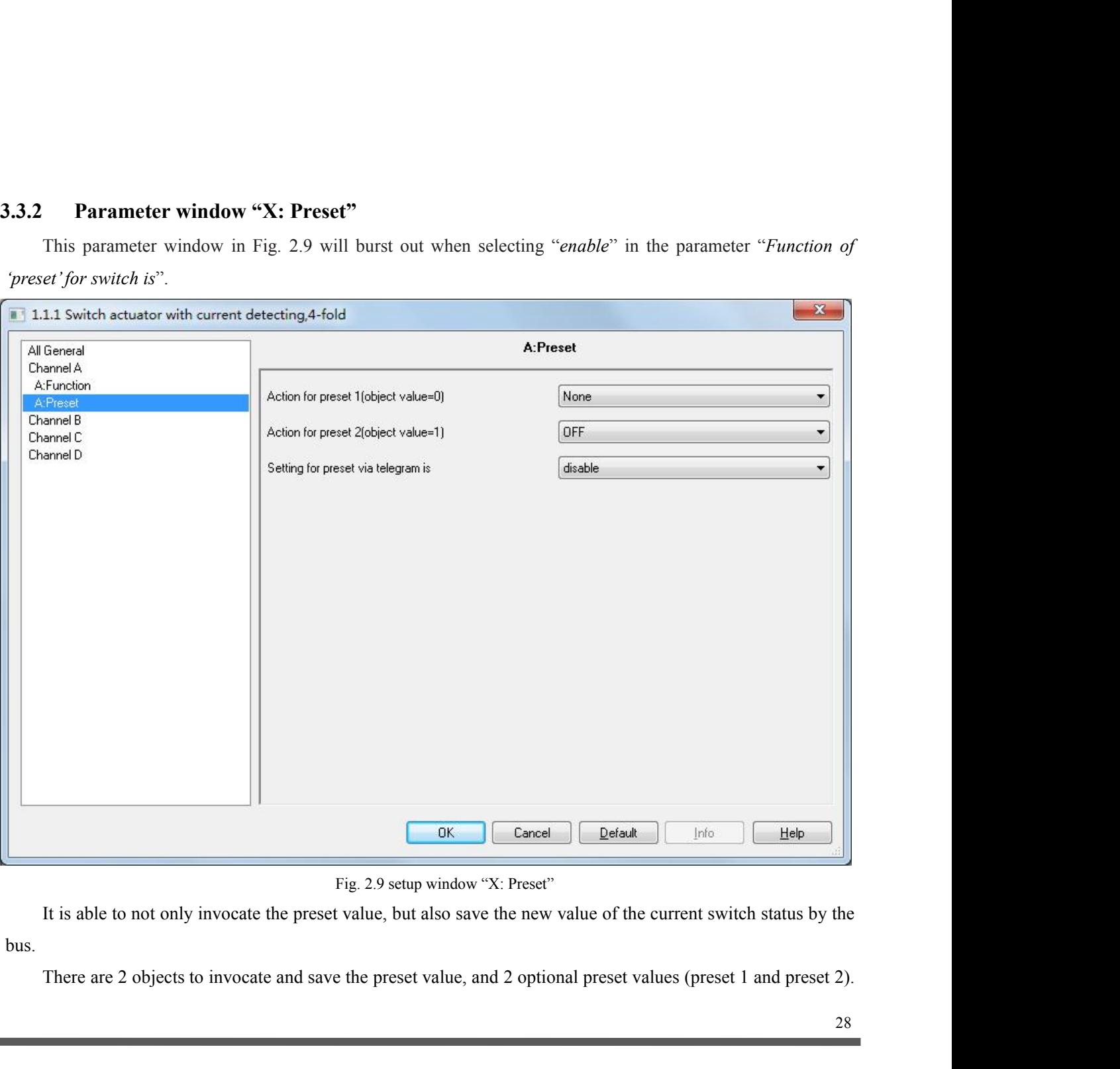

bus.

# GVS  $K-BUS^{\circledast}$   $KNX/EIB$  Switch Actuators With Current Detecting<br>It means "*preset I*" with "0", and "*preset 2*" with "*I*".<br>Parameter "*Action for preset 1 (object value=0)*" GVS K-BUS<sup>®</sup> KNX/EIB Switch Actuators With Currer<br>It means "*preset 1*" with "*0*", and "*preset 2*" with "*1*".<br>Parameter "*Action for preset 1 (object value=0)*"

**Parameter "***Action for preset 1*" with "*O*", and "*preset 2*" with "*I*".<br> **Parameter "***Action for preset 1 (object value=0)*"<br>
This parameter defines the relay status when invocating the preset value 1 (that is when t *preset 1/2*" *preset 1*" with "*0*", and "*preset 2*" with "*1*".<br> **Parameter "Action for preset 1 (object value=0)"**<br> *Parameter "Action for preset 1 (object value=0)"*<br> *Parameter "Action for preset 1 (object value=0)"* 

Options: *None*

*ON*

*Off*

**Parameter "Action for preset 1 (object value=0)"**<br>
This parameter defines the relay status when invocating the preset value 1 (that is when the object "*Call*<br> *U*<sup>17</sup> receives the telegram "*0*") by setting the communica *preset 1/2"* receives the telegram "*0"*) by setting the preset value 1 (that is when the object "*Call* preset 1/2" receives the telegram "*0"*) by setting the communication object "*Call preset 1/2"*.<br>Options: *None*<br>*O ON*<br> *Off*<br> **er "Action for preset2 (object value=1)"**<br>
meter defines the relay status when invocating the presets the telegram "*I*") by setting the communication of<br> *OFF*<br> *Last position of contact*<br> *Setting of preset* 

Options: *ON*

*OFF*

*Setting for preset2 (object value=1)"*<br> **Setting of preset2 (object value=1)"**<br>
inter defines the relay status when invocating the pre<br>
ives the telegram "*I*") by setting the communication ob<br> *Setting of preset 1*<br>
acti **Parameter "Action for preset2 (object value=1)"**<br>
This parameter defines the relay status when invocating the preset value 2 ((that is when the object "*Call*  $t/2$ " receives the telegram "*I*") by setting the communicat **Parameter "Action for preset2 (object value=1)"**<br>This parameter defines the relay status when invocating the present  $1/2$ " receives the telegram "*I*") by setting the communication obje<br>Options: *ON*<br>*OFF*<br>*Last positio* This parameter defines the relay status when invocating the preset value 2 (that is when the object "*Call*"<br> *OF'*<br> *OFF*<br> *Last position of contact<br>
<i>Setting of preset 1*<br>
When the action trigged by Preset 2 selects "*la* the trigged by setting the communication object "Call preset 1/2"<br>
Options: ON<br>
OFF<br>
Last position of contact<br>
Setting of preset 1<br>
When the action trigged by Preset 2 selects "last position of contact", it will be recover

OFF<br>
Last position of contact<br>
Setting of preset 1<br>
When the action trigged by Preset 2 selects "*last position of contact*", it will be re<br>
severy time recalling preset 2.<br>
When the action trigged by Preset 2 selects "*se* Last position of contact<br>
Setting of preset 1<br>
When the action trigged by Preset 2 selects "last position of contact", it will be recovered to the last switch<br>
severy time recalling preset 2.<br>
When the action trigged by Pr Setting of preset 1<br>When the action trigged by Preset 2 selects "*last position of contact*", it will be recovered to the last switch<br>status every time recalling preset 2.<br>When the action trigged by Preset 2 selects "*sett* When the action trigged by Preset 2 selects "*last position of contact*", it will be recovered to the last switch<br>status every time recalling preset 2.<br>When the action trigged by Preset 2. elects "*setting of preset I*", i Status every time recalling preset 2.<br>
When the action trigged by Preset 2 selects "*setting of preset I*", it will carry out the set parameters of the<br>
action trigged by preset 1 every time recalling preset 2.<br> **Parameter** *(object value 0)*" and "*Last value of channel*" or "*restore parameterized value of preset 1*" in "Action for *preset value by the bus. It is allowable to change the value and* readle the object "*Set preset 1/2*" at the action trigged by preset 1 every time recalling prese<br> **Parameter "Setting for preset via telegram is'**<br>
It is used to set whether changing the preset<br>
enable the object "Set preset 1/2" at the same time<br>
the new preset va *It is used to set whether changing the preset value by the bus. It is allowable to change the the object "Set preset 1/2"* at the same time when selecting *"enable"*, which can save the coew preset value. The current valu

Options: *enable*

*Disable*

<span id="page-29-0"></span>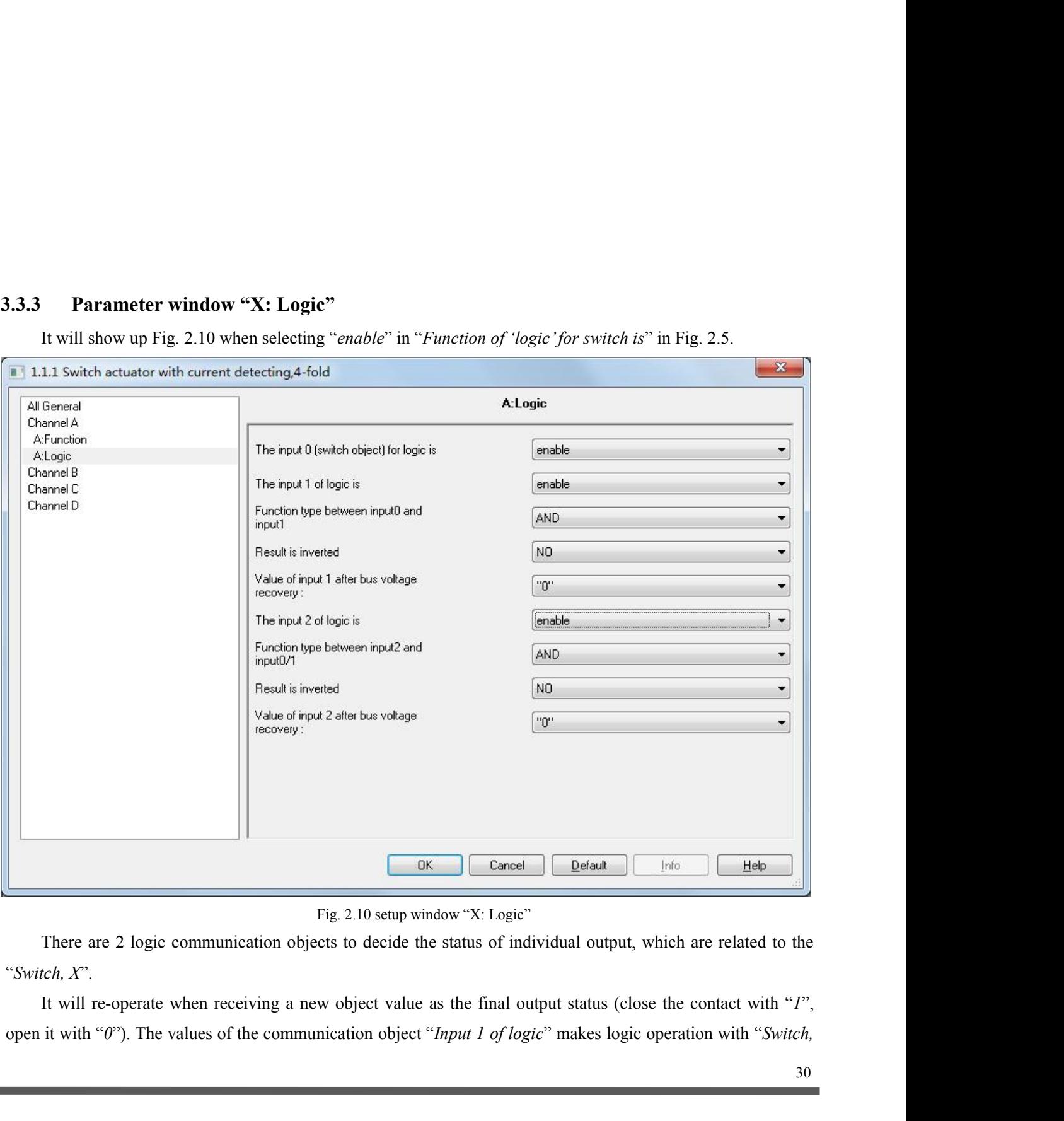

GVS K-BUS<sup>®</sup> KNX/EIB Switch Actuators With Current Detecting  $X^{\gamma}$  firstly, and then the result after that will makes operations with the value of "*Input 2 of logic*". This operation will ignore the objects which are u *X*" firstly, and then the result after that will makes operations with the value of "*Input 2 of logic*". This operation will ignore the objects which are unable, and continue to the next step with the ones who are enabl GVS K-BUS<sup>®</sup> KNX/EIB Switch Actuators With Current Detecting <br>*X*" firstly, and then the result after that will makes operations with the value of "*Input 2 of logic*". This operation<br>will ignore the objects which are una

**Parameter "***The input 0* (switch Actuators With Current Detecting is used to the inext step with the value of "*Input 2 of logic*". This operation ignore the objects which are unable, and continue to the next step with t GVS  $K-BUS^{\circledR}$   $KNX/EIB$  Switch<br>
X" firstly, and then the result after that will makes op<br>
will ignore the objects which are unable, and continue<br> **Parameter "***The input 0 (switch object) for logic*<br>
This parameter is use **Parameter "***The input 0 (switch object) for logic* **is"<br>
This parameter is used to enable the function of logic operation of "***input 0***", whose values are wrote by the<br>
et "***Switch, X***".<br>
Options:** *disable***<br>
Fanameter "***T* 

Options: *disable Enable*

*logic*".

Options: *disable Enable*

**Parameter "***The input x of Logical"* ( $x = 1, 2$ )"<br>
This parameter describes the status of the logic operation of the object "*Input 1 of logic*" or "*Input 2 of*<br>
"<br> **Parameter "***Function type between input 0 and input* 

**Parameter "The input x of Logical"**  $(x = 1, 2)$ "<br>
This parameter describes the status of the logic operation of the object<br>
logic".<br>
Options: disable<br>
Enable<br> **Parameter "Function type between input 0 and input 1/ (input** This parameter describes the status of the logic operation of the object "*Input 1 of logic*" or "*Input 2 of*".<br>
Options: *disable*<br> *Enable*<br> **Parameter "Function type between input 0 and input 1/ (input 2 and input 0/1** options: *disable*<br> *Enable*<br> **Parameter "Function type between input 0 and input 1/ (input 2 and input 0/1)"**<br>
This parameter introduces the logical relationship of the logic operation, providing 3 standard logical<br>
opera Options: *disable*<br> *Enable*<br> **Parameter "Function type between input 0 and input 1/ (input 2 and input 0/1 )"**<br>
This parameter introduces the logical relationship of the logic operation, providing 3 standard logical<br>
ope *Enable*<br> **Parameter "Function type between input 0 and input 1/ (input 2 and input 0/1 )"**<br>
This parameter introduces the logical relationship of the logic operation, providing 3 standard<br>
operations (AND, OR, XOR) and a *Gate function:* it will use the previous<br>
f the previous logic is "*I*", that means it is<br>
of input 0 is 1, that means the value of inp<br>
at means the value of input 2 can be used as<br>  $\frac{4ND}{N}$ <br> *GR*<br> *Gate function* **Parameter "Parameter is "***P*", that means it is able to use the next logic value as the operation result.<br>
the value of input 0 is 1, that means the value of input 1 can be used as the operation result; if the value of

Options: *AND OR XOR*

Options: *no*

*yes*

*XOR*<br> **Parameter "***Result is inverted"*<br>
This parameter defines whether negate the logical operation results. Negate it with "*yes*", don't with "*no*".<br>
Options: *no*<br> **Parameter "***Value of input 1 after bus voltage rec* Options: *0*

<span id="page-31-0"></span>*1*

GVS  $K-BUS^{\circledast}$   $KNX/EIB$  Switch Actuators With Current Detecting<br> *Value before power off*<br>
The value will be the one before power off after bus voltage recovery when selecting "value before power *Value before power off*<br>*Value before power off*<br>*Value before power off*<br>*Value before power off after bus voltage recover* The value will be the one before power off after bus voltage recovery when selecting "*value before power*<br>The value will be the one before power off after bus voltage recovery when selecting "*value before power*<br>**Parame** *off*".

**Parameter "***Value before power off*<br> *Palue before power off*<br> **Parameter "***Value of input 2 after bus voltage recovery***"**<br> **Parameter "***Value of input 2 after bus voltage recovery***"<br>** *Parameter defines the default valu* Options: *0* The value will be the one before power off after bus voltage recovery when selecting<br> **Parameter "***Value of input 2 after bus voltage recovery***"**<br>
This parameter defines the default value of the object "*Input x of logic (* 

*1*

*Unchange*

**3.3.4 Parameter window shown in Fig. 2.11 will burst out when selecting "Fig. 1115 with a trial turner defined the short computer of the object "***Input x of logic* **(***x=1, 2***)<br>
This parameter defines the default value of t** This parameter defines the default value of the object "*Input x of logic (x=1, 2)*" after bus voltage recovery.<br>
Dptions: 0<br>
I<br>
Unchange<br>
The default logic value is unsure when selecting "Unchange".<br> **Parameter window "X:** 

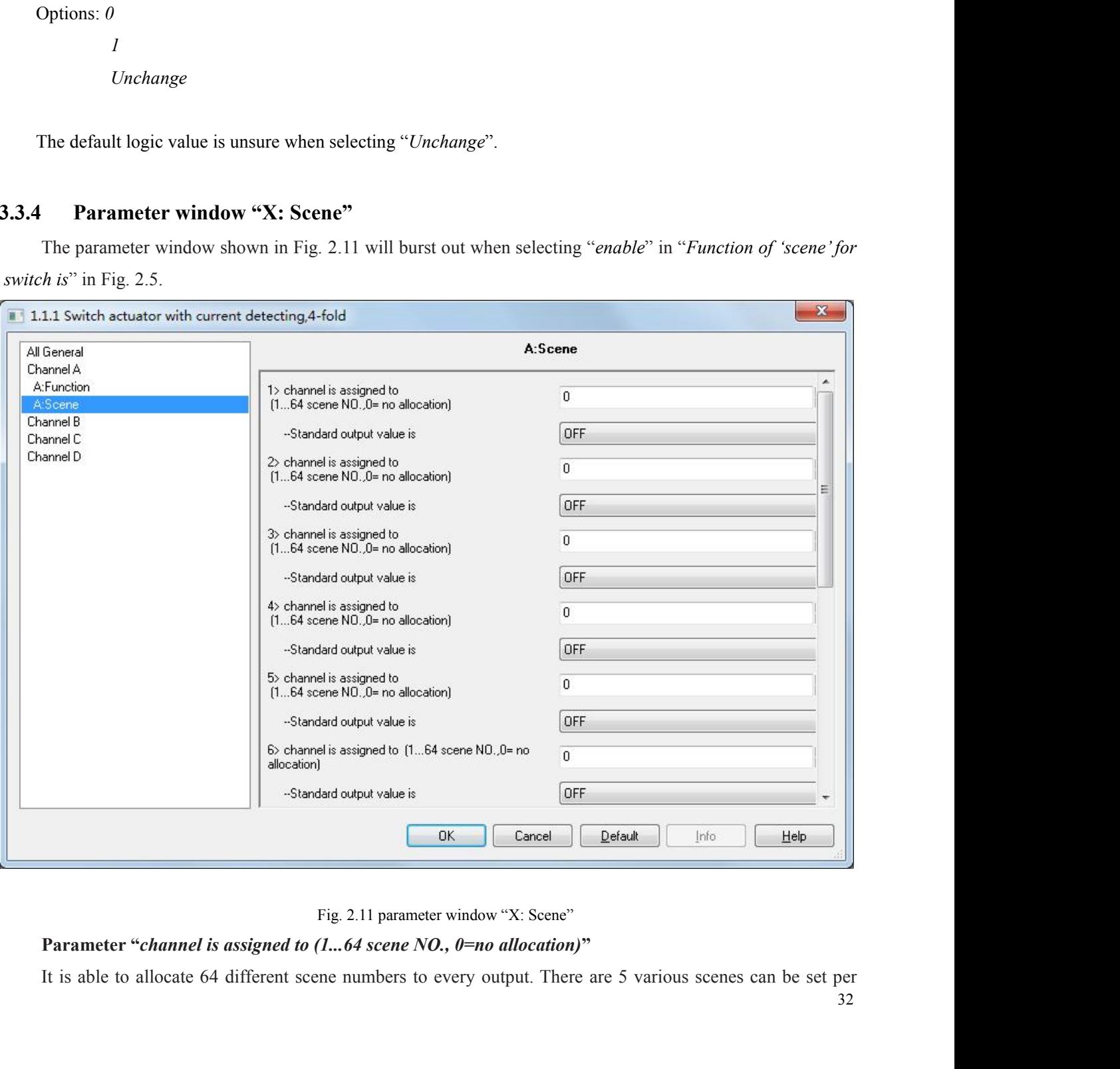

32

# output.

<span id="page-32-0"></span>

Options: *ON*

*OFF*

**Parameter "--Standard output value is"**<br>
This parameter defines the switch output status when invocating the<br>
Options: *ON*<br> *OFF*<br> **3.3.5 Parameter "X: Threshold"**<br>
The window in Fig. 2.12 will be shown up when selecting The window in Fig. 2.12 will be shown up when selecting "*enable*" in the parameter "*Function of 'threshold'*<br>The window in Fig. 2.12 will be shown up when selecting "*enable*" in the parameter "*Function of 'threshold'*<br>

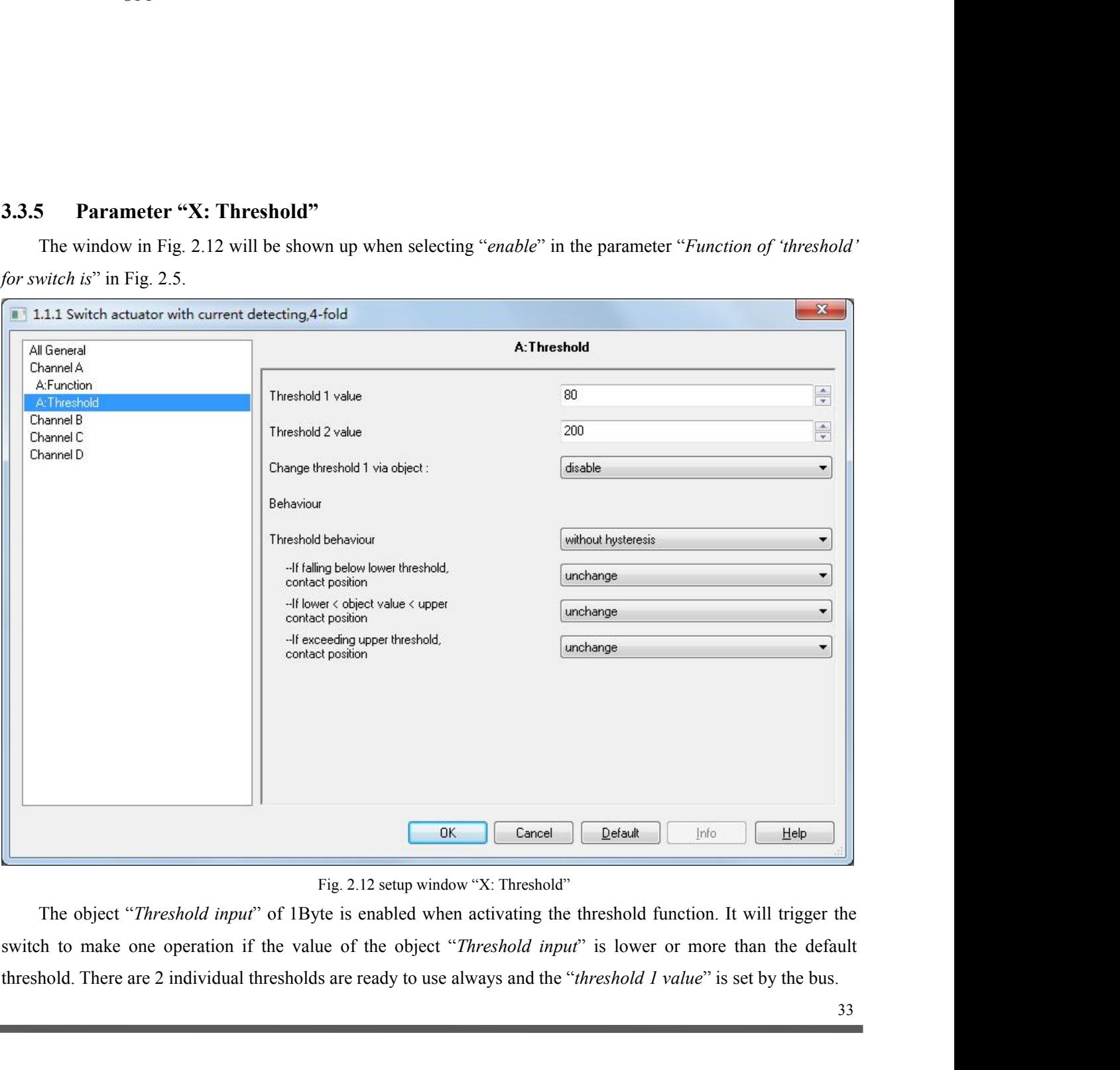

GVS K-BUS<sup>®</sup> KNX/EIB Switch Actuators With Current Detecting<br>Parameter "Threshold 1 value" / "Threshold 2 value"<br>This parameter defines the value of threshold 1 and threshold 2.<br>Options: 0...255, for threshold 1 **Parameter "***Threshold 1 value*" / "*Threshold 2 value*"<br> *Parameter "<sup><i>Threshold 1 value*" / "*Threshold 2 value*"<br> *This parameter defines the value of threshold 1 and threshold 2.*<br> *Options: 0...255, for threshold 1*<br></sup> S K-BUS<sup>®</sup> KNX/EIB Switch Actuators W<br>
Parameter "*Threshold 1 value"* / "*Threshold 2 value"*<br>
This parameter defines the value of threshold 1 and threshold 2.<br>
Options: 0...255, for threshold 1<br>
0...255, for threshold 2 **BUS<sup>®</sup> KNX/EIB Switch Actuators With Threshold 1 value" / "Threshold 2 value"**<br> **neter defines the value of threshold 1 and threshold 2.**<br> *0...255, for threshold 1*<br> **o...255, for threshold 2**<br> **er "Change threshold 1 vi Parameter "***Threshold 1 value"* / "*Threshold 2 value*"<br>
This parameter defines the value of threshold 1 and threshold 2.<br>
Options: 0...255, for threshold 1<br>
0...255, for threshold 1<br> **Parameter "Change threshold 2"**<br>

Options: *disable*

*enable*

This parameter defines the value of threshold 1 and threshold 2.<br>
Options: 0...255, for threshold 2<br> **Parameter "Change threshold 1 via object:"**<br>
This parameter **"Change threshold 1 via object:"**<br>
This parameter defines w Options: 0...255, for threshold 1<br>
0...255, for threshold 2<br> **Parameter "Change threshold 1 via object:"**<br>
This parameter defines whether change the threshold value by bus or not.<br>
Options: *disable*<br>
It is able to start t  $0...255$ , for threshold 2<br> **Parameter "Change threshold 1 via object:"**<br>
This parameter defines whether change the threshold value by bus or no<br>
Options: *disable*<br> *enable*<br>
It is able to start the object "Change Threshol **Parameter "***Change threshold 1 via object***:"**<br>
This parameter defines whether change the threshold value by bus or not.<br>
Options: *disable*<br>
It is able to start the object "*Change Threshold value I*" by selecting "*ena* Options: *disable*<br> *enable*<br>
It is able to start the object "*Change Threshold value*<br> *e* by the bus; on the other hand, it cannot change the<br>
ge the "*threshold 2 value*" by the bus.<br> **Parameter "Threshold behaviour"**<br> *whisty* to start the object "*Change Threshold vai*<br>
bus; on the other hand, it cannot change then the other hand, it cannot change the the shold 2 value" by the bus.<br> **ter "Threshold behaviour"**<br>
meter defines the delay The delay can avoid the unnecessary behaviour caused by the input value if its value is between it is not allowable to the "*threshold 2 value*" by the bus.<br> **Parameter "***Threshold 2 value*" by the bus.<br> **Parameter "***Thre* 

values. **Parameter "***Threshold behaviour***"**<br>The parameter defines the delay status of "*threshold 1 value*" and "*threshold 2 value*".<br>Option: *without hysteresis*<br>with *hysteresis*<br>The delay can avoid the unnecessary behaviour ca

*position*<br> **Position:** *without hysteresis*<br> *with hysteresis*<br> *position* and "*the systems* with *wysteresis*<br> **Parameter "***If falling below lower threshold, contact position***", "***If exceeding upper threshold contact***<br>** Option: *without hysteresis*<br>
The delay can avoid the unnecessary behaviour caused by the input value if its value is between 2 threshold<br>
values.<br> **Parameter "***If falling below lower threshold, contact position***", "***If ex* with hysteresis<br>
The delay can avoid the unnecessary behavi<br>
values.<br> **Parameter "If falling below lower threshoposition"**<br>
These parameters will be seen with "with hy<br>
the action when the value of the object "Threshot<br>
th **Parameter is a Farameter with "with hysterests"** in the parameter "*Threshold behavior*", which defines<br>
parameter threshold in the value of the object "*Threshold input*" is lower than the lowest threshold value or highe *position* These parameters will be seen with "*with hysteresis*" in the parameter "*Threshold behavior*", which defines the action when the value of the object "*Threshold input*" is lower than the lowest threshold value

Options: *Unchange Open Close*

# the highest value.<br>
Options: *Unchange*<br>
Open<br>
Close<br> **Parameter "If falling below lower threshold, contact position", "If e<br>
position", "If lower < object value < upper, contact position".<br>
These parameters are visible wi**

Options: *Unchange*

*Open Close*

<span id="page-34-0"></span>**3.3.6 Parameter window "X: Safety"**<br>The window shown in Fig. 2.13 will be seen when selecting "*enable*" in the<br>*for switch is*" in Fig. 2.5. **Parameter window "X: Safety"**<br>The window shown in Fig. 2.13 will be seen when selecting "*enable*" in the parameter "*Function of 'safety'*<br>*nitch is*" in Fig. 2.5.<br>1.1 Switch actuator with current detecting, 4-fold

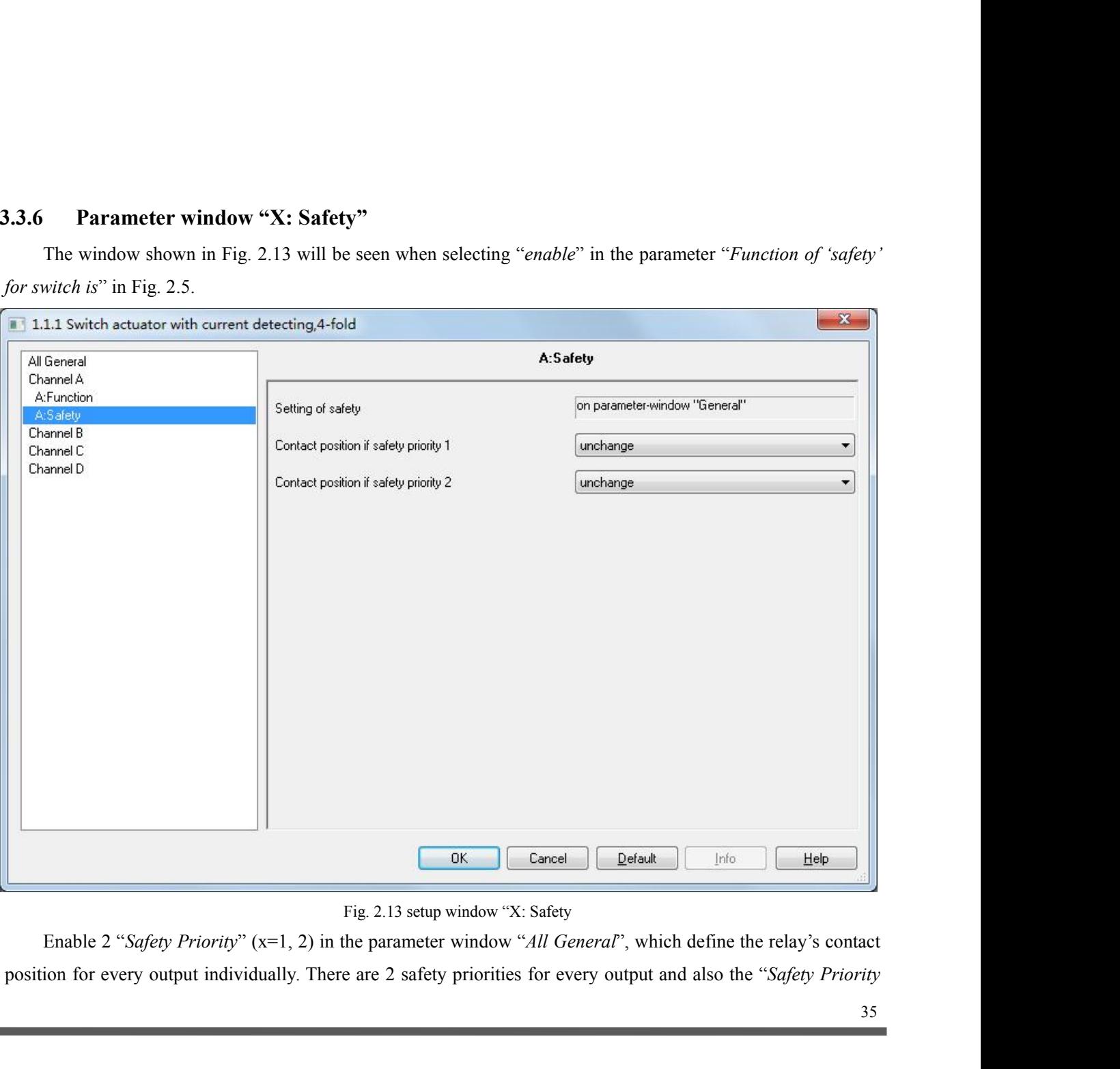

GVS  $K-BUS^{\circledast}$  KNX/EIB Switch Actuators With Current Detecting<br>
2" is prior to "*Safety Priority 1*". It means when these 2 priorities are triggered at the same time, the contact<br>
position will follow the setup of "*Safe 2*" is prior to "*Safety Priority 1*". It means when these 2 priorities are triggered at the same time, the contact position will follow the setup of "*Safety Priority 2*".<br>Note: the contact position will not be changed

**EVS K-BUS<sup>®</sup> <b>KNX/EIB Switch Actuators With Curre**:<br>
2" is prior to "*Safety Priority 1*". It means when these 2 priorities are triggered at t<br>
position will follow the setup of "*Safety Priority 2*".<br>
Note: the cont S K-BUS<sup>®</sup> KNX/EIB Switch Actuators With Current Detecting<br>prior to "*Safety Priority I*". It means when these 2 priorities are triggered at the same time, the contact<br>ion will follow the setup of "*Safety Priority 2*".<br>N GVS K-BUS<sup>®</sup> KNX/EIB Switch Actuators With Current I<br>
2" is prior to "*Safety Priority I*". It means when these 2 priorities are triggered at the s<br>
position will follow the setup of "*Safety Priority 2*".<br>
Note: the cont **Factor CONTACT SET ASSAUTE SWITE SWITE SWITE SWITE CUTTENT Detection of the Safety Priority 1". It means when these 2 priorities are triggered at the same time tion will follow the setup of "***Safety Priority 2***".<br>Note: t IS** K-BUS<sup>®</sup> KNX/EIB Switch Actuators With Current Detecting<br>prior to "*Safety Priority I*". It means when these 2 priorities are triggered at the same time, the contact<br>ion will follow the setup of "*Safety Priority 2*"

Options: *Unchange*

*Open Close*

<span id="page-35-0"></span>**3.3.7 Parameter window "All General"**<br> **3.3.7 Parameter "Contact position if Safety Priority x" (x=1, 2)**<br> **3.3.7 Parameter window "X: Forced"**<br> **3.3.7 Parameter window "X: Forced"**<br> **3.3.7 Parameter window "X:** The window of the function after triggering "*Safety Priority x*" (x=1, 2).<br>
Deptions: *Unchange*<br>
Open<br>
Close<br> **Parameter window "X: Forced"**<br>
The window of the function "*forced*" in Fig. 2.14 will be visible with "*enab* 

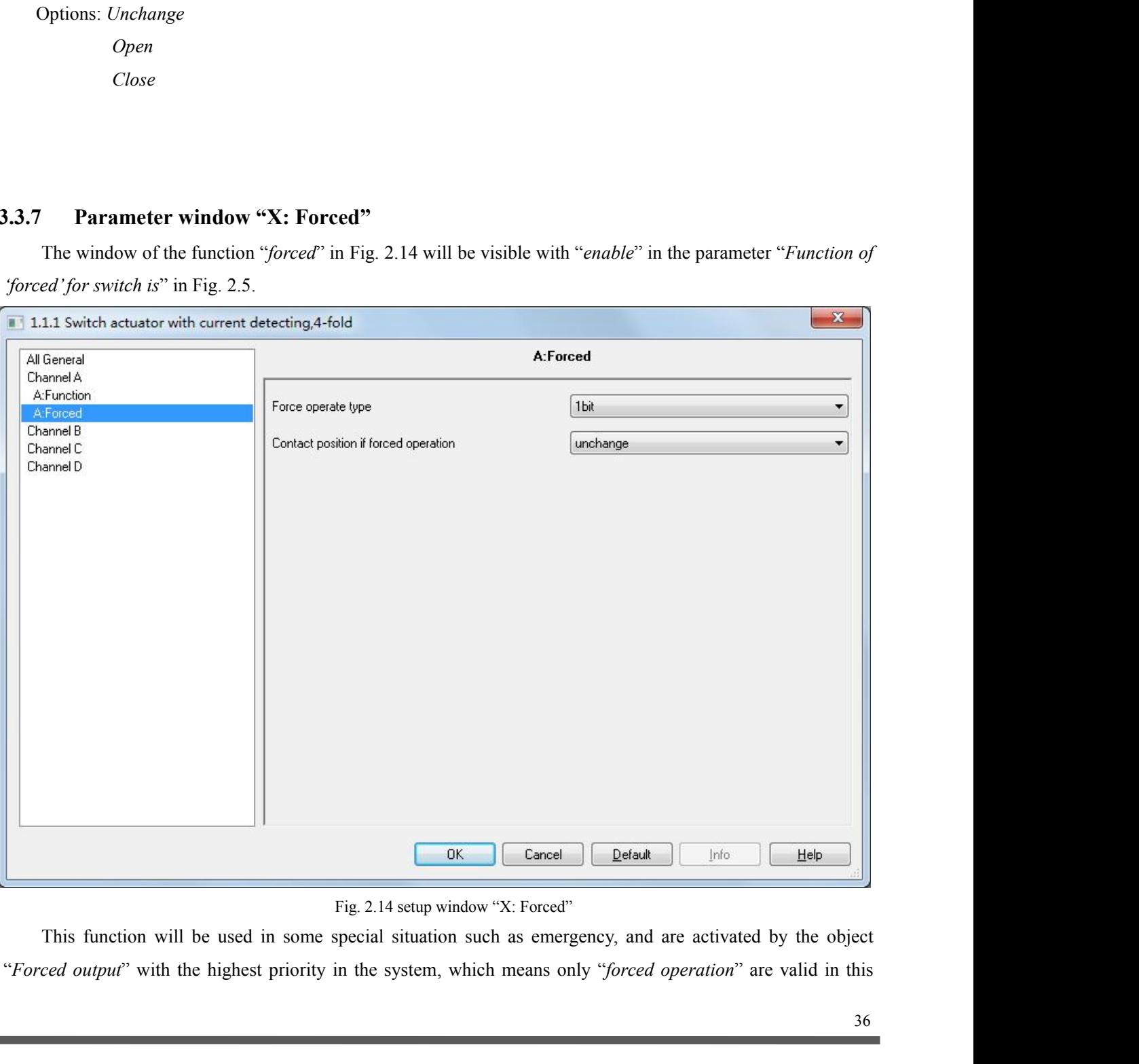

# <span id="page-36-0"></span>case.

1bit

2bit

**Parameter "Forced operation type"**<br> **Parameter "Forced operation type"**<br>
This parameter defines the data type of the force operation. Options:<br>
Ibit<br> **Parameter "***Contact position if forced operation***".<br>
This parameter is**  $GVS$  **K-BUS**<sup> $\omega$ </sup> **KNX/EIB Switch Acti**<br>case.<br>**Parameter "Forced operation type"**<br>This parameter defines the data type of the force operation<br>1bit<br>2bit<br>**Parameter "Contact position if forced operation"**<br>This parameter 2bit<br>
2bit<br> **Parameter "Contact position if forced operation"**<br>
This parameter is visible if the option "1bit" is set via the above parameter, which defines<br>
position of the "forced operation".<br>
Options: Unchange<br>
Open<br>
Cl

Options: *Unchange*

*Open*

*Close*

The *"forced operation"*.<br>
phions: *Unchange*<br> *Close*<br> **Parameter window "X: Current"**<br>
The window of the function "Current" in Fig. 2.15 will be visible with "*enable*" in the parameter "*Function*<br> *Frent" for switch is Options: Unchange<br>
Open*<br> *Close*<br> **3.3.8 Parameter window"X: Current"**<br>
The window of the function "Current" in Fig. 2.15 will be visible<br>
of "current" for switch is" in Fig. 2.5.

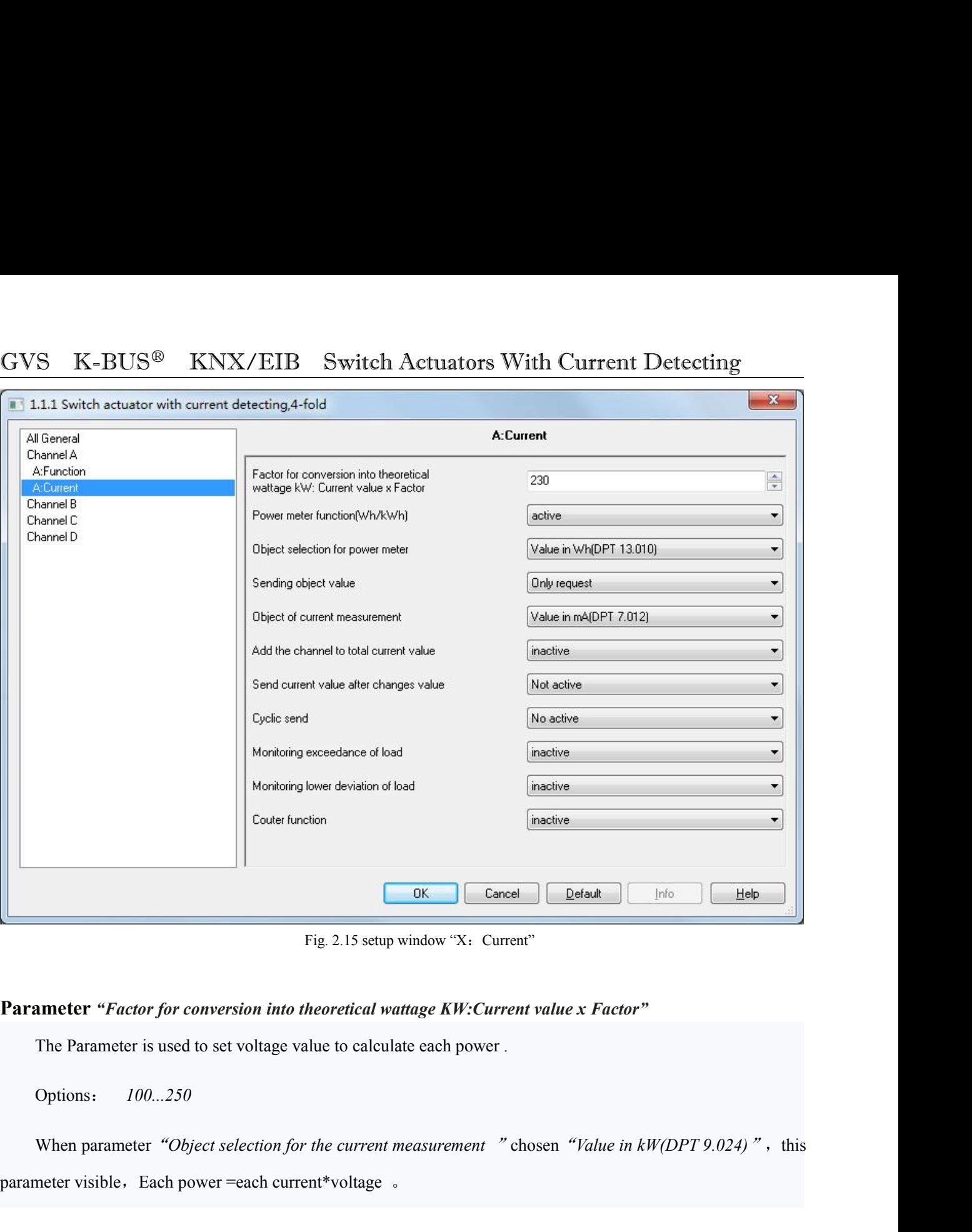

**Parameter** *"Factor for conversion into theoretical wattage KW:Curre*<br>
The Parameter is used to set voltage value to calculate each power.<br>
Options: 100...250<br>
When parameter *"Object selection for the current measurement* 

Options: *100...250*

Fig. 2.15 setup window "X: Current"<br> **Parameter "Factor for conversion into theoretical wattage KW:Current value x Factor"**<br>
The Parameter is used to set voltage value to calculate each power .<br>
Options:  $100...250$ <br>
When p The Parameter is used to set voltage value to calculate each power .<br>
Dptions: 100...250<br>
When parameter "Object selection for the current measurement " chosen "Value in<br>
neter visible, Each power =each current\*voltage .<br>

**Parameter** visible, Each power =each current\*voltage or parameter visible. Each power =each current\*voltage or **Parameter** "*Power meter function(Wh/kWh)*"<br>This parameter is used to enable Power meter function.<br>Options:

meter visible, Each power =each current\*voltage .<br> **and the object value for the object value for the each power meter function**.<br>
Options: *inactive*<br> **and the object selection for power meter**.<br>
Selection of the object v **ameter"***Power meter function***(***Wh/kWh***)"**<br>This parameter is used to enable Power meter function.<br>Options: *inactive*<br>**ameter "Object selection for power meter"**<br>Selection of the object value for the each power meter .<br>Op

Options: *inactive*

*active*

S K-BUS<sup>®</sup> KNX/EIB Switch Actua<br>
Value in kWh(DPT 13.013)<br> **meter "Sending object value"**<br>
Setting, whether the value shall be sent cyclic or only on req<br>
Options: Only request<br>
Send cyclic 10 min<br>
Send cyclic 30 min <sup>S</sup><sup>®</sup> KNX/EIB Switch Actuators W<br> *Salue in kWh(DPT 13.013)*<br> *ing object value*"<br> *er* the value shall be sent cyclic or only on request.<br> *Only request*<br> *Send cyclic 10 min*<br> *Send cyclic 30 min*<br> *Send cyclic 1 h* <sup>S@</sup> KNX/EIB Switch Actuators W<br> *Salue in kWh(DPT 13.013)*<br> *ing object value*<br> *or* the value shall be sent cyclic or only on request.<br> *Only request*<br> *Send cyclic 10 min*<br> *Send cyclic 30 min*<br> *Send cyclic 1 h*<br> *Send S*<sup>*S***</sup> <b>K**INX/EIB Switch Actuators I<br> *Salue in kWh*(*DPT 13.013*)<br> *ing object value*<br> *Send cyclic 10 min*<br> *Send cyclic 10 min*<br> *Send cyclic 1 h*<br> *Send cyclic 1 h*<br> *Send cyclic 3 h*<br> *Send cyclic 3 h*<br> *Send cycli</sup> Salue in kWh(DPT 13.013)*<br> *Sing object value*<br> *Send cyclic 10 min*<br> *Send cyclic 10 min*<br> *Send cyclic 30 min*<br> *Send cyclic 1 h*<br> *Send cyclic 3 h*<br> *Send cyclic 3 h*<br> *Send cyclic 6 h*<br> *Send cyclic 6 h*<br> *Send cyclic Send cyclic value*<br> *Send cyclic 10 min*<br> *Send cyclic 10 min*<br> *Send cyclic 30 min*<br> *Send cyclic 1 h*<br> *Send cyclic 3 h*<br> *Send cyclic 3 h*<br> *Send cyclic 6 h*<br> *Send cyclic 6 h*<br> *Send cyclic 12 h*<br> *Send cyclic 24 h Send cyclic 10 min*<br> *Send cyclic 10 min*<br> *Send cyclic 30 min*<br> *Send cyclic 1 h*<br> *Send cyclic 3 h*<br> *Send cyclic 6 h*<br> *Send cyclic 12 h*<br> *Send cyclic 24 h*<br> *Pormary Pormary Pormary Pormary Pormary Algority 1 Send cyclic 10 min*<br> *Send cyclic 30 min*<br> *Send cyclic 3 h*<br> *Send cyclic 2 h*<br> *Send cyclic 24 h*<br> *Send cyclic 24 h*<br> *<sup>a</sup>Only request* "Only for reading, do not send; "*Send cyclic 10 min* "send object value every 10 Send cyclic 30 min<br>
Send cyclic 1 h<br>
Send cyclic 3 h<br>
Send cyclic 6 h<br>
Send cyclic 12 h<br>
Send cyclic 24 h<br>
"Only request "Only for reading, do not send;<br>
same as other options.<br>
Parameter "Object of current measurement"<br> **Parameter Parameter Parameter Parameter "Only request "Only for reading, do not send; "Send cyclic 10 minume as other options.<br>
<b>Parameter "Object of current measurement"**<br> **Parameter** "Object of current measu

Send cyclic 6 h<br>Send cyclic 12 h<br>Send cyclic 24 h<br>"Only request" Only for reading, do not send; "Send cyclic 10 min "send object value every 10 minutes,<br>as other options.<br>The parameter is the selection of the sending obje

Send cyclic 12 h<br>Send cyclic 24 h<br>
"Only request" Only for reading, do not send; "Send cyclic 10 min"<br>
as other options.<br> **ameter "Object of current measurement"**<br>
The parameter is the selection of the sending object for e *Send cyclic 24 h*<br> *est* "Only for reading, do not send; "*Send cyclic 10 min* " send<br>
ions.<br> *Float of current measurement*"<br> *Float in mA(DPT 7.012)*<br> *Float Value in mA(DPT 9.021)*<br> *Value in A(DPT 14.019)*<br> *Value in Past "*Only for reading, do not send; "*Send cyclic 10 mi*<br> *Value of current measurement"*<br> *Value in mA(DPT 7.012)*<br> *Value in mA(DPT 7.012)*<br> *Value in mA(DPT 9.021)*<br> *Value in A(DPT 14.019)*<br> *Value in kW(DPT 9.024) Value in M(DPT 7.012)*<br> *Value in mA(DPT 7.012)*<br> *Value in mA(DPT 9.021)*<br> *Value in M(DPT 9.024)*<br> *Value in M<sup>2</sup> means output current in mA, integer data; "<i>Float Value in mA* "means output current in mA, appoint data; **Parameter "Object of current measurement"**<br>
The parameter is the selection of the sending object for each current measurement.<br>
Options: *Value in mA* (DPT 7.012)<br> *Value in MA* (DPT 14.019)<br> *Value in kW* (DPT 9.024)<br>
" *Parameter "Add the channel to total current value"*<br> *Parameter "Add the channel to total current in mA, integer data; "Float Value in mA"*<br> **Parameter** "Add the channel to total current value"<br>
Adjusts, whether the chann Value in  $A(DPT 14.019)$ <br>Value in  $kW(DPT 9.024)$ <br>"Value in  $mA$ " means output current in mA, integer data; "Float Value in  $mA$ " means output current in mA,<br>ing-point data; "Value in  $A$ " means output current in A; "Value in

**Parameter** *"Add the channel to total current value"*<br> **Parameter** *"Add the channel to total current value"*<br>
Adjusts, whether the channel hall be addicted to the total current measurement.<br>
Options: *inactive*<br> **Paramet** 

Options: *inactive*

*active*

**Activation and adjusted to the sending of the sending of the sending of the sending of the sending of the current value at determined changes patternal changes value at determined changes options:** 1%

Options: *1%*

*2%*

*...*

*70%*

When the parameter chooses "*10%*", current is 1A, The current object value will be send when current larger<br>
1.1A (1A+1A\*10%) or less than 0.9A (1A-1A\*10%).<br> **ameter "Cyclic send"** GVS K-BUS<sup>®</sup> KNX/EIB Switch Actuators With<br>  $2\%$ <br>
...<br>
70%<br>
When the parameter chooses "10%", current is 1A, The current object va<br>
than 1.1A (1A+1A\*10%) or less than 0.9A (1A-1A\*10%).<br> **Parameter** "*Cyclic send"*<br>
Activ Activation and adjustment of the sending of the current value at determined times<br>  $\frac{70\%}{400}$ <br>
When the parameter chooses "10%", current is 1A. The current object value will be send when current larger<br>
1.1A (1A+1A\*10

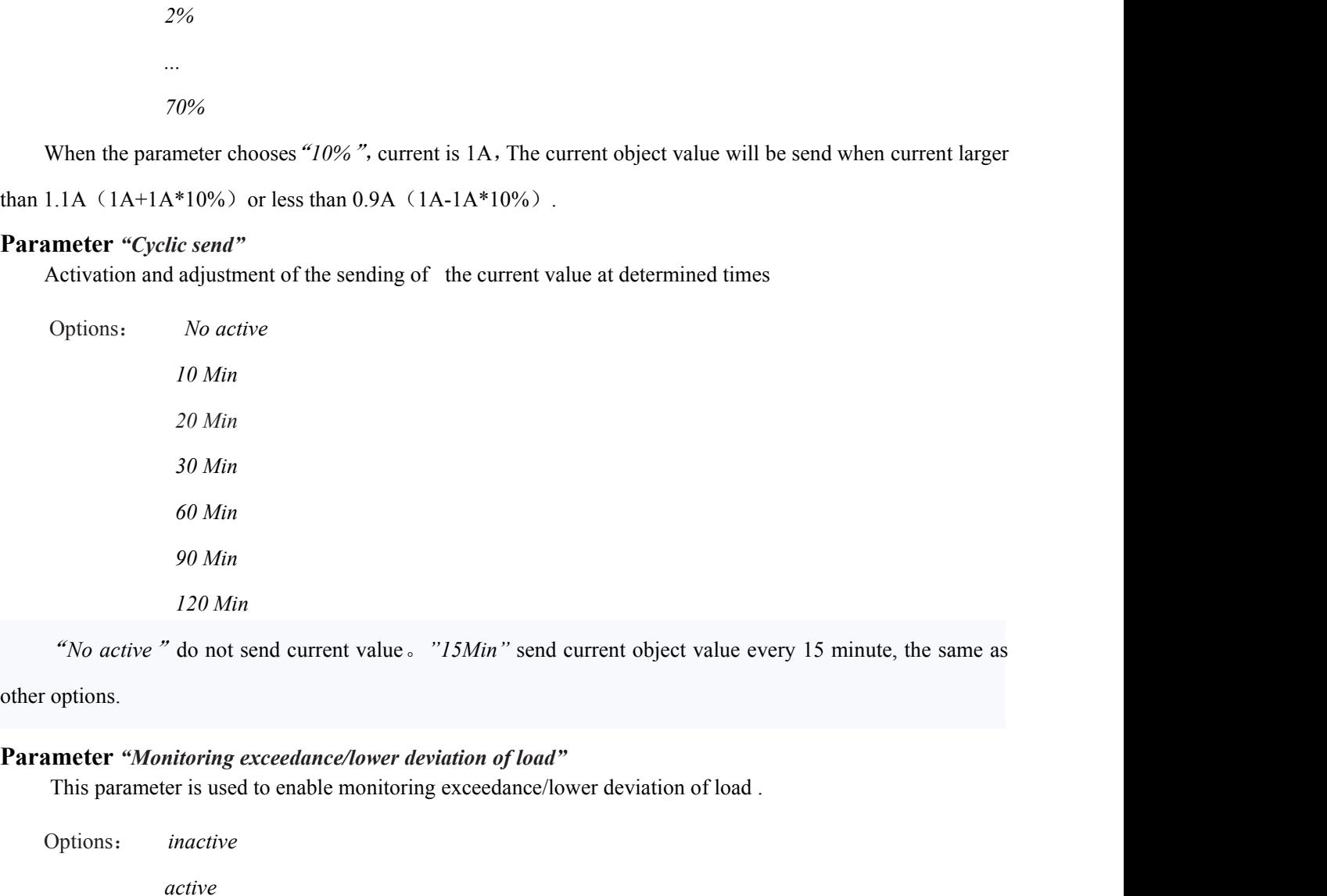

*Parameter "Monitoring exceedance/lower deviation of load"*<br> **Parameter** *"Monitoring exceedance/lower deviation of load"***<br>
This parameter is used to enable monitoring exceedance/lower deviation of load .<br>
Options:** *inactiv* "No active " do not send current value  $\circ$  "15Min" send current object value every 15 minute, the s<br>options.<br> **ameter "Monitoring exceedance/lower deviation of load"**<br>
This parameter is used to enable monitoring exceedan

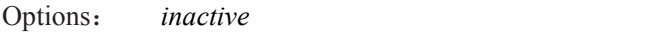

*active*

Options: *1...200*

# **Parameter** *"Hysteresis[%]"*

This parameter is used to enable monitoring exceedance/lower deviation of load.<br>
Options: *inactive*<br> **anneter** "Factor for load monitoring x100 mA"<br>
This parameter adjusts the reference value for the monitoring of load.<br> Options: *10...100*

active<br>
arameter "*Factor for load monitoring x100 mA*"<br>
This parameter adjusts the reference value for the monitoring of load.<br>
Options:  $1...200$ <br> **arameter "***Hysteresis[%]***"**<br>
This parameter adjusts of the hysteresis for This parameter agusts the reterence value for the monitoring of load.<br> **Parameter "Hysteresis!"**/"<br>
This parameter aglusts of the hysteresis for avoiding to fast switching.<br>
Options:  $10...100$ <br>
The hysteresis value is used *deviationof load* "is set to 10%, then when current is larger than 1A, an alarm value will be send to the bysteresis(%) and the hysteresis value is used to avoid to fast switching. E.g "*Monitoring exceedance of load* "

GVS  $K-BUS^{\circledast}$  KNX/EIB Switch Actuators With Current Detecting<br>will be send to the bus, when current is larger than 1.1A  $(1A * (1+10\%)$ ) a not alarm value also will be send to<br>the bus.  $\frac{GVS}{W}$  K-BUS<sup>®</sup> KNX/EIB Switch Actuators With Current Detecting<br>will be send to the bus, when current is larger than 1.1A (1A \* (1+10%)) a not alarm value also will be send to<br>the bus.  $\frac{GVS}{T}$  K-BUS<sup>®</sup> KNX/EIE<br>will be send to the bus, when current is lare<br>the bus.<br>Parameter "Behavior at exceeding/developed **GVS K-BUS<sup>®</sup> KNX/EIB Switch Actuators V**<br>will be send to the bus, when current is larger than 1.1A (1A \* (1+10%)<br>the bus.<br>**Parameter** *"Behavior at exceeding/deviating"*<br>Adjustment of the behavior, when the measured value Adjustment of the behavior at exceeding/deviating when  $\text{Aut}(1A^*(1+10\%)$  and alarm value also will be send to<br>us.<br>
Adjustment of the behavior at exceeding/deviating"<br>
Adjustment of the behavior, when the measured value is S K-BUS<sup>®</sup> KNX/EIB Switch Actuators<br>be send to the bus, when current is larger than 1.1A (1A \* (1+10%<br>us.<br>**ameter** "*Behavior at exceeding/deviating*"<br>Adjustment of the behavior, when the measured value is out of the<br>Optio **S<sup>®</sup> KNX/EIB Switch Actuators V**<br>bus, when current is larger than 1.1A (1A \* (1+10%)<br>wior at exceeding/deviating"<br>the behavior, when the measured value is out of the a<br>Send no telegram<br>Send ON telegram<br>gram" do not send v ous, when current is larger than 1.1A (1A \* (1+10%)<br> *Send of exceeding/deviating*<br> *Send no telegram*<br> *Send ON telegram*<br> *Send OFF telegram*<br> *Send OFF telegram*<br> **Send ON telegram**<br> **Send OFF telegram** be send to the bus, when current is larger than  $1.1\Lambda$  ( $1\Lambda^*$  ( $1+10\%$ ) a not alarm value also will be send to<br>us.<br> **ameter** "Behavior at exceeding/deviating"<br>
Adjustment of the behavior, when the measured value is out

Adjustment of the behavior, when the measured value is out of the adjuster Options: Send no telegram<br>Send ON telegram<br>Send OFF telegram<br>"Send no telegram" do not send value; "Send ON telegram" send<br>"Send no telegram.<br>**Para** Adjustment of the behavior, when the measured value is out of the adjusted range .<br>
Options: Send no telegram<br>
Send ON telegram<br>
"Send OFF telegram"<br>
"Send on telegram" do not send value; "Send ON telegram" send" l "telegr Send *ON telegram*<br>
Send *OFF telegram*<br>
"Send no telegram" do not send value; "Send ON telegram" s<br>
"O" telegram.<br> **ameter "Behavior at not exceeding/deviating"**<br>
Adjustment of the behavior, when the measured value is in *Send OFF telegram*<br>*Send OFF telegram*<br>*spam*<sup>3</sup> do not send value; "Send ON telegram" so<br>*vior at not exceeding/deviating"*<br>the behavior, when the measured value is in the adju<br>*Send no telegram*<br>*Send ON telegram*<br>*ram Send OFF telegram*<br>*Send OFF telegram*<br>*Send not exceeding/deviating*<br>*Send no telegram*<br>*Send ON telegram*<br>*Send OFF telegram*<br>*Send OFF telegram*<br>*Tam* " do not send value; "*Send ON telegram* " send ".

send "0" telegram.

**Example 1989**<br> **Example 1999**<br> **Adjustment of the behavior at not exceeding/deviating"**<br> **Adjustment of the behavior, when the measured value is in the adjusted range**.<br> **Divides:**<br> *Send on telegram*<br> *Send OFF telegram* **Parameter** *Parameter* **Parameter Exceeding/falling**<br> **Parameter Send no telegram**<br> **Parameter "Send no telegram**<br> **Parameter "Send no telegram** *Parameter* **"Send ON telegram "** send **CIF Example 10 Par** Aujustment of the octaviol, when the three states is in the adjusted range.<br>
Options: Send no telegram<br>
Send OFF telegram<br>
"Send no telegram" do not send value; "Send ON telegram" send "I "telegram; "Send OFF<br>
"telegram.<br>

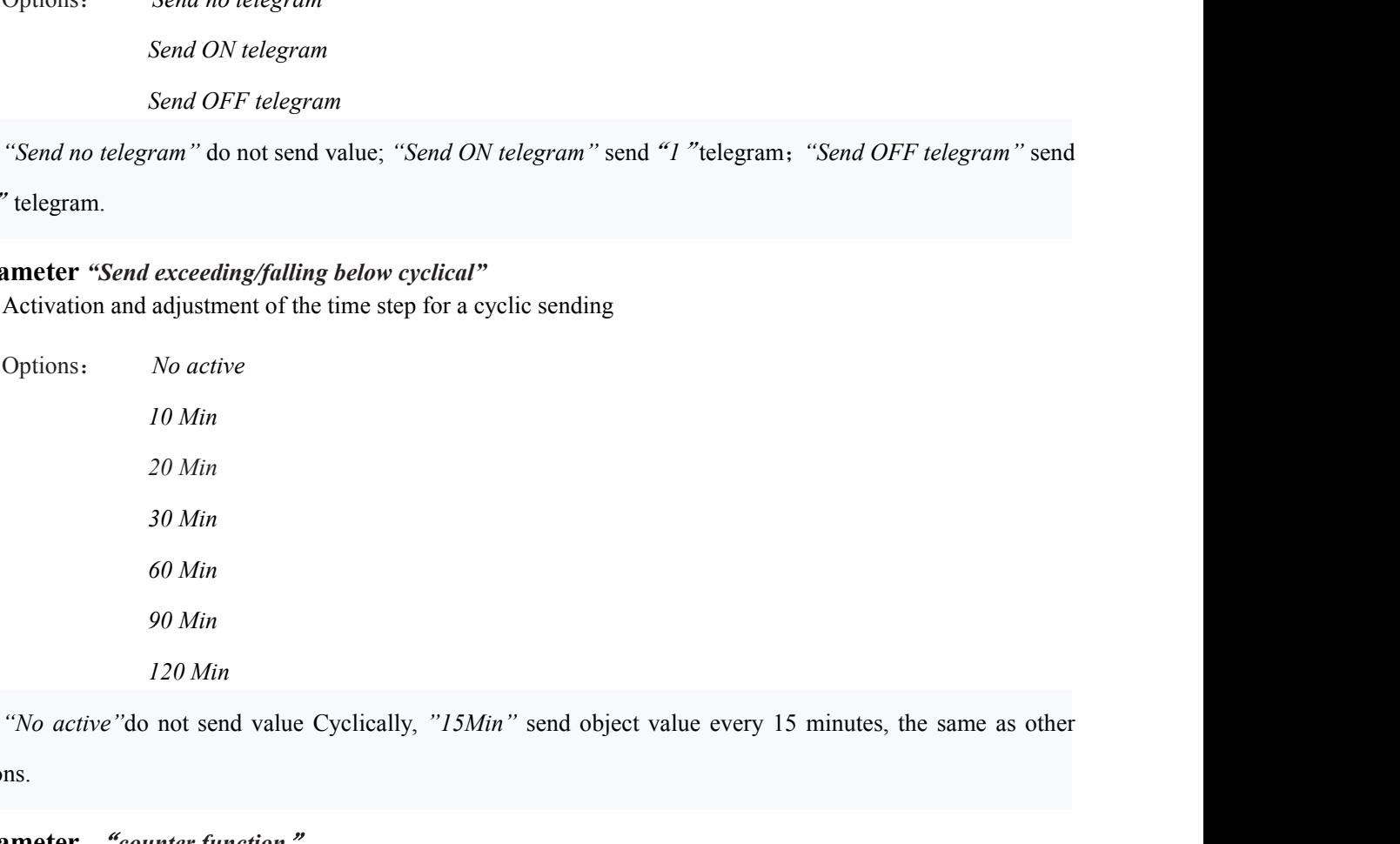

options. <sup>30</sup> Min<br>
<sup>60</sup> Min<br>
<sup>90</sup> Min<br>
<sup>120</sup> Min<br>
<sup>"</sup>No active" do not send value Cyclically, "15Min" send object value every<br>
options.<br> **Parameter** "*counter function*"<br>
This parameter is used to enable counter function. 30Min<br>60 Min<br>90 Min<br>120 Min<br>120 Min<br>"No active" do not send value Cyclically, "15 Min" send object value every 1<br>ns.<br>**meter** "counter function"<br>This parameter is used to enable counter function.

# GVS K-BUS<sup>®</sup> KNX/EIB Switch Actuators With Current Detecting<br>Options: *inactive*<br>active

Options: *inactive*

*active*

**Parameter "Object of switch and hours counter"**<br>
Options: *inactive*<br> **Parameter "Object of switch and hours counter"**<br>
This parameter is used to select data type of counter.<br>
Options: 2 byte Value (DPT 7.001) S K-BUS<sup>®</sup> KNX/EIB Switch Actuators With Currer<br>Dptions: *inactive*<br>active<br>**meter "Object of switch and hours counter"**<br>This parameter is used to select data type of counter.<br>Dptions: 2 byte Value (DPT 7.001)<br>4 byte Value S K-BUS<sup>®</sup> KNX/EIB Switch Actuators Witch<br>Options: *inactive*<br>active<br>ameter "Object of switch and hours counter"<br>This parameter is used to select data type of counter.<br>Options: 2 byte Value (DPT 7.001)<br>4 byte Value (DPT 12 *4 byte KNX/EIB* Switch Actuators W<br> *4 byte of switch and hours counter*<br> *4 byte Value (DPT 7.001)*<br> *4 byte Value (DPT 12.001)*<br> *4 byte Value (DPT 12.001)*<br> *4 byte Value (DPT 12.001)*<br> *4 byte Value (DPT 12.001)* **Parameter "Object of switch and hours counter"**<br> **Parameter "Object of switch and hours counter"**<br>
This parameter is used to select data type of counter.<br>
Options: 2 byte Value (DPT 7.001)<br>
4 byte Value (DPT 12.001)<br> **Par** Options: *inactive*<br>
active<br>
are diverse active<br>
are diversion and hours counter"<br>
This parameter is used to select data type of counter.<br>
Options: 2 byte Value (DPT 7.001)<br>
4 byte Value (DPT 12.001)<br>
are diversion of the

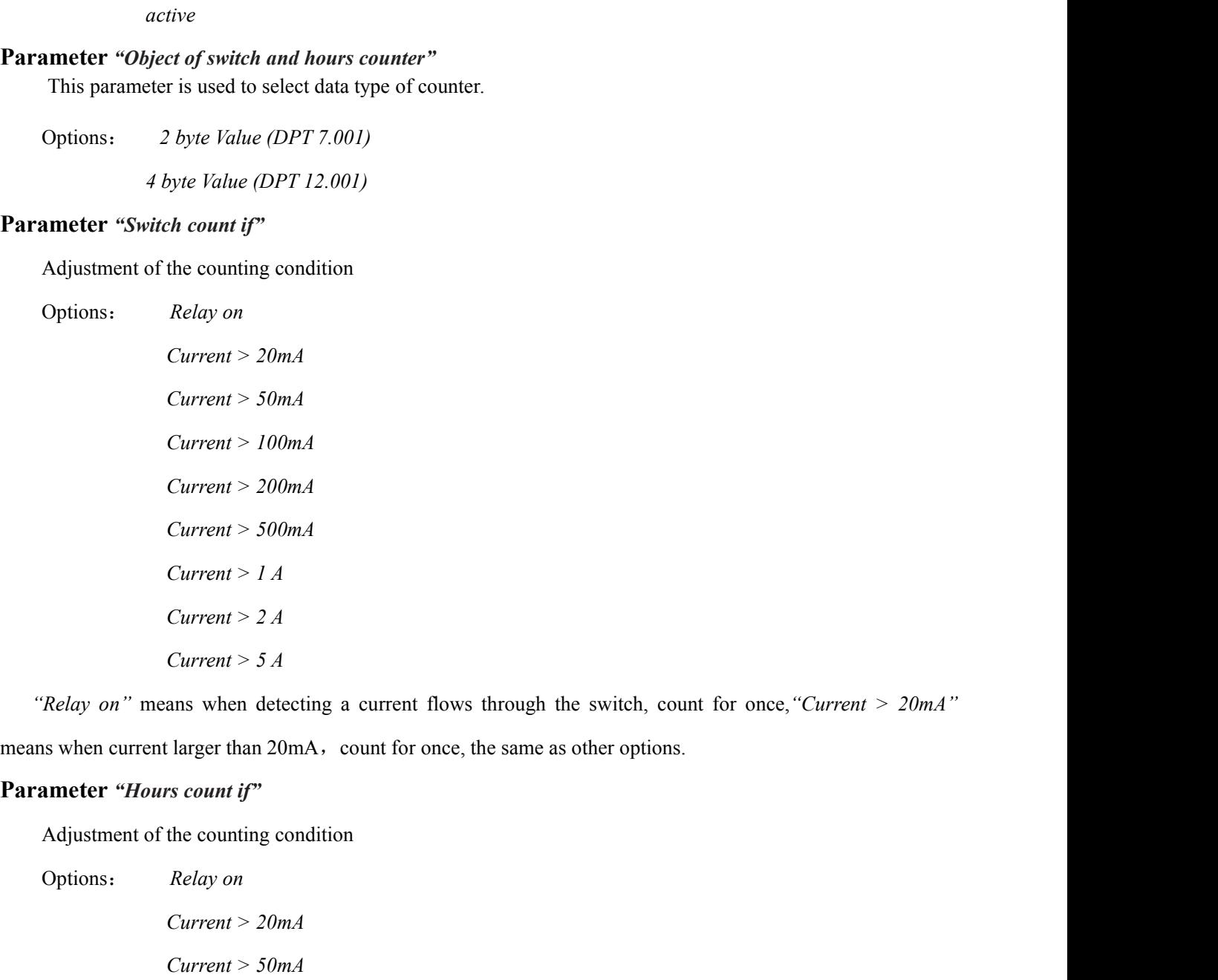

*Current > 2 A*<br> *Current > 5 A*<br>
ans when detecting a current flows through the<br> *clarger* than 20mA, count for once, the same as  $\alpha$ <br> *rs count if*"<br>
the counting condition<br> *Relay on*<br> *Current > 20mA*<br> *Current > 50m* 

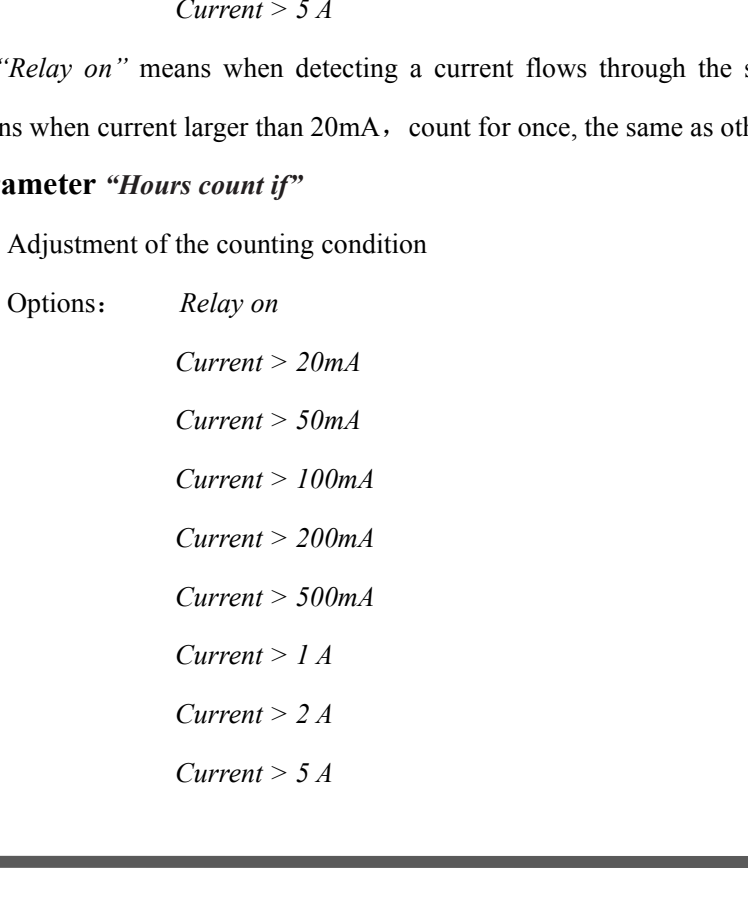

GVS K-BUS<sup>®</sup> KNX/EIB Switch Actuators With Current Detecting<br>
"Relay on" means when detecting a current flows through the switch, start calculation time, "Current ><br>
20mA" means when current larger than 20mA, start calcula *S* **K-BUS<sup>®</sup> KNX/EIB Switch Actuators With Current Detecting**<br> *"Relay on"* means when detecting a current flows through the switch, start calculation time, *"Current* ><br> *A"* means when current larger than 20mA, start *20mA"* means when detecting a current flows through the switch, start calculation time, "*Current* > <br>*20mA"* means when current larger than 20mA, start calculation time, the same as other options.<br>**Parameter** "*Send coun* GVS K-BUS<sup>®</sup> KNX/EIB Switch Actuators Wit<br>
"Relay on" means when detecting a current flows through the swit<br>
20mA" means when current larger than 20mA, start calculation time, the sa<br> **Parameter** "Send counter value in hou S K-BUS<sup>®</sup> KNX/EIB Switch Actuators With Curre<br>
"Relay on" means when detecting a current flows through the switch, start can<br>
"means when current larger than 20mA, start calculation time, the same as other<br> **ameter** "Sen *Relay on"* means when detecting a current flows through the switch, start calculation time, "Current >"<br>
" means when current larger than 20mA, start calculation time, the same as other options.<br> **meter** "*Send counter v* **3.4 Parameter window "Channel X"-Dynamic regulating Actuators** (in the solen of when the value on "Current  $\geq$ <br>
20mA" means when current larger than 20mA, start calculation time, the same as other options.<br> **Parameter "** 

Options: *0-100*

<span id="page-42-0"></span>Figure 1.1 Adjustment when a message shall be sent in hours.<br>
Options: 0-100<br>
"O" means do not send. "1-100" means 1 hours to 100 hours cyclically send the value.<br> **Parameter window "Channel X"-Dynamic regulating Actuator** 

**Parameter "Send counter value in hours"**<br>
Adjustment when a message shall be sent in hours.<br>
Options: 0-100<br>
"0" means do not send. "1-100" means 1 hours to 100 hours cyclically se<br> **3.4 Parameter window "Channel X"-Dynam** In the running mode of "*Dynamic regulating Actuator*", it is used to control Under the Divinomianus Chemical Schement The window of "*Channel X*-*Dynamic regulating Actuator*" in Fig. 2.16 will be visible with "*Dynamic d* 

Adjustment when a message shall be sent in hours.<br>
Options:  $0-100$ <br>
" $0$ " means do not send. " $1-100$ " means 1 hours to 100 hours cyclically send the value.<br> **3.4 Parameter window "Channel X"-Dynamic regulating Actuator** Options:  $0.100$ <br>
" $0$ " means do not send. " $1-100$ " means 1 hours to 100 hours cyclically send the value.<br> **Parameter window "Channel X"-Dynamic regulating Actuator**" in Fig. 2.16 will be visible with "*Dynamic*<br>
tating *"O"* means do not send. *"1-100"* means 1 hours to 100 hours cyclically send the value.<br> **3.4 Parameter window "Channel X"-Dynamic regulating Actuator**" in Fig. 2.16 will be visible with "*Dynamic* regulating *Actuator*" **3.4 Parameter window "Channel X"-Dynamic regulating Actuator**" The window of "*Channel X-Dynamic regulating Actuator*" in Fig. 2.16 will be visible with "*Dynamic regulating Actuator*" in "*Nork mode of the channel*".<br>
I The window of "*Channel X-Dynamic regulating Actuator*" in Fig. 2.16 v<br>regulating Actuator" in "*Work mode of the channel*".<br>In the running mode of "*Dynamic regulating Actuator*", it is used to cor<br>thermostatic controlle

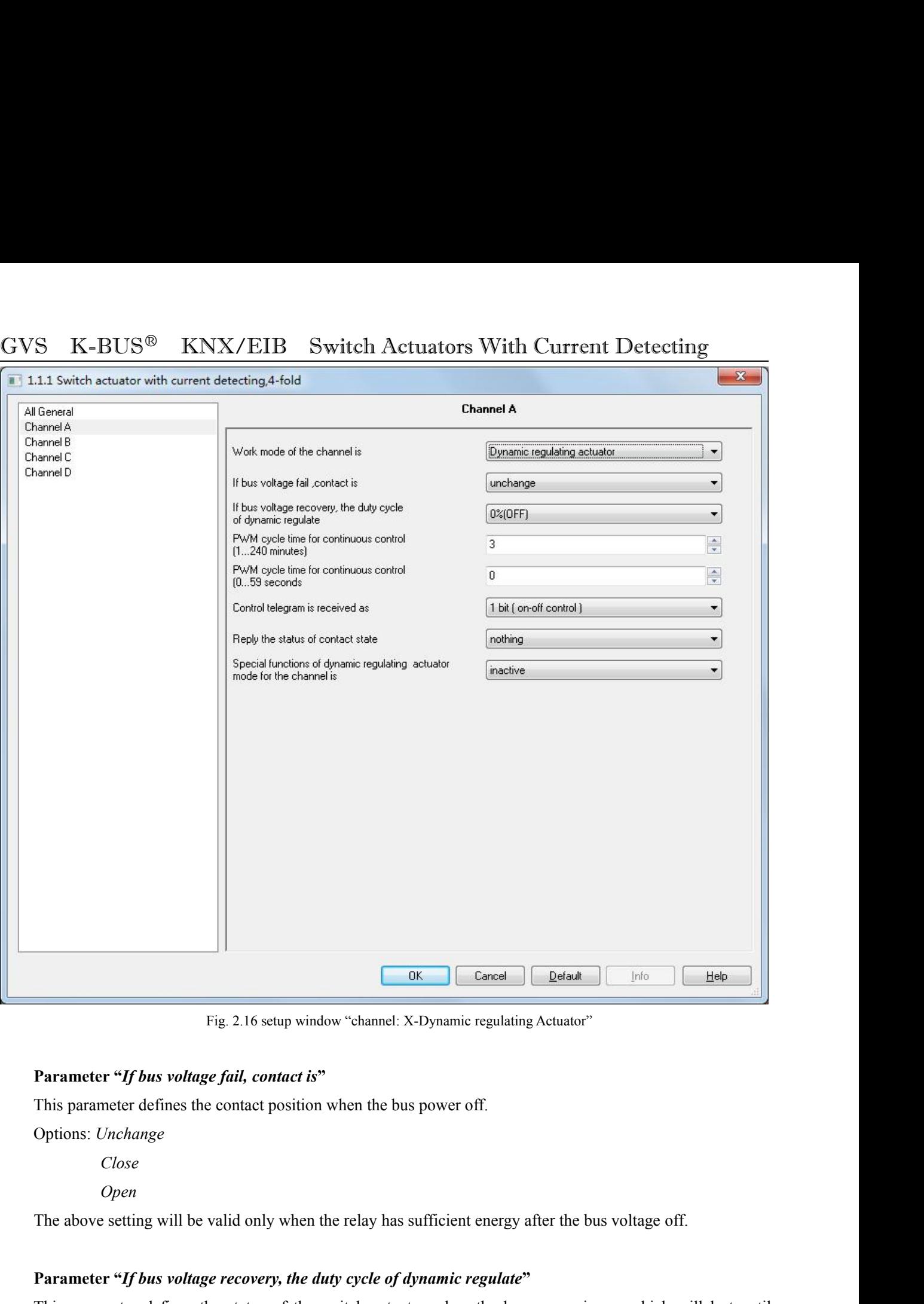

Options: *Unchange*

*Close*

*Open*

**Parameter "***If bus voltage fail, contact is***"**<br>
This parameter defines the contact position when the bus power off.<br>
Options: *Unchange*<br>
Close<br>
Open<br>
The above setting will be valid only when the relay has sufficient ene This parameter defines the contact position when the bus power off.<br>
Options: *Unchange*<br> *Close*<br> *Open*<br>
The above setting will be valid only when the relay has sufficient energy after the<br> **Parameter "If bus voltage re** *10%(26)*

Options: *0%.(OFF)*

*…*

# GVS K-BUS<sup>®</sup> KNX/EIB Switch Actuators With Current Detecting<br>
...<br>
100% (ON)<br>
Parameter "PWM cycle time for continuous control minutes (1...240 minutes)" and "PWM cycle time for *100% (ON)* **Parameter "***PWM cycle time for continuous control minutes (1...240 minutes)*" and "*PWM cycle time for*<br> *Parameter "PWM cycle time for continuous control minutes (1...240 minutes)*" and "*PWM cycle time for*<br> *Parameter*

*continuous CNS* **continuous CNS continuous control Actuators W**<br> *continuous control seconds (0...59 seconds)*<br> *continuous control seconds (0...59 seconds)*<br> *continuous control seconds (0...59 seconds)*<br> *Let us able* It is able to set the period of the pulse width control minutes (I...240 minutes)" and "PWM cycle time for the period of the pulse width control (PWM) in this parameter, and whose unit is minute and the period of the puls second. S K-BUS<sup>®</sup> KNX/EIB Switch A<br>
...<br>
100% (ON)<br> **Parameter "PWM cycle time for continuous control**<br> **inuous control seconds (0...59 seconds)"**<br>
It is able to set the period of the pulse width control (<br>
options: 0...59 second **100% (ON)**<br> **100% (ON)**<br> **1100% (ON)**<br> **1100% (ON)**<br> **11100 minutes** (0...59 seconds)"<br> **11101** minutes<br> **1...240** minutes<br> **1...240** minutes<br> **111011100** minutes<br> **111011100** minutes in the parameter is that control of t

*Note: it is suggestive to set longer period in the parameter "PWM cycle time for*<br>*nhuous control seconds (0...59 seconds)"*<br>*Note: it is able to set the period of the pulse width control (PWM) in this parameter, and whos Under the 1bit control mode, the pulse width control minutes (1...240 minutes)*" and "*PWM cycle time for*<br>*Innous control seconds (0...59 seconds)*"<br>*It is able to set the period of the pulse width control (PWM) in this* **Parameter "PWM cycle time for continuous control minutes (1...240 minute continuous control seconds)"**<br>
It is able to set the period of the pulse width control (PWM) in this parameter<br>
second.<br>
Options: 0...59 seconds<br>
1. **Parameter "Control seconds** (**0...59 seconds**)"<br> **Parameter, and whose unit is minute and**<br> **Contions:** 0..59 seconds<br> **Parameter**<br> **Parameter is and the controlled devices.**<br> **Parameter the limit as a dynamic regulatin** nd.<br>
Options: 0...59 seconds<br>
1...240 minutes<br>
Note: it is suggestive to set longer period in the parameter to<br>
Under the 1bit control mode, the pulse width control (PWM<br>
2, safe operation mode and after voltage recovery.<br>

*1...240 minutes*<br> *1...240 minutes*<br> *1...240 minutes*<br> *ration mode and after voltage recovery.*<br> **refultion mode and after voltage recovery.**<br> **refultion mode and after voltage recovery.**<br> **refultion mode and after volt** I...240 minutes<br>
Note: it is suggestive to set longer period in the parameter to protect the relays and the controlled devices.<br>
Under the Ibit control mode, the pulse width control (PWM) is only valid in the malfunction, Note: it is suggestive to set longer period in the parameter to protect the relays and the controlled devices.<br>
Under the 1bit control mode, the pulse width control (PWM) is only valid in the malfunction, force operation<br> Under the 1bit control mode, the pulse width control (PWM) is only valid in the malfunction, force operation<br>mode, safe operation mode and after voltage recovery.<br> **Parameter "Control telegram is received as"**<br>
This param mode, safe operation mode and after voltage recovery.<br> **Parameter "Control telegram is received as"**<br>
This parameter defines the control mode of the output as a<br>
Options: *1 bit (on-off control)*<br> *I byte (continuous)*<br>
In **Parameter "Control telegram is received as"**<br>This parameter defines the control mode of the output as a dynamic regulating actuator.<br>Options: *1 bit (on-off control)*<br>*1 byte (continuous)*<br>In the control mode of "*1 bit*" This parameter defines the control mode of the output as a dynamic regulating actuator.<br>
Options: *1 bit (on-off control)*<br> *l byte (continuous)*<br>
In the control mode of "*l bit*", the function of the dynamic regulating a Options: *I bit (on-off control)*<br> *I byte (continuous)*<br>
In the control mode of "*Ibit*", the function of the dynamic regulating actuator is as the same as the common<br>
switch actuator: the thermostatic room controller co *I byte (continuous)*<br>In the control mode of "*I biti*", the function of the dynamic regulating actuator is as the same as the common<br>th actuator: the thermostatic room controller control the output by the common switch c In the control mode of "*I bit"*, the function of the dynamic regulating actuator is as the same as the common switch actuator: the thermostatic room controller control the output by the common switch command. When the co switch actuator: the thermostatic room controll<br>controller goes out of order and the relay recei<br>PWM with duty cycle of 50%.<br>In the control mode of "*l byte*", the sen<br>(corresponding from 0% to 100%), which is so<br>and 100%

**Farameter in the status of channel for continuous-action controller is esponding from 0% to 100%), which is so called "***continuous-action control***". 0% means swite 00% to switch it on. It will adjust the output control by** 

In the control mode of "*1 byte*", the sending value of the room thermostatic controller is from 0 to 255 esponding from 0% to 100%), which is so called "*continuous-action control*". 0% means switch off the valve, 00% to (corresponding from 0% to 100%), which is so called "*continuous-action control*". 0% means switch off the valve,<br>and 100% to switch it on. It will adjust the output control by the duty cycle of the pulse.<br>Note: in the fun and 100% to switch it on. It will adjust the output<br>
Note: in the function of dynamic regulating a<br>
receiving the telegram of continuous regulating.<br>
opposite position.<br> **Parameter "reply the status of channel for**<br>
It is *gendam* of continuous regulating. And it will recalculate the time by<br> *yes,*  $\frac{arg}{2}$  *where status of channel for continuous control*<br> *yes, when selecting* "*1 byte (continuous)*" in the parameter "*Control teleg*<br> *be generally the status of channel for continuous control"*<br> *e* when selecting "*l byte (continuous)*" in the parameter "*Control teleg*<br>
the status of the controlled valve gate, with 2 options according to the t<br> *e.*<br> *ge yes are interempty the status of channel for continuous control"*<br> *e* when selecting "*I byte (continuous)*" in the parameter "*Control telegram i*<br> *the status of the controlled valve gate, with 2 options according to t* It is visible when selecting "*I byte (continuous)*" in the parameter "*Control tele*<br>to report the status of the controlled valve gate, with 2 options according to the<br>and 1 Byte.<br>Options: *nothing*<br>yes,  $0\% =$  "0", *othe* Itwill send the status of the controlled valve gate, with 2 options according to the type of the controlled devices:<br>
and 1 Byte.<br>
Options: *nothing*<br>  $yes, 0\% = "0", otherwise "1"(1 bit)  
\nyes, 0\% = "1", otherwise "0"(1 bit)  
\nyes, continuous control value (1 byte)  
\n**Parameter "Rephy the status of contact state"**$ 

Options: *nothing*

45

# GVS K-BUS<sup>®</sup> KNX/EIB Switch Actuators With Current Detecting<br>Options: nothing<br>*Yes, "1"=contact close, "0"=contact open*<br>*Yes, "0"=contact close, "1"=contact open*

<span id="page-45-0"></span>Options: *nothing*

*NUS<sup>®</sup> KNX/EIB Switch Actuators With Current*<br> *Yes, "1"=contact close, "0"=contact open*<br> *Yes, "0"=contact close, "1"=contact open*<br> *Yes, "0"=contact close, "1"=contact open*", when there is so *BUS<sup>®</sup> KNX/EIB Switch Actuators With Current*<br> *Yes, "1"=contact close, "0"=contact open*<br> *Yes, "0"=contact close, "1"=contact open*<br> *Yes, "0"=contact close, "1"=contact open*<br> *Yes, "1"=contact close, "0"=contact open* S K-BUS<sup>®</sup> KNX/EIB Switch Actuators With Current Detecting<br>Options: *nothing*<br>*Yes, "1"=contact close, "0"=contact open*<br>Under the selecting of "*Yes, '1"=contact close, '0'=contact open*", when there is some request from GVS K-BUS<sup>®</sup> KNX/EIB Switch Actuators With Current Detecting<br> *Yes, "1"=contact close, "0"=contact open*<br> *Yes, "0"=contact close, "1"=contact open*<br>
Under the selecting of "*Yes, '1'=contact close, '0'=contact open*", wh GVS K-BUS<sup>®</sup> KNX/EIB Switch Actuators V<br>Options: *nothing*<br>*Yes, "1"*=contact close, "0"=contact open<br>*Yes, "0"*=contact close, "1"=contact open<br>Under the selecting of "*Yes, '1'=contact close, '0'=contact open*<br>devices, It is quite the contrary when selecting "*Yes, '0'* = *contact open*<br> *Yes, "1''* = *contact close, "0"* = *contact open*<br> *Yes, "0"* = *contact close, "1"* = *contact open Yes, '0'* = *contact open*", when there is som **3.4.1** Parameter window " $\gamma$  and it decides whether encodes the function of changin encodes ( $\gamma$ <sup>2</sup> = contact close,  $\gamma$ <sup>2</sup> = contact open<br> *Sing.* " $\gamma$ " = contact close, "1" = contact open<br>
Under the selecting of "Y *Thes. 0 = contact close, 1 = contact open*<br>
Under the selecting of "*Yes, '1'=contact close, '0'=contact open*", when there is some request from other<br>
ses, the object "*Reply status of contact*" will send "*I*" to other *dynamic regulating actuator mode* ", when the selecting of "*res, 1* = *contact close, 0* = *contact open*, when there is some request rrom other devices, the object "*Reply status of contact*" will send "*D*" to the red

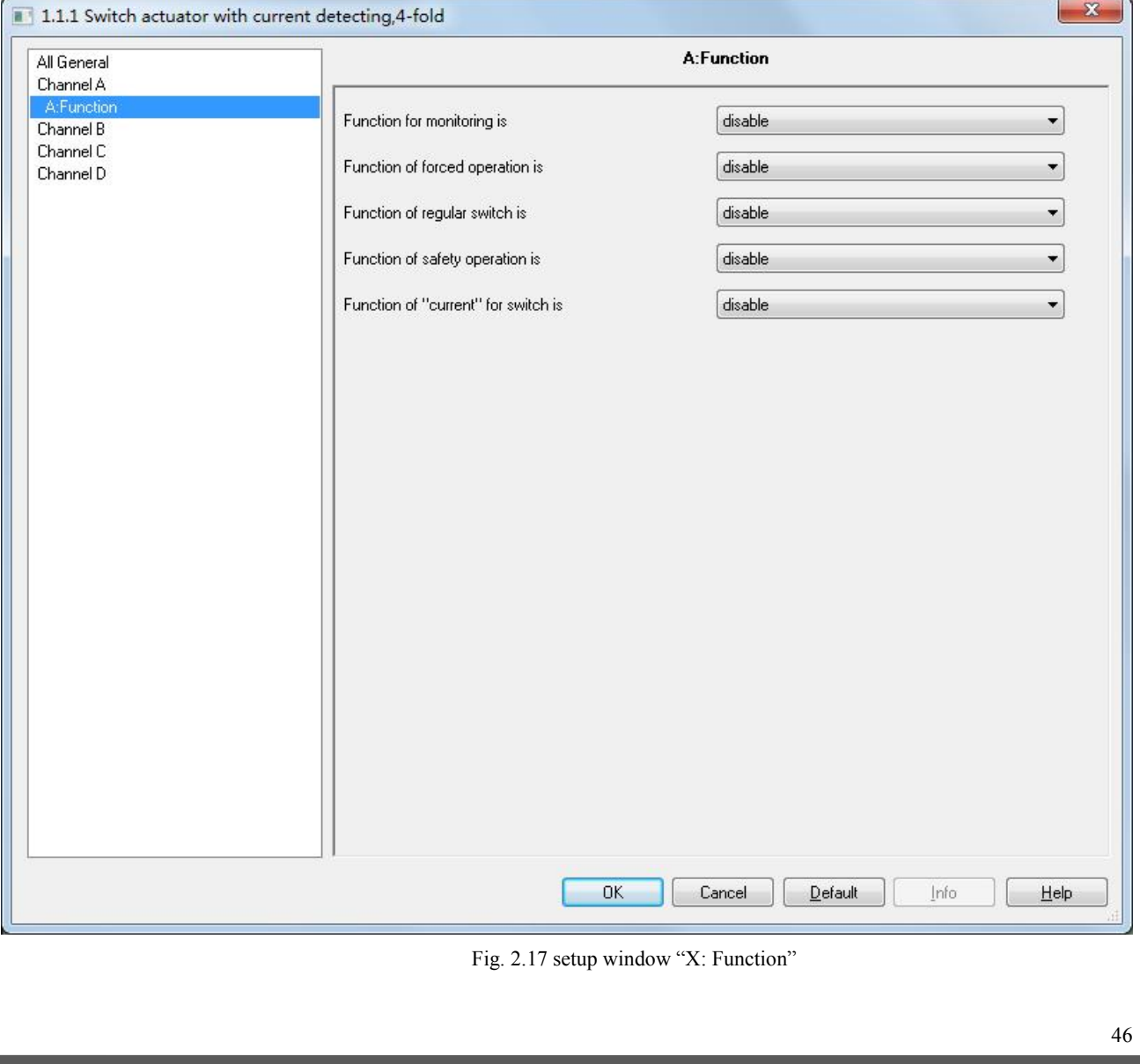

GVS K-BUS<sup>®</sup> KNX/EIB Switch Actuators With Current Detecting<br>Parameter "function for monitoring is", "function of forced operation is", "function of regular switch is",<br>"function of safety operation is"<br>Options: enable **Parameter "***function for monitoring is***", "***function of forced operation is***", "***function of regular switch is***", GVS K-BUS<sup>®</sup> KNX/EIB Switch Actuators<br>
Parameter "function for monitoring is", "function of forced of<br>
"function of safety operation is"<br>
Options: enable<br>
disable** The Farameter "*function for monitoring is"*, "*function of forced operation is"*, "*function of reg*<br>
relevant setup operation is"<br>
Options: *enable*<br> *disable*<br>
The relevant setup interface will appear when selecting "*e* **3.4.2 Parameter "function for monitoring is", "function of forced operation is",**<br> **3.4.2 Parameter window "X: Monitoring"**<br>
"Coptions: enable<br>
disable<br>
The relevant setup interface will appear when selecting "*enable*".<br>

Options: *enable*

*disable*

<span id="page-46-0"></span>**Parameter "function for monitoring is", "function of forced operation is", "function of regular switch is",**<br>
Options: *enable*<br>
disable<br>
disable<br>
The relevant setup interface will appear when selecting "*enable*" .<br> **Par** 

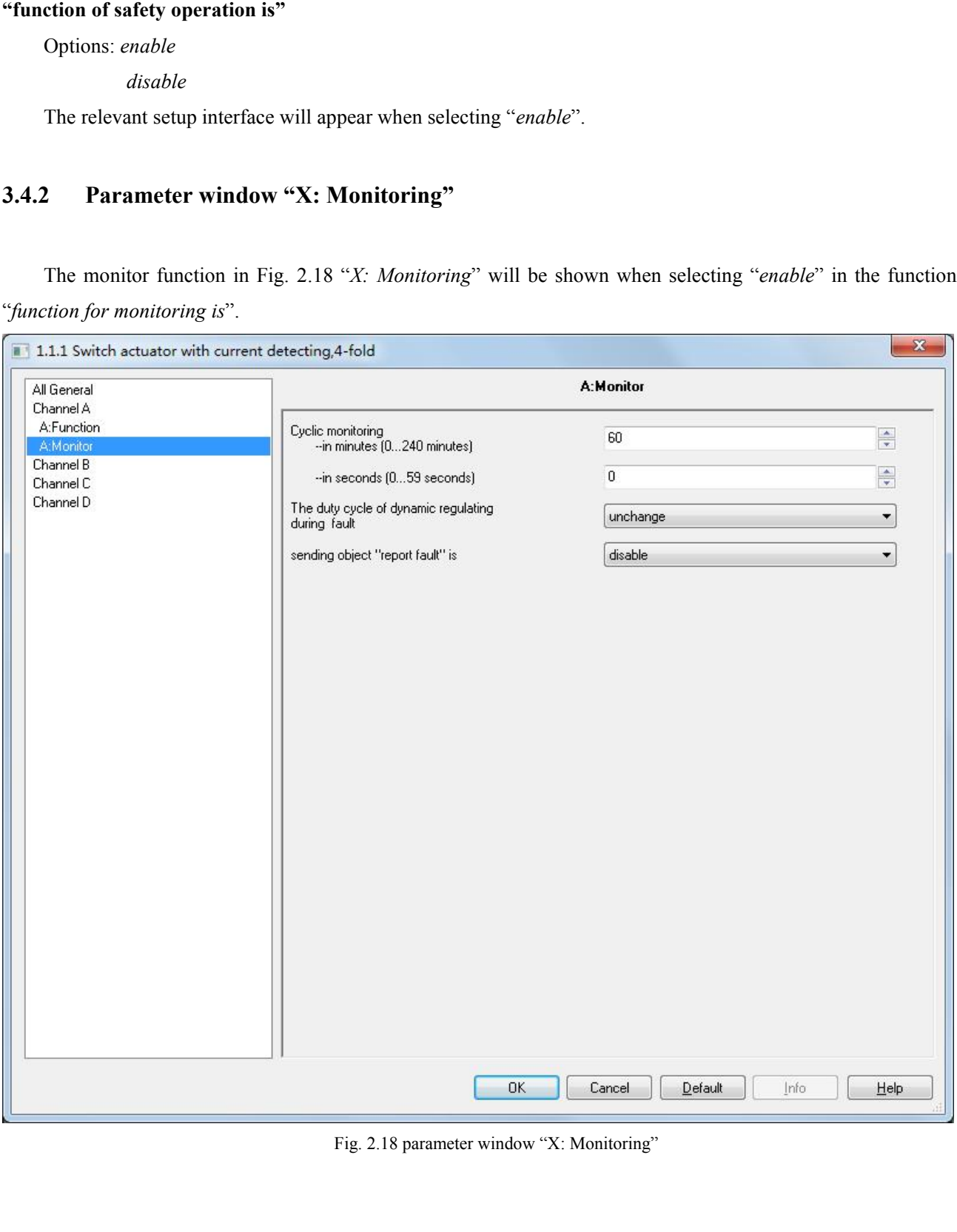

GVS K-BUS<sup>®</sup> KNX/EIB Switch Actuators With Current Detecting<br>Parameter "Cyclic monitoring---in minutes (0...240 minutes)<br>--in seconds (0...59 seconds)"<br>This parameter defines the time that the relay monitors the telegram. **FRACE SET ACTES SWITH SET ACTES SET ALL SET ALL PARAMETER PARAmeter "***Cyclic monitoring---in minutes (0...240 minutes)***<br>** *--in seconds (0...59 seconds)***<br>
This parameter defines the time that the relay monitors the telegra F-BUS<sup>®</sup> KNX/EIB** Switch Actuators With Current Detecting<br> **Parameter "Cyclic monitoring—in minutes (0...240 minutes)**<br> *--in seconds* (0...59 seconds)"<br>
This parameter defines the time that the relay monitors the telegra **GVS** K-BUS<sup>®</sup> KNX/EIB Switch Actuators With Current Detecting<br>
Parameter "Cyclic monitoring—in minutes (0...240 minutes)<br>  $\frac{1}{2}$  = in seconds (0...59 seconds)"<br>
This parameter defines the time that the relay monitors GVS K-BUS<sup>®</sup> KNX/EIB Switch Actuators With Current Detecting<br>**Parameter "Cyclic monitoring---in minutes (0...240 minutes)**<br> $-i$  m seconds)"<br>This parameter defines the time that the relay monitors the telegram. Generally sp **GVS** K-BUS<sup>®</sup> KNX/EIB Switch Actuators With Current Detecting<br>
Parameter "Cyclic monitoring---in minutes (0...240 minutes)<br>  $\rightarrow$  in seconds (0...59 seconds)"<br>
This parameter defines the time that the relay monitors the t **GVS** K-BUS<sup>®</sup> KNX/EIB Switch Actuators With Current Detecting<br>
Parameter "Cyclic monitoring---in minutes (0...240 minutes)<br>  $-i$ n seconds)"<br>
This parameter defines the time that the relay monitors the telegram. Generally S  $K$ -BUS<sup>®</sup>  $KNX/EIB$  Switch Ac<br>
Parameter "Cyclic monitoring---in minutes (0...240 n<br>
--in seconds (0.<br>
This parameter defines the time that the relay mo<br>
nostatic controller will send the control telegram to the<br>
ram in *clic monitoring---in minutes* (0...240 *minute*<br>--*in seconds* (0...59 *seconds* (0...59 *seconds* the time that the relay monitors<br>er will send the control telegram to the bus<br>e, it will be judged that the controller goe *--in seconds (0...59 seconds)*<br>
This parameter defines the time that the relay monitors the telegram. Generally speaking, the room<br>
nostatic controller will send the controlletegram to the bus in a certain time. If the bu This parameter defines the time that the relay monitors the telegram. Generally s<br>thermostatic controller will send the control telegram to the bus in a certain time. If the bus<br>telegram in that time, it will be judged tha **Parameter "The during the dynamic regularity controller goes out of order. During the set time, the bus cannot we the telegram for the controller; the relay will start the failure mode automatically until receiving a ne** 

telegram. The monitor time will be recounted who<br>
Options: 0...240 minutes<br>  $0...59$  seconds<br>
Note: if the function is activated, the contro<br>
time must be longer than the internal time of the contro<br> **Parameter "The duty cy** *0...59 seconds*<br>the function is activated, the controller mu<br>longer than the internal time of the control is<br>ter "The duty cycle of dynamic regulating<br>ameter defines the duty cycle of the PWM<br>de.<br>*Unchange*<br>0 % (OFF)<br>10 % *10 the function is activated, the controller must onger than the internal time of the control te*<br> **10** *10 ter* **17***he duty cycle of dynamic regulating diameter defines the duty cycle of the PWM is<br>
<i>10 % (OFF)***<br>** *10 % (* 

**eter "The duty cycle of dynamic regulating**<br>
rameter defines the duty cycle of the PWM<br>
ode.<br>
3. *Unchange*<br>
9% (OFF)<br>
10 % (230)<br>
...<br>
90 % (230)<br>
100 % (ON)<br>
ation of the option "*Unchange*": the dynamic **100 x 100 x 100 x 100 x 100 x 100 x 100 x 100 x 100 x 100 x 100 x 100 x 100 x 100 x 100 x 100 x 100 x 100 x 100 x 100 x 100 x 100 x 100 x 100 x 100 x 100 x 100 x 100 x 100 x 100 x 100 x 100 x 100 x 100 x 100 x 100 x 100 x** This parameter defines the duty cycle of the PWM under the failure mode, that is the dynamic action under<br>
illure mode.<br>
Options: *Unchange*<br>  $0\% (DFF)$ <br>  $10\% (26)$ <br>
...<br>  $90\% (230)$ <br>  $100\% (0N)$ <br>
Explanation of the option

Options: *Unchange*

**Parameter "***sending object 'report fault' is*"<br> **Parameter "***sending object 'report fault' is***"<br>
<b>Parameter "***sending object 'report fault' is***"**<br> **Parameter "***sending object 'report fault' is***"<br>
This parameter defines w** failure report out if there is no action during the dynamic action of PWM remains the same as before.<br> **Parameter "sending object 'report fault' is"**<br>
This parameter defines whether to send the report out in the failure m failure mode until it is interrupted by other operation. It will restart the timing when carrying out the new action<br> **Parameter "sending object 'report fault' is"**<br>
This parameter defines whether to send the report out i Explanation of the option "*Unchange*": the dynamic action of PWM remains the same as before.<br> **Parameter "sending object 'report fault' is"**<br>
This parameter defines whether to send the report out in the failure mode. When **Parameter "sending object 'report fault' is"**<br>This parameter defines whether to send the report out in t<br>failure report out if there is no action during the monitoring tir<br>failure mode until it is interrupted by other ope **Parameter "sending object 'report fault' is"**<br>This parameter defines whether to send the report out in the failure mode. When enabling it, it will send the<br>report out if there is no action during the monitoring time and t

Options: *disable*

# *enable*

*level.*

GVS K-BUS<sup>®</sup> KNX/EIB Switch Actuators With Current Detecting<br>3.4.3 Parameter window "X: Forced"<br>The function "X: Forced" in Fig. 2.19 will be visible if selecting "enable" in the function "function for<br>forced is". **3.4.3 Parameter window "X: Forced"**<br>
The function "X: Forced" The function "X: Forced" in Fig. 2.19 will be visible if selecting "enable<br>
forced is". The function "*X: Forced"* **EXECUS** Switch Actuators With Current Detecting<br>
The function "*X: Forced*" in Fig. 2.19 will be visible if selecting "*enable*" in the function "*function for*<br> *d is*".<br>
1.1 Switch actuator wi

<span id="page-48-0"></span>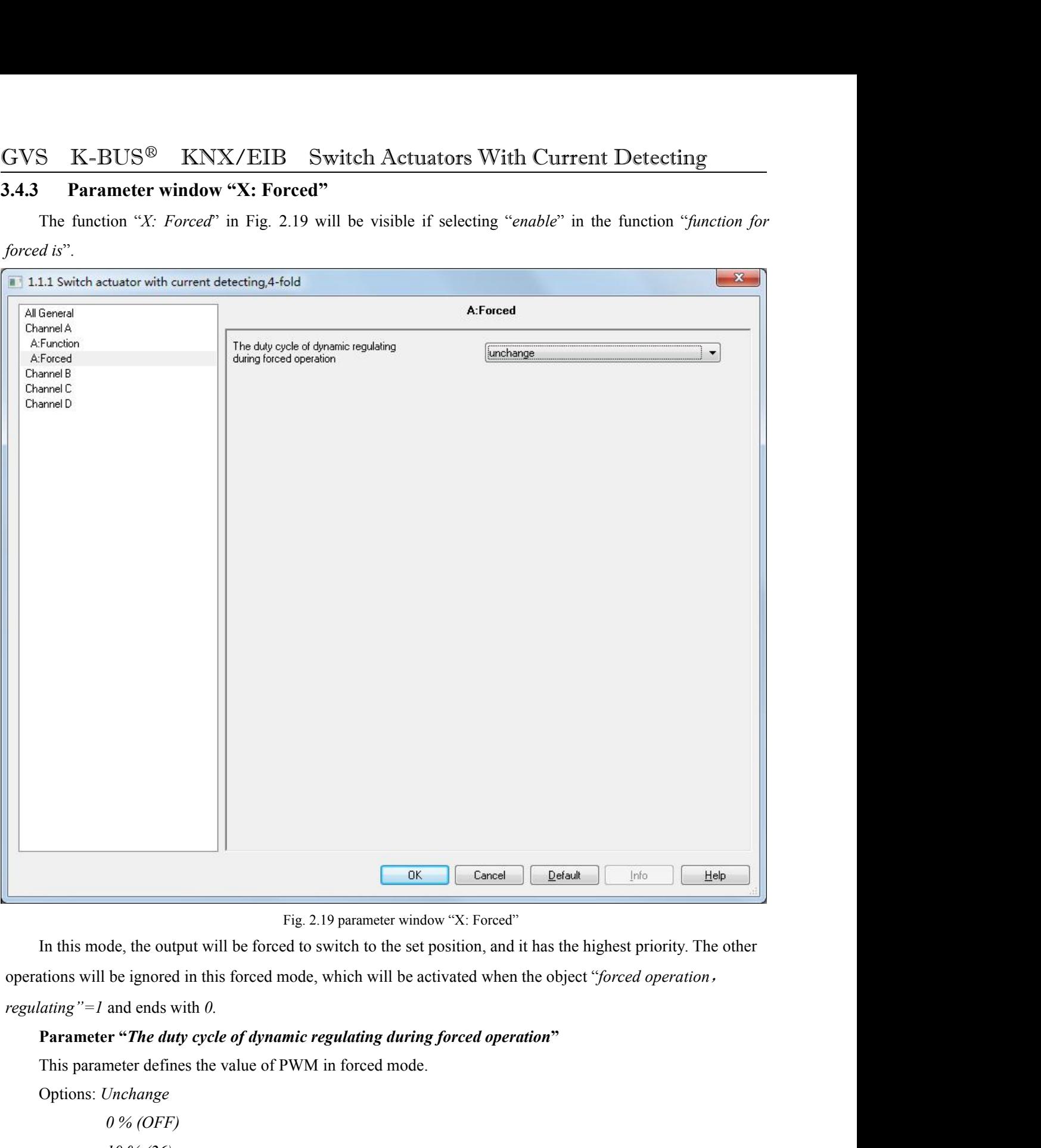

Fig. 2.19 parameter<br>de, the output will be forced to switch to th<br>be ignored in this forced mode, which will<br>and ends with 0.<br>**r** "The duty cycle of dynamic regulating d<br>meter defines the value of PWM in forced n<br>Jnchange<br> Fig. 2.19 parameter v<br>de, the output will be forced to switch to the<br>be ignored in this forced mode, which will b<br>and ends with 0.<br>**10 \*** *10 The duty cycle of dynamic regulating du*<br>meter defines the value of PWM in for *beignored in this forced mode, which will b and ends with 0.<br> <i>r* "*The duty cycle of dynamic regulating duanter defines the value of PWM in forced mole inchange*<br>  $9\% (OFF)$ <br>  $10\% (26)$ <br>
...<br>
90 % (230)

Options: *Unchange*

GVS  $K-BUS^{\circledast}$  KNX/EIB Switch Actuators With Current Detecting<br>
100 % (ON)<br>
It will not change the PWM action of the forced operation with "*Unchange*", that is the duty cycle of PWM<br>
will retain the same current value. **100 % (ON)**<br> **100 % (ON)**<br> **change the PWM action of the forced operation<br>
same current value.** It will not change the PWM action of the forced operation with "*Unchange*", that is the duty cycle of PWM action of the forced operation with "*Unchange*", that is the duty cycle of PWM retain the same current value.<br>When

**GVS K-BUS<sup>®</sup> <b>KNX/EIB Switch Actuat**<br>  $100\%$  (ON)<br>
It will not change the PWM action of the forced operation wit<br>
will retain the same current value.<br>
When it is going back to the normal operation mode from the<br>
the S K-BUS<sup>®</sup> KNX/EIB Switch Actuators With Current Detecting  $100\%$  (ON)<br>It will not change the PWM action of the forced operation with "Unchange", that is the duty cycle of PWM<br>retain the same current value.<br>When it is go GVS K-BUS<sup>®</sup> KNX/EIB Switch Actuators With Current Detecting<br>  $100\% (ON)$ <br>
It will not change the PWM action of the forced operation with "*Unchange*", that is the duty cycle of PWM<br>
will retain the same current value.<br>
Wh **3.4.4 Parameter window "X: Regular"** in Fig.2.20 will pot out when selecting "enable regular switch is strictly and the same dynamic action as in the forced mode that the relay will carry out the same dynamic action as i The Will not change the PWM action of the forced operation with "*Unchange*", that is the duty cycle of PWM<br>It will not change the PWM action of the forced operation with "*Unchange*", that is the duty cycle of PWM<br>retain

<span id="page-49-0"></span>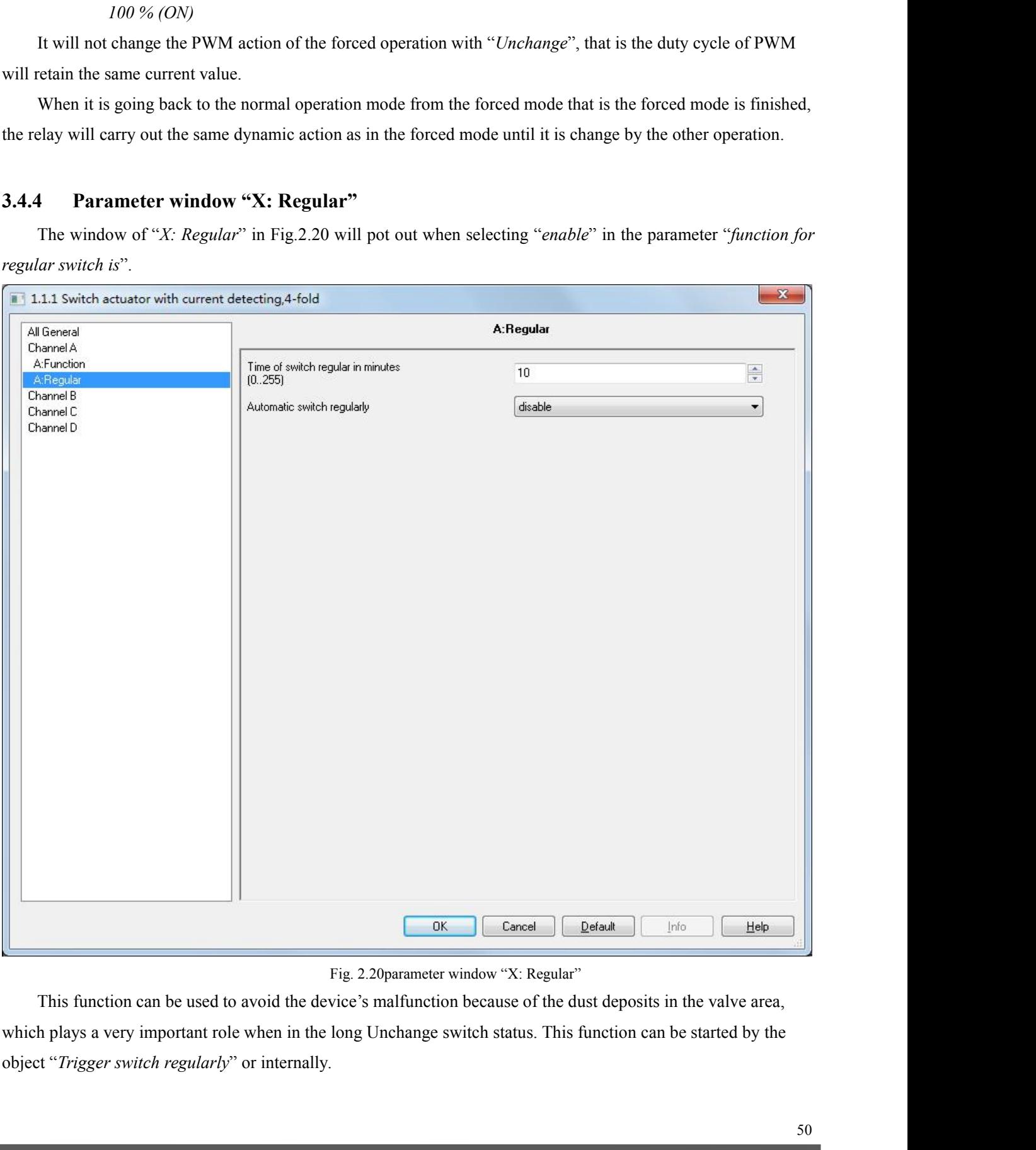

GVS K-BUS<sup>®</sup> KNX/EIB Switch Actuators With Current Detecting<br>Parameter "*Time of switch regular in minutes (0...255)*"<br>This parameter defines the time span when the regular switch carry out one action, and whose unit is m **Parameter "***Time of switch regular in minutes (0...255)***"**<br> **Parameter "***Time of switch regular in minutes (0...255)***"<br>
This parameter defines the time span when the regular switch carry out one action, and whose unit is** Options: *0...255* **Parameter "***Time of switch regular in minutes (0...255)***"**<br>
This parameter defines the time span when the regular switch carry out one action, and whose unit is minute.<br>
Options: 0...255<br> **Parameter "Automatic switch regu BUS<sup>®</sup> KNX/EIB Switch Actuato**<br> **one of switch regular in minutes (0...255)"**<br>
meter defines the time span when the regular switch of<br>
1...255<br> **one times per day**<br>
one times per day<br>
one times per week<br>
one times per mon **one of switch regular in minutes (0...255)"**<br> *oneter defines the time span when the regular switch c*<br> *one...255*<br> *one "Automatic switch regularly"*<br> *one times per day*<br> *one times per week*<br> *one times per month*<br> *o* 

Options: *disable*

<span id="page-50-0"></span>meter defines the time span when the regular switch on<br> *o...255*<br> **or** "*Automatic switch regularly*"<br>
meter defines the time interval of starting the automatisable<br>
one times per day<br>
one times per month<br>
one times per m Options:  $0...255$ <br> **Parameter "Automatic switch regularly"**<br>
This parameter defines the time interval of starting the automatic regular switching.<br>
Options:  $disable$ <br>
one times per work<br>
one times per work<br>
It will start the t **Parameter "Automatic switch regularly"**<br>This parameter defines the time interval of starting the automatic regula<br>Options: *disable*<br>one times per day<br>one times per week<br>one times per month<br>It will start the time counting

**Parameter "Automatic switch regularly"**<br>
This parameter defines the time interval of starting the automatic regular switc<br>
Options: *disable*<br>
one times per day<br>
one times per week<br>
one times per month<br>
It will start the

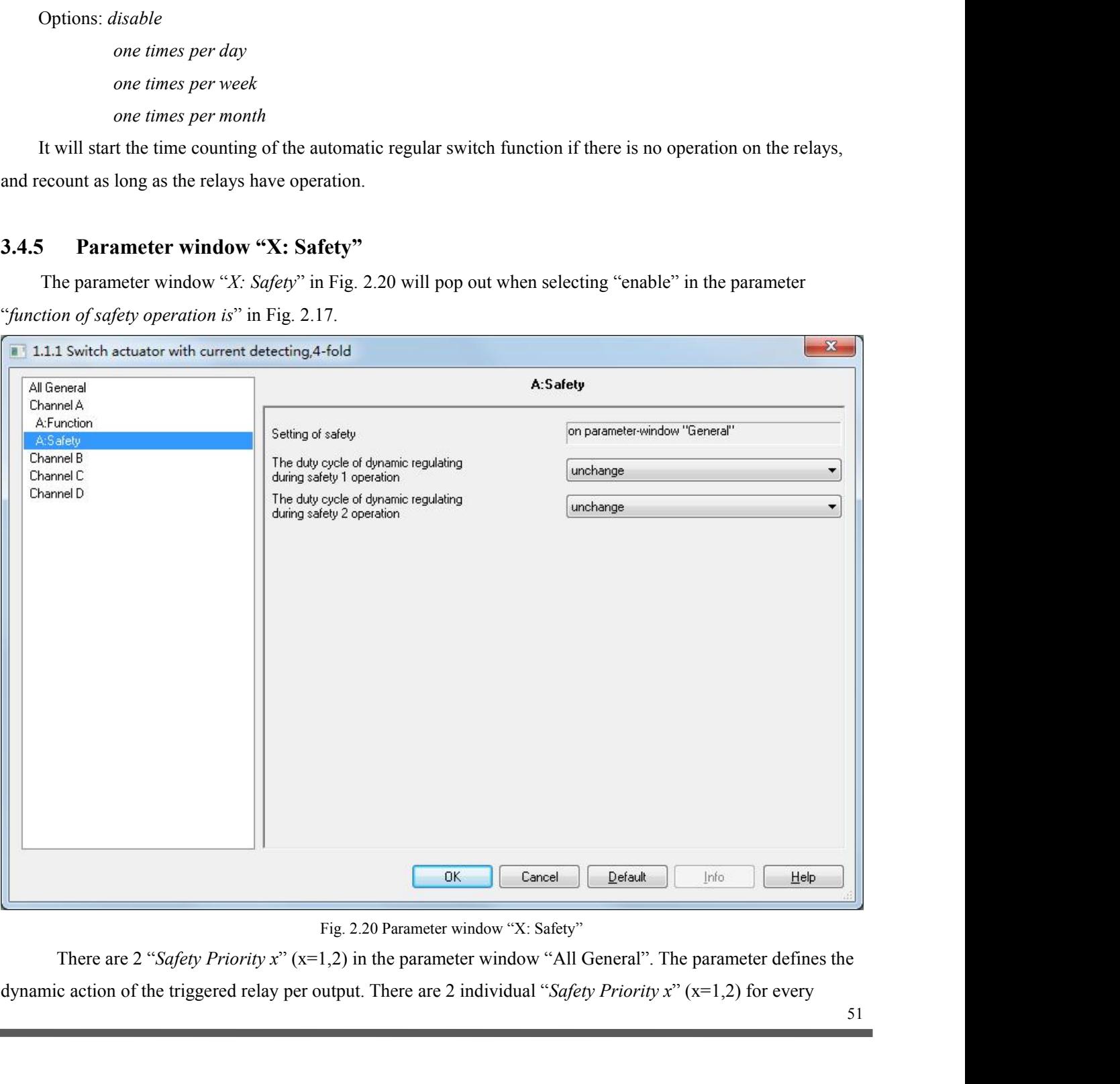

GVS  $K-BUS^{\circledast}$  KNX/EIB Switch Actuators With Current Detecting<br>output, and "*Safety Priority 2*" is prior to "*Safety Priority 1*". That is even if "*Safety Priority 1*" is triggered at the<br>same time with "*Safety Priori* GVS K-BUS<sup>®</sup> KNX/EIB Switch Actuators With Current Detecting<br>output, and "*Safety Priority 2*" is prior to "*Safety Priority 1*". That is even if "*Safety Priority 1*" is triggered at the<br>same time with "*Safety Priority 2* Sample The Safety Priority 2<sup>"</sup> is prior to "*Safety Priority 1*". That is even if "*Safety Priority 1*" is triggered at the same time with "*Safety Priority 2*", the contact position will follow the instruction of "*Safe* GVS K-BUS<sup>®</sup> KNX/EIB Switch Actuators With Current Detecting<br>output, and "Safety Priority 2" is prior to "Safety Priority I". That is even if "Safety Priority I" is triggered at the<br>same time with "Safety Priority 2", the **Parameter "***The duty cycle of PWM in the safe operation mode.***<br>
27 apple of Parameter "***Parameter "Parameter"**Parameter "Parameter"**Parameter "<sup>27</sup> and "<i>Safety Priority 2"***, the contact position will follow th** S K-BUS<sup>®</sup> KNX/EIB Switch Actuators With Current Detecting<br>
at, and "*Safety Priority 2*" is prior to "*Safety Priority 1*". That is even if "*Safety Priority 1*" is triggered at the<br>
time with "*Safety Priority 2*", the S  $K-BUS^{\circledR}$   $KNX/EIB$  Switch *x*, and "*Safety Priority 2*" is prior to "*Safety Priority*<br>time with "*Safety Priority 2*", the contact position wity of the safe operation function is only lower to the<br>**Parameter "***The du 10 %( 26) i*. Safety Priority 2", the contact position will<br>the "Safety Priority 2", the contact position will<br>safe operation function is only lower to the fore<br>ter "The duty cycle of dynamic regulating dun<br>meter defines the duty c

*n* are safe operation function is only lower to the **eter** "*The duty cycle of dynamic regulating a*<br> *10 % (ON)*<br> *10 % (26)*<br>
...<br> *90 % (230)*<br> *100% (OFF)*<br> *Unchange Unchange*

ions: 0 % (ON)<br>
10 % (26)<br>
...<br>
90 % (230)<br>
100% (OFF)<br>
Unchange<br>
Explanation of the option "Unchange": It will stay the same dynamic action of the PWM when carrying<br>
Explanation of the option "Unchange": It will stay the

 $10\%$  (26)<br>
...<br>  $90\%$  (0FF)<br>
Unchange<br>
Explanation of the option "Unchange": It will stay the same dynamic action of the PWM when<br>
out the safe mode, that is the duty cycle of PWM remains current status.<br>
During the mo  $90\% (230)$ <br>  $100\% (OFF)$ <br>
Unchange<br>
Explanation of the option "Unchange": It will stay the same dynamic action of the PWM when carrying<br>
afe mode, that is the duty cycle of PWM remains current status.<br>
During the monitorin counter the time from the option "*Unchange*": It will stay the same dynamic action of the PWM when carrying<br>
cout the safe mode, that is the duty cycle of PWM remains current status.<br>
During the monitoring time of safe m 90 % (230)<br>
100% (OFF)<br>
Unchange<br>
Explanation of the option "Unchange": It will stay the same dynamic action<br>
out the safe mode, that is the duty cycle of PWM remains current status.<br>
During the monitoring time of safe mo 100% (OFF)<br>Unchange<br>Sxplanation of the option "Unchange": It will stay the same dynamic action of the PWM when carrying<br>te mode, that is the duty cycle of PWM remains current status.<br>During the monitoring time of safe mod Unchange<br>
Explanation of the option "Unchange": It will stay the same dynamic action of the PWM when carrying<br>
out the safe mode, that is the duty cycle of PWM remains current status.<br>
During the monitoring time of safe mo Explanation of the option "*Unchange*": It will stay the same dynamic action out the safe mode, that is the duty cycle of PWM remains current status.<br>During the monitoring time of safe mode (can be set in the parameter win

GVS K-BUS<sup>®</sup> KNX/EIB Switch Actuators With Current Detecting<br>3.5 Communication object "Switch Actuator"<br>The communication object is a media that the bus talks to the other devices, that means only communication<br>object can **3.5 Communication object "Switch Actuators With Current Detection**<br>**3.5 Communication object "Switch Actuator"**<br>The communication object is a media that the bus talks to the other devices, that means only coor<br>biject can S K-BUS<sup>®</sup> KNX/EIB Switch Actuators With Current Detecting<br> **Communication object "Switch Actuator"**<br>
The communication object is a media that the bus talks to the other devices, that means only communication<br>
of can have GVS K-BUS<sup>®</sup> KNX/EIB Switch Actuators With Current Detecting<br>3.5 Communication object "Switch Actuator"<br>The communication object is a media that the bus talks to the other devices, that means only communication<br>object can **3.5 Communication object "Switch Actuators With Currenty of S.5 Communication object "Switch Actuator"**<br>The communication object is a media that the bus talks to the other devices, that m<br>object can have the right to comm The communication object "**Switch Actuators** With Current Detecting<br>
The communication object is a media that the bus talks to the other devices, that means only communication<br>
tean have the right to communicate to the bu

<span id="page-52-1"></span><span id="page-52-0"></span>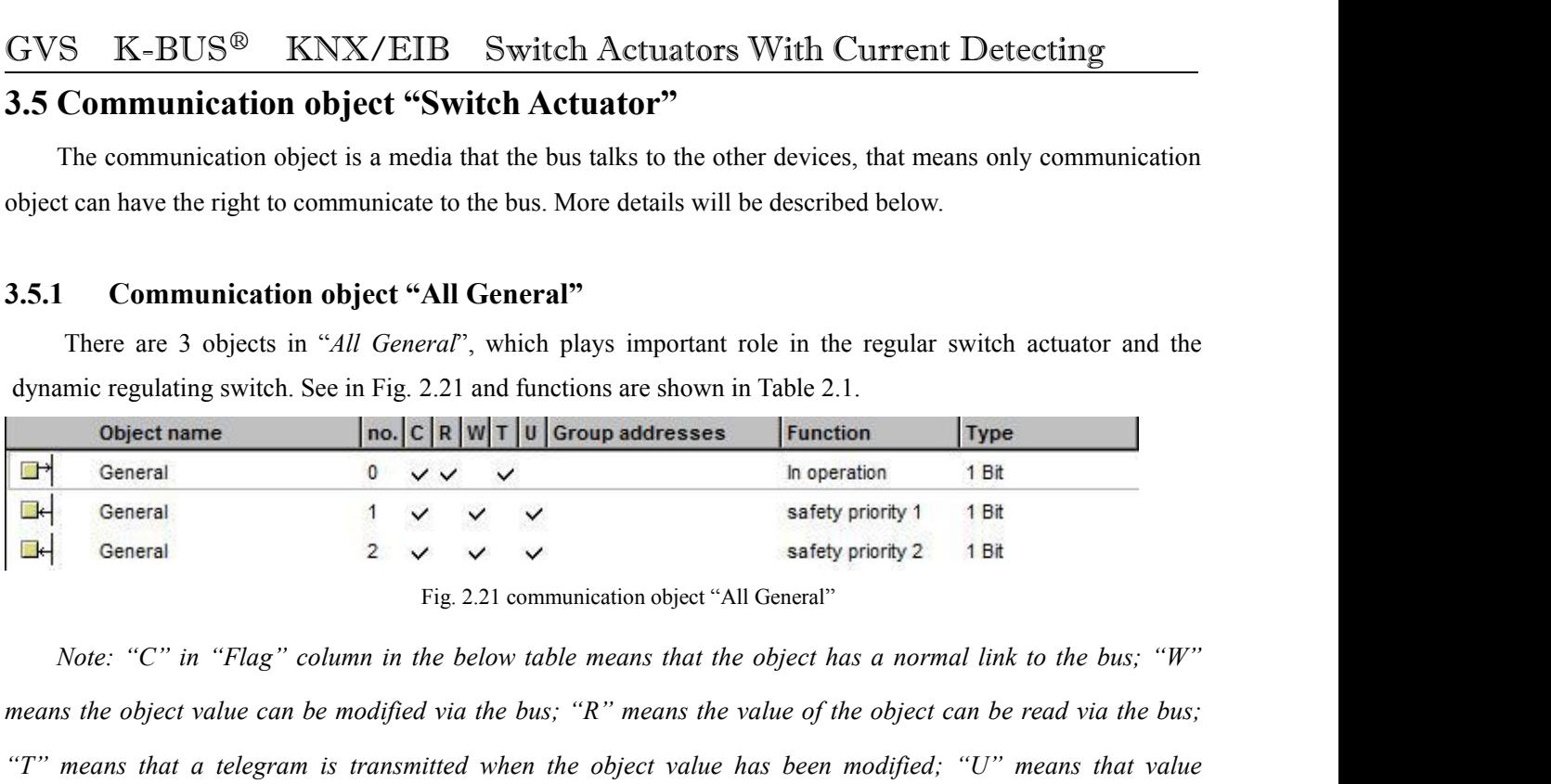

There are 3 objects in "*All General*", which plays important role in the regular switch actuator and the<br>dynamic regulating switch. See in Fig. 2.21 and functions are shown in Table 2.1.<br>**Object name**  $\begin{array}{r} \n\text{In the image of the image is$ dynamic regulating switch. See in Fig. 2.21 and functions are shown in Table 2.1.<br> **The object name**  $\begin{array}{r|l}\n\hline\n\text{1}\n\end{array}$  **CER**  $|\mathbf{w}| \mathbf{T}| \mathbf{u}$  Group addresses Function 1 BR<br> **The object value of the object**  $\begin$ **response telegrams are interpreted as a write command, the value of the object is updated.**<br> **PH** General **1**  $\vee$   $\vee$  safety priority 1 1B set spriority 1 1B set spriority 1 1B set spriority 1 1B set spriority 1 1B se Note: "C" in "Flag" column in the below table means that the object has a normal link to the bus; "W"<br>
Mote: "C" in "Flag" column in the below table means that the object has a normal link to the bus; "W"<br>
means the object **Example 19 IDENTIFY EXAMPLE FRIGHTER FOR THE SET ASSOCIATE** FOR THE SUPPORT THE SUPPORT THE SUPPORT THE SUPPORT THE SUPPORT THE SUPPORT THE SUPPORT THE SUPPORT OF THE SUPPORT THE SUPPORT OF THE SUPPORT THE SUPPORT OF TH

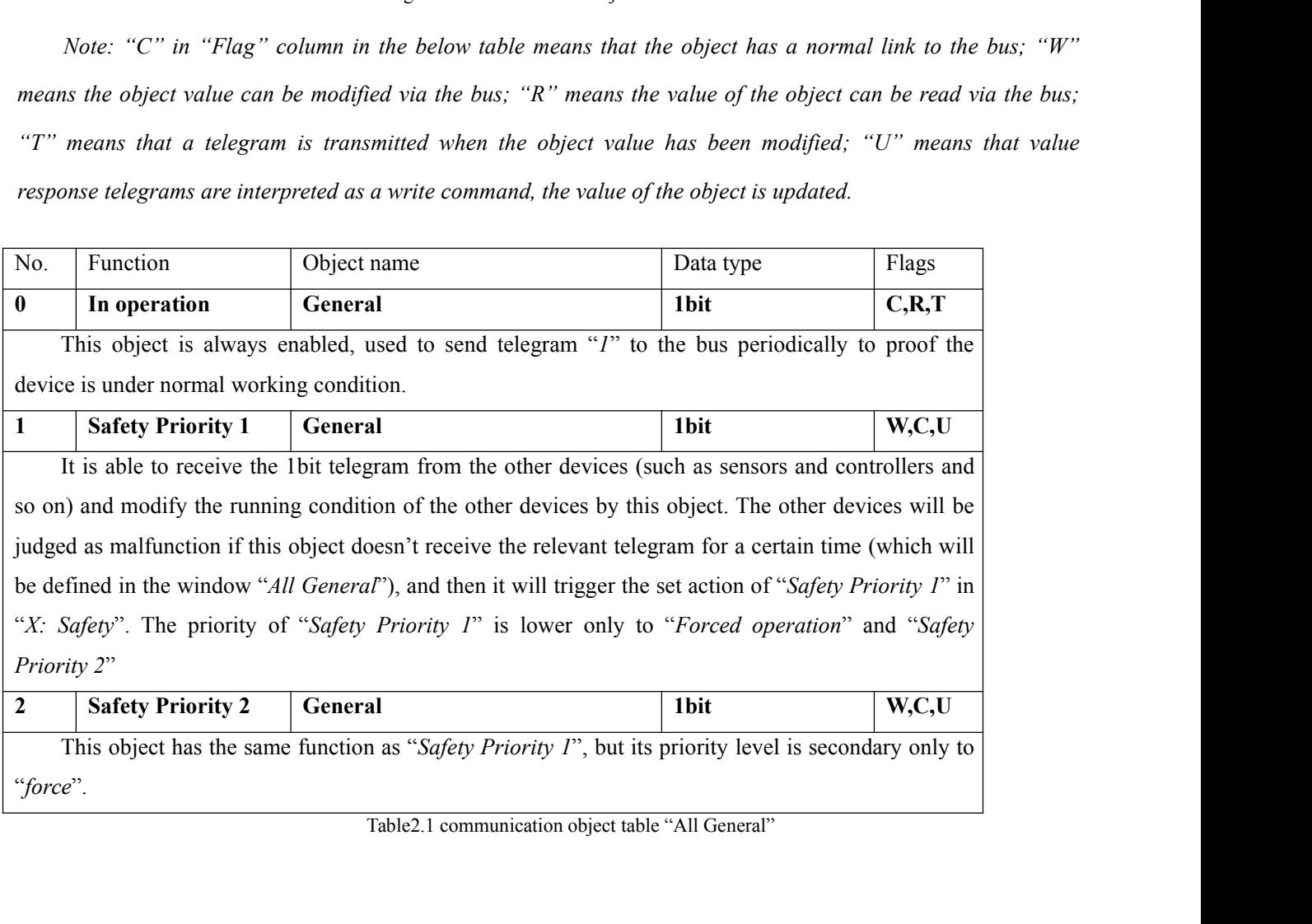

"*force*".

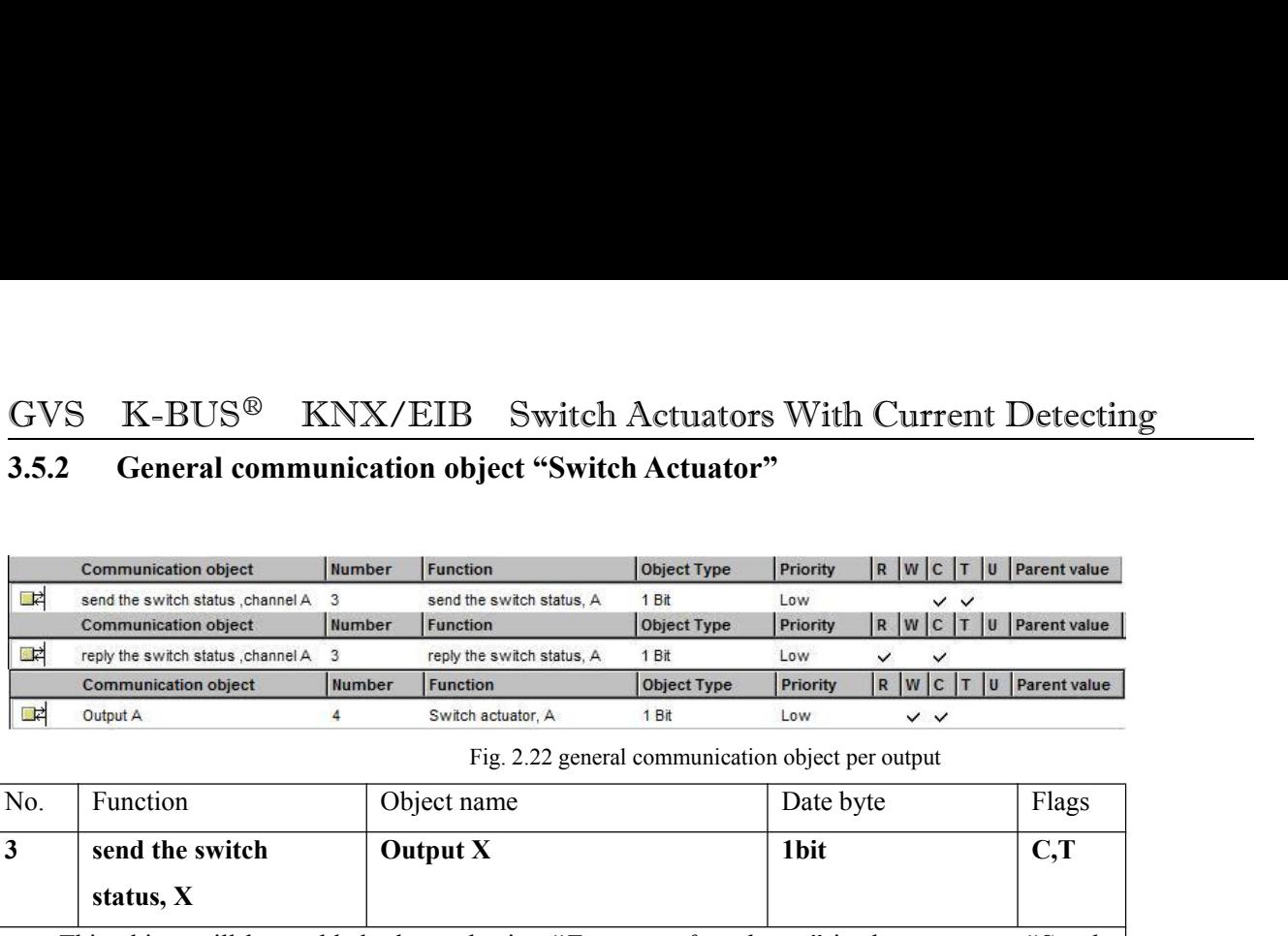

<span id="page-53-0"></span>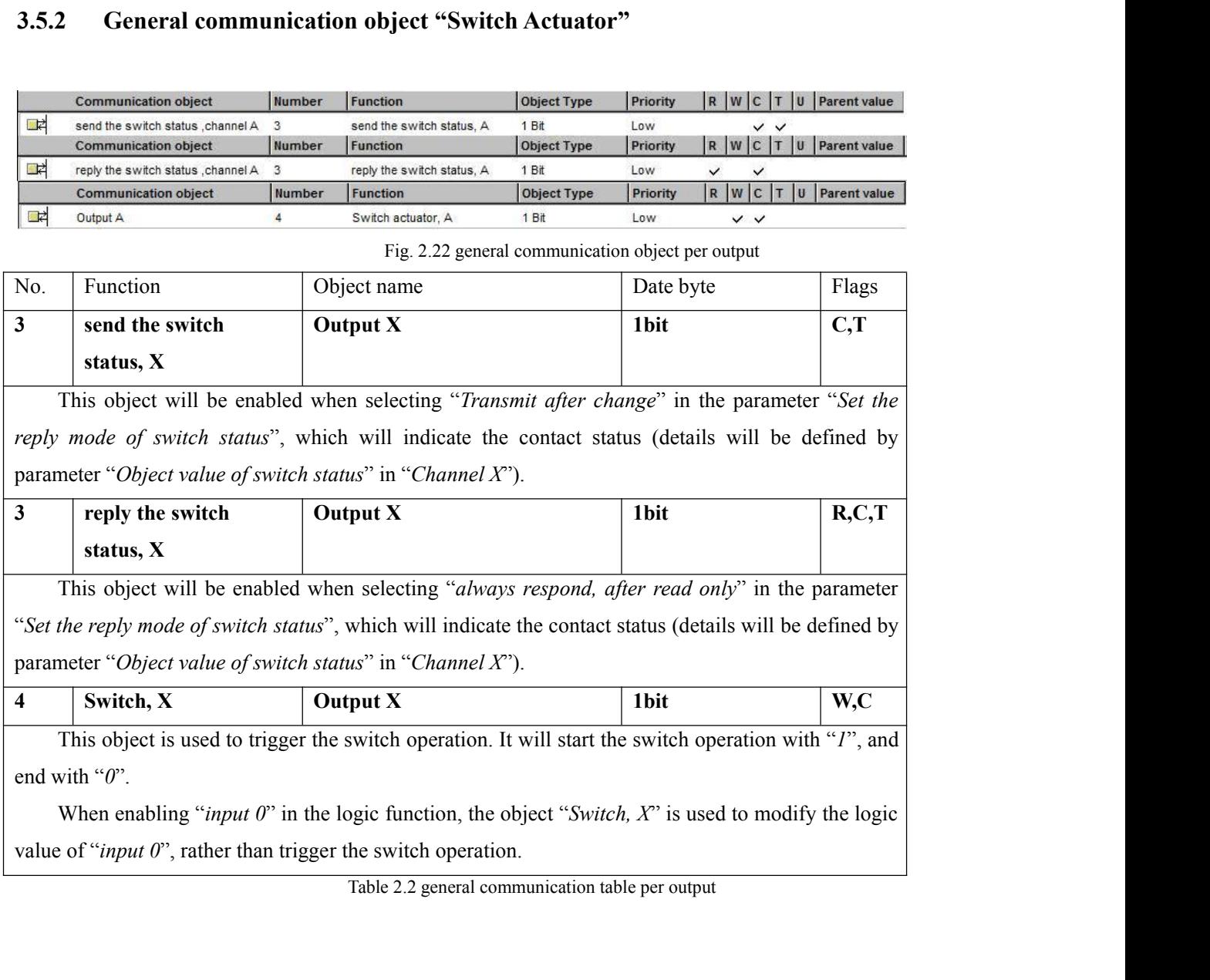

<span id="page-54-0"></span>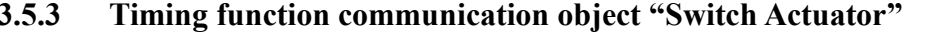

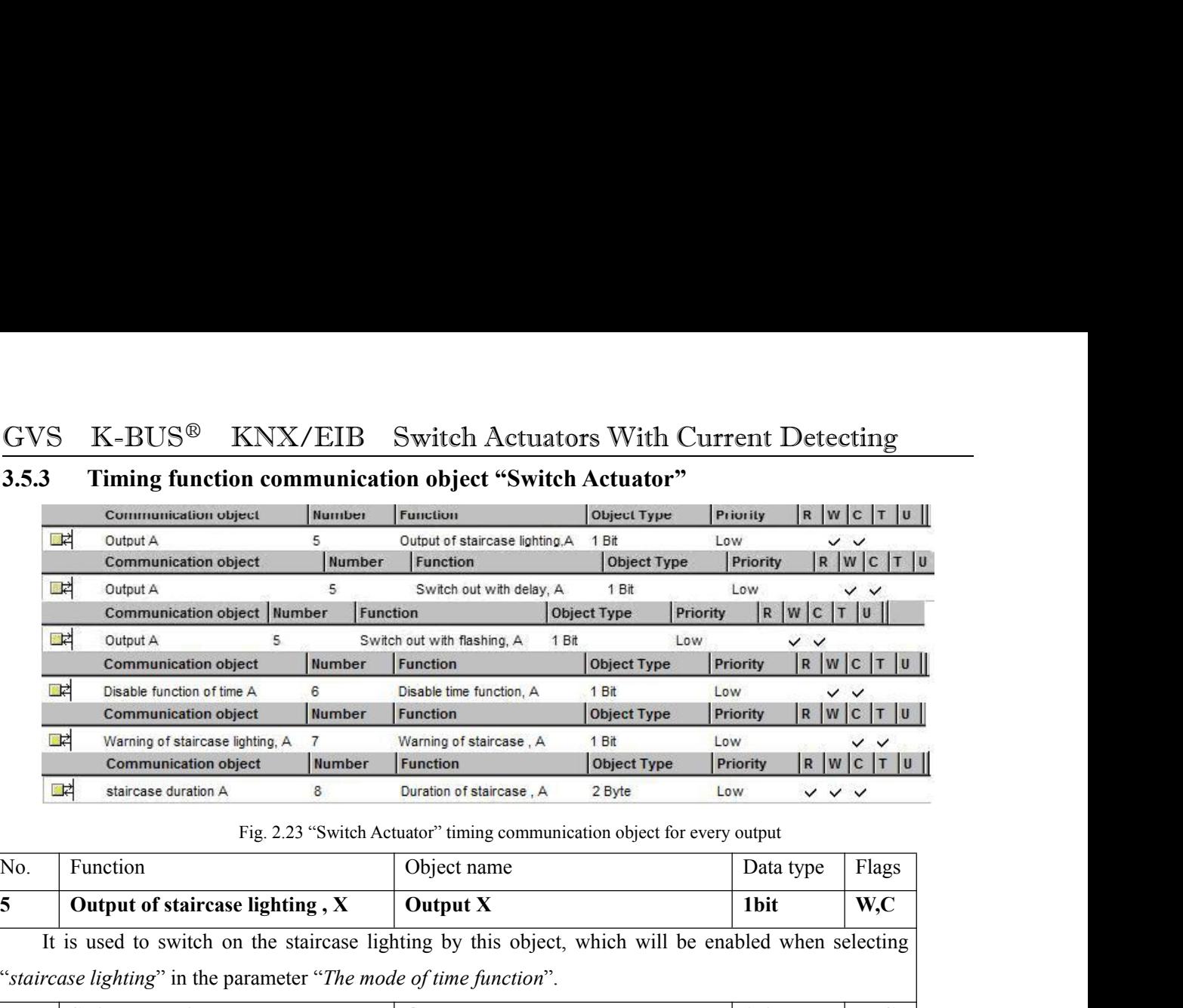

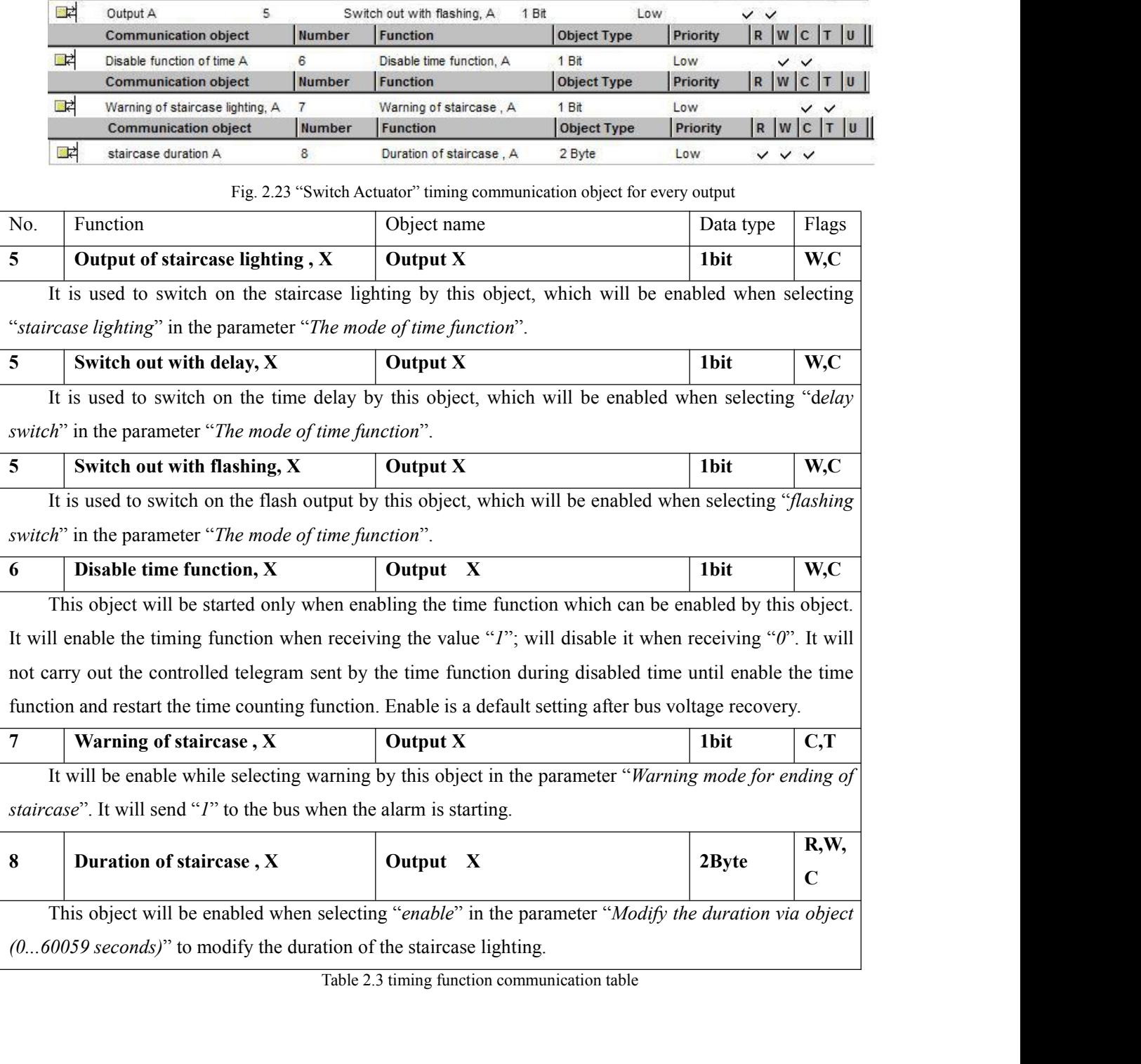

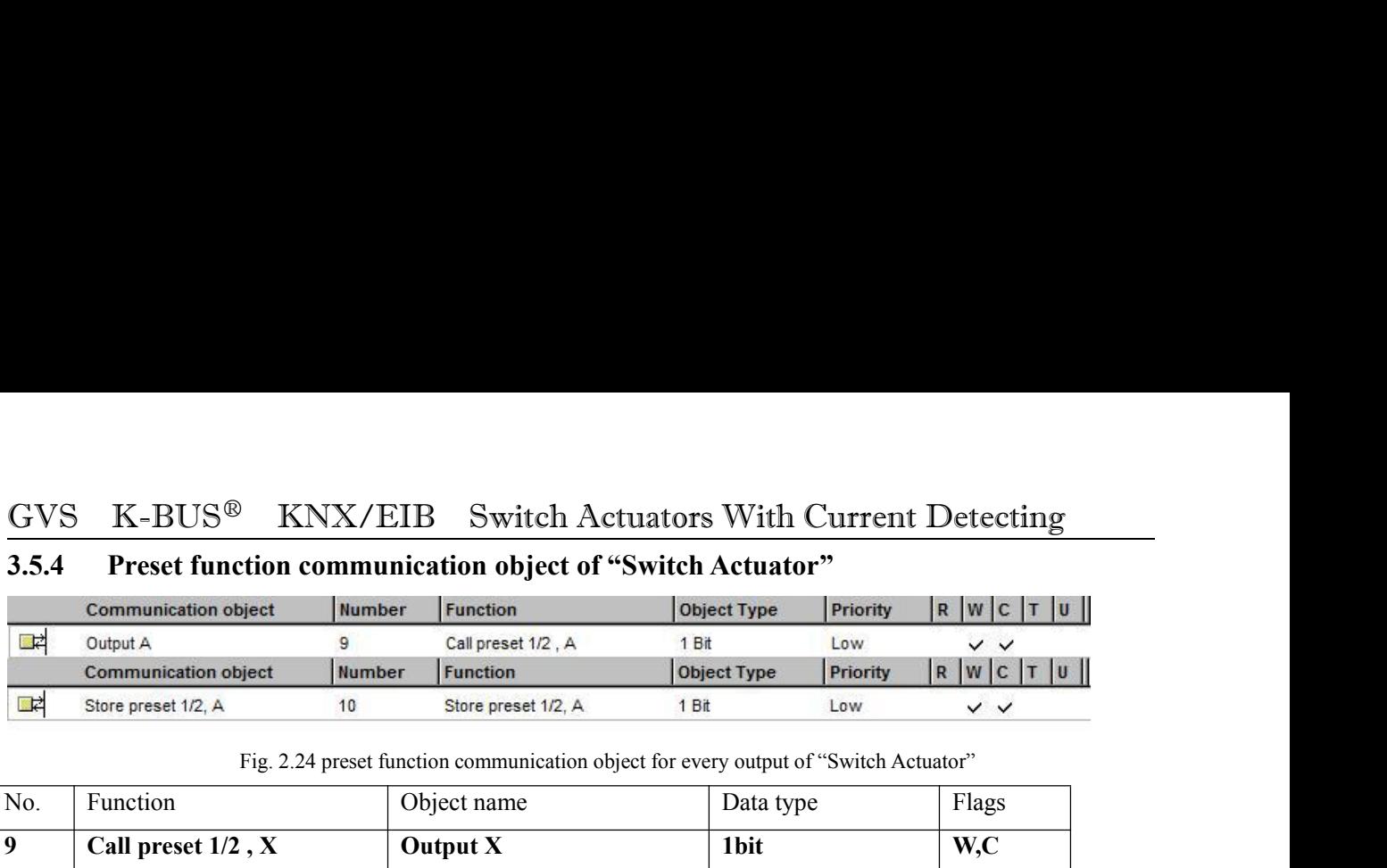

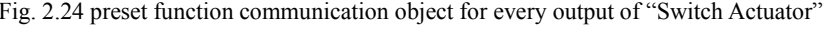

<span id="page-55-0"></span>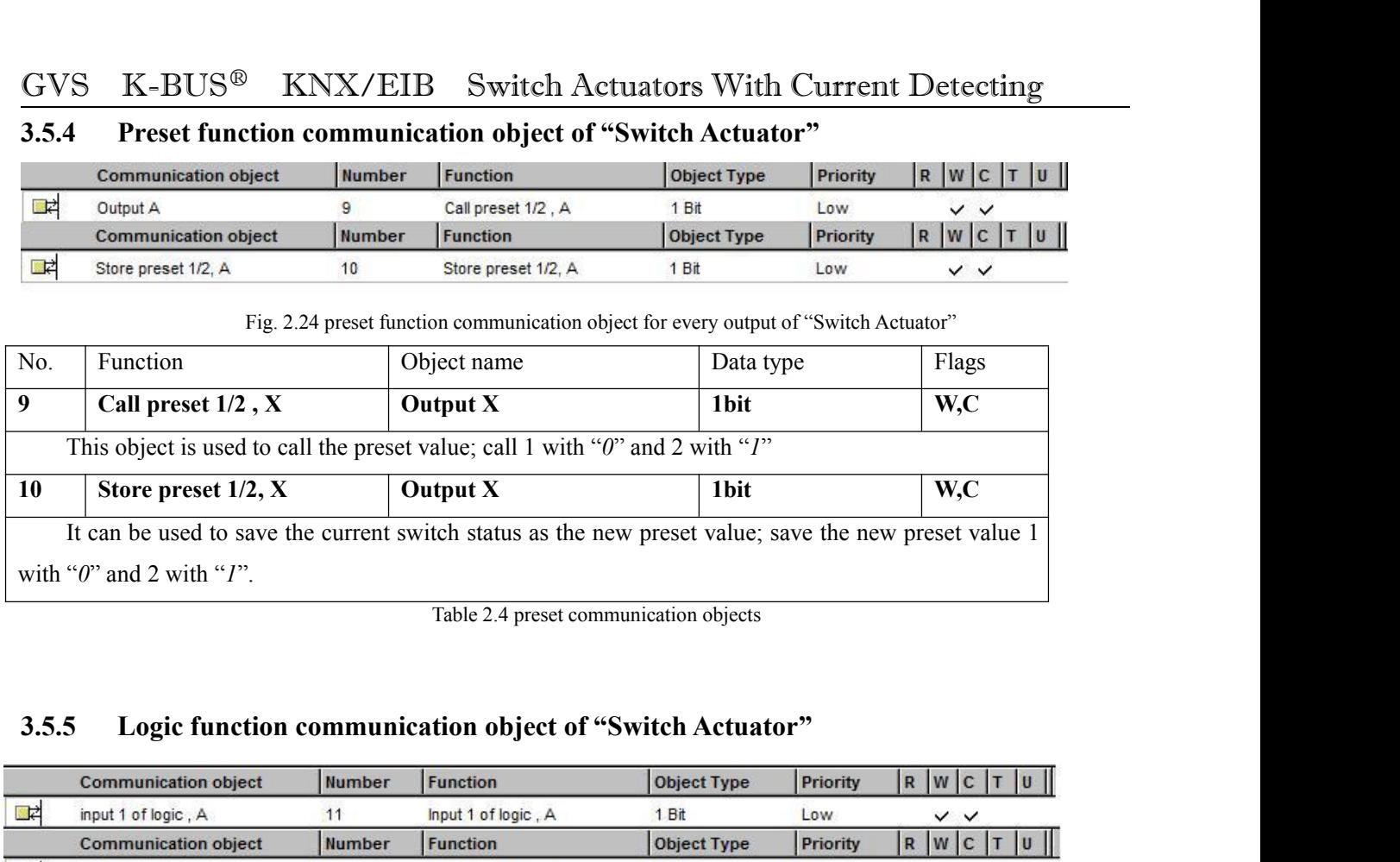

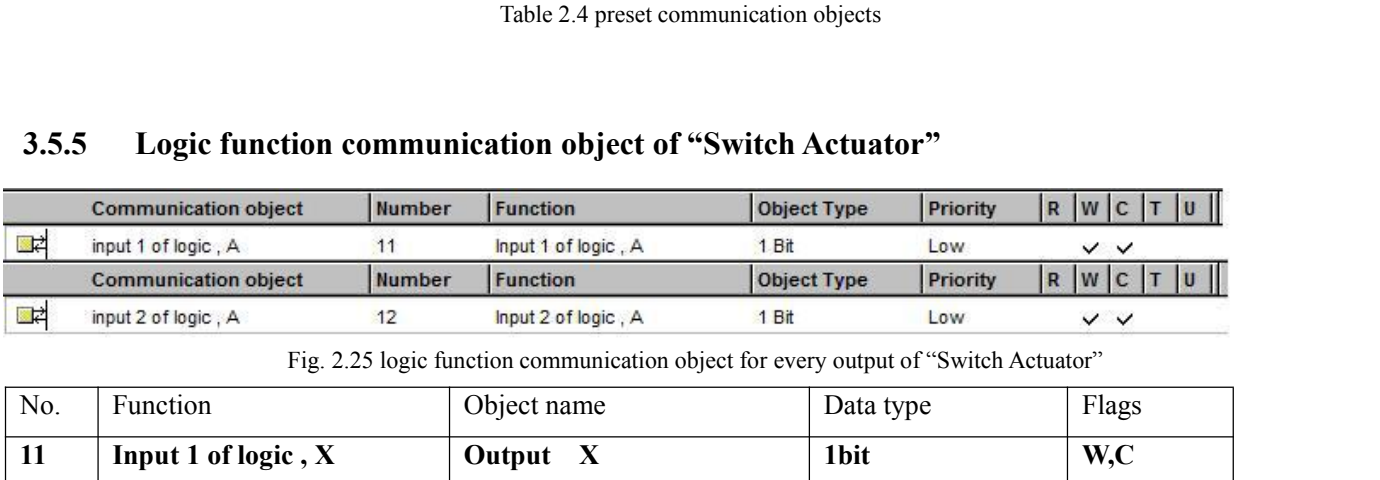

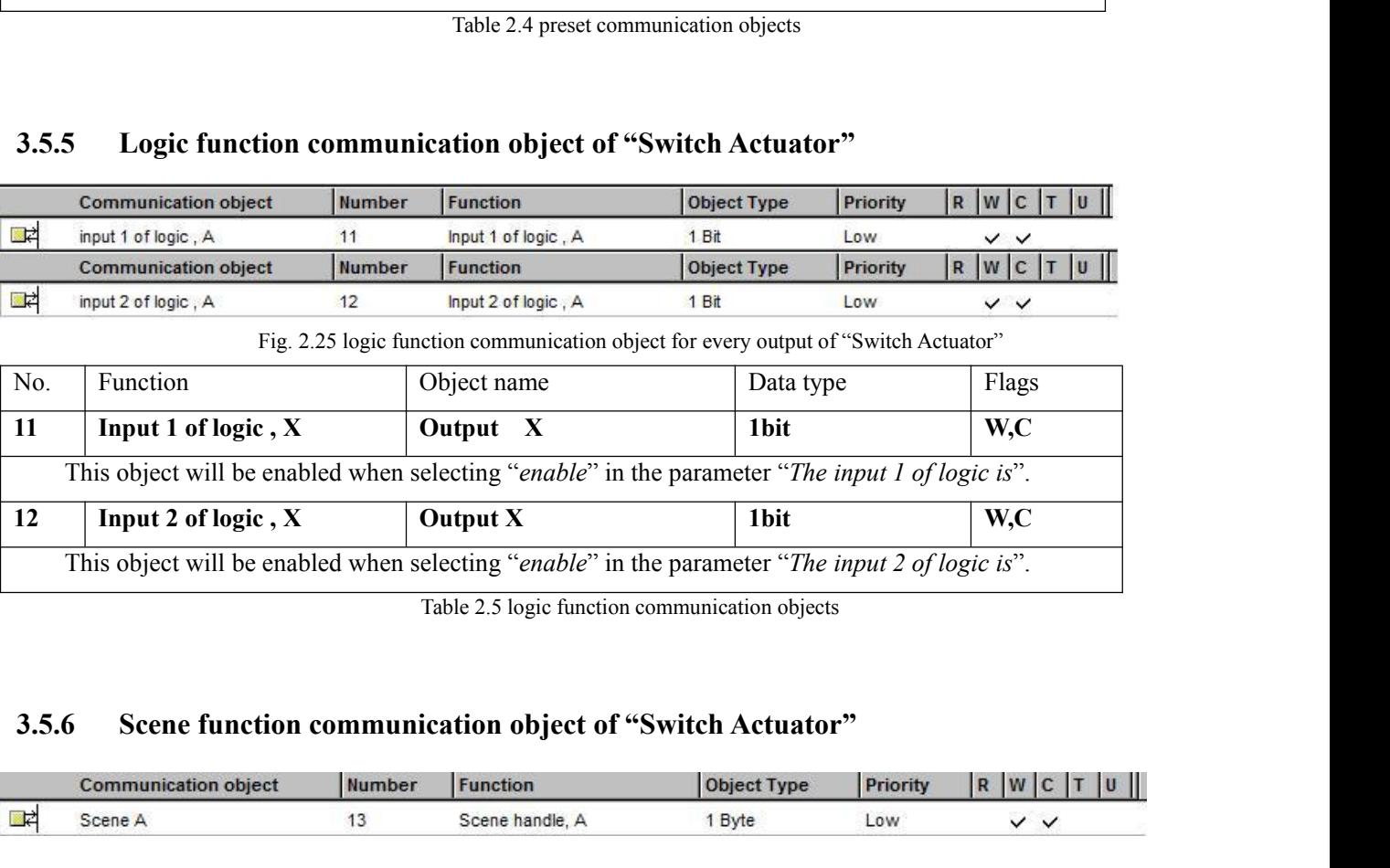

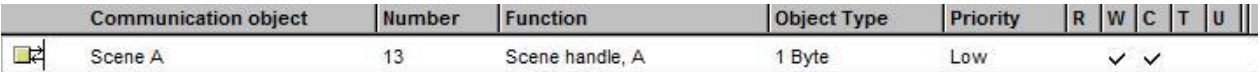

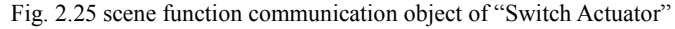

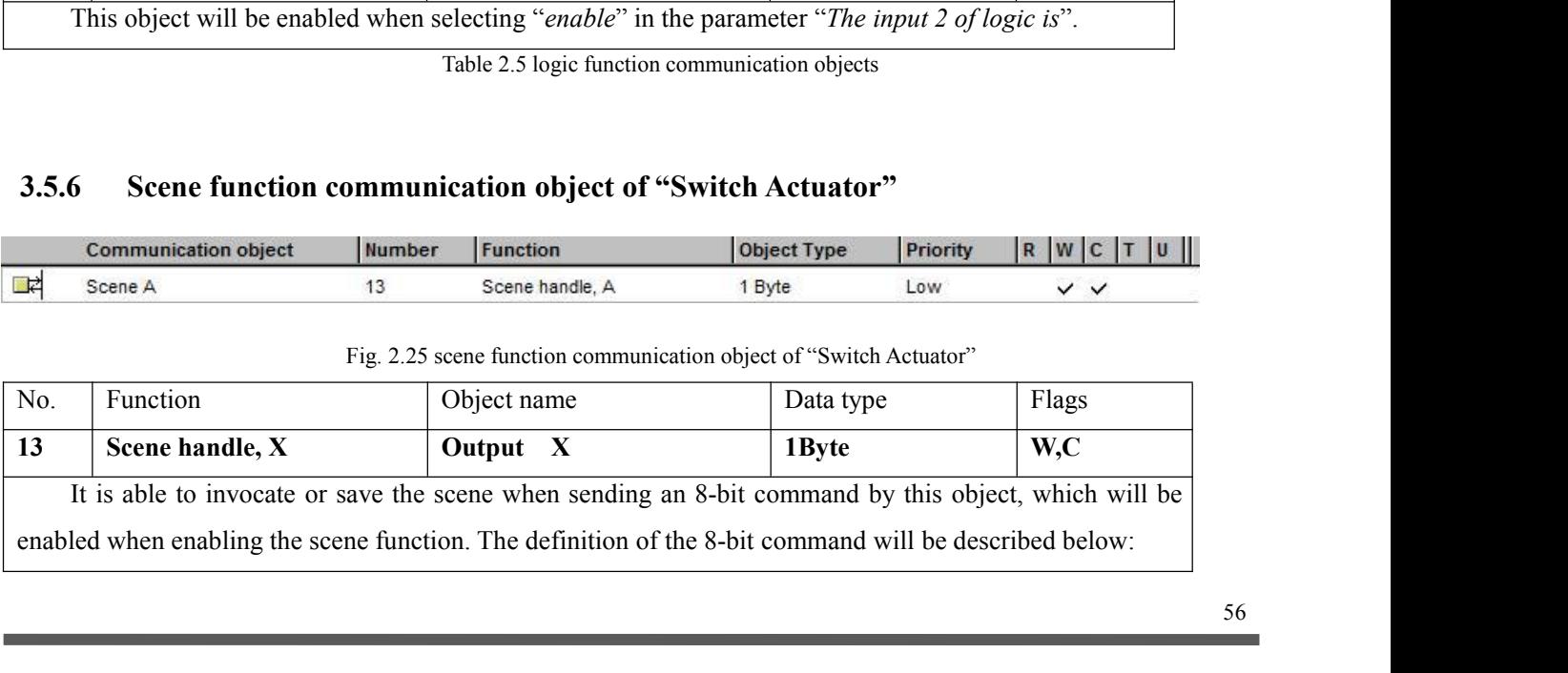

<span id="page-56-0"></span>

 $\lq\lq\lq\lq\lq\lq$ 

order Extends With Current De<br>
EXNNNNNN<br>
F: invocate the scene with "0"; save th<br>
X: 0<br>
NNNNNN: scene number (1-64).<br>
External property of the contract of the contract of the contract of the contract of the contract of the Compared The Actuators With Current Detecting<br>
FXNNNNNN<br>
F: invocate the scene with "0"; save the scene with<br>
X: 0<br>
NNNNNN: scene number (1-64).<br>
e scene number 0-63 received by the communication<br>
arameter setup has the sa 1.64 in the parameter setup corresponds to the scene number 0-63 received by the communication object "Scene handle". For example, scene 1 in the parameter setup corresponds to the scene number  $(1-64)$ .<br>
1.64 in the para **GVS K-BUS<sup>®</sup> KNX/EIB Switch Actuators With Current Detecting**<br>Assuming an 8-bit command (binary coding) as: FXNNNNNN<br>F: invocate the scene with "0"; save the scene with<br>"1";<br> $X:0$ <br>NNNNN: scene number (1-64).<br>1-64 in the p **GVS K-BUS<sup>®</sup> KNX/EIB Switch Actuators Manusion of Assuming an 8-bit command (binary coding) as: FXNNNNNN<br>F: invocate the sc<br>
"1";<br>
X: 0<br>
NNNNNN: scene t<br>
1-64 in the parameter setup corresponds to the scene number 0-<br>
obj** F: invocate the scene with "0"; save the scene with<br>  $X: 0$ <br>
NNNNNN: scene number (1-64).<br>
up corresponds to the scene number 0-63 received by the communication<br>
mple, scene 1 in the parameter setup has the same output re **3.5.7 Threshold function communication object of "Switch Actuator"**<br> **3.5.7 Threshold function communication object of "Switch Actuator"**<br> **3.5.7 Threshold function communication object of "Switch Actuator"**<br> **3.5.7 Thres** 

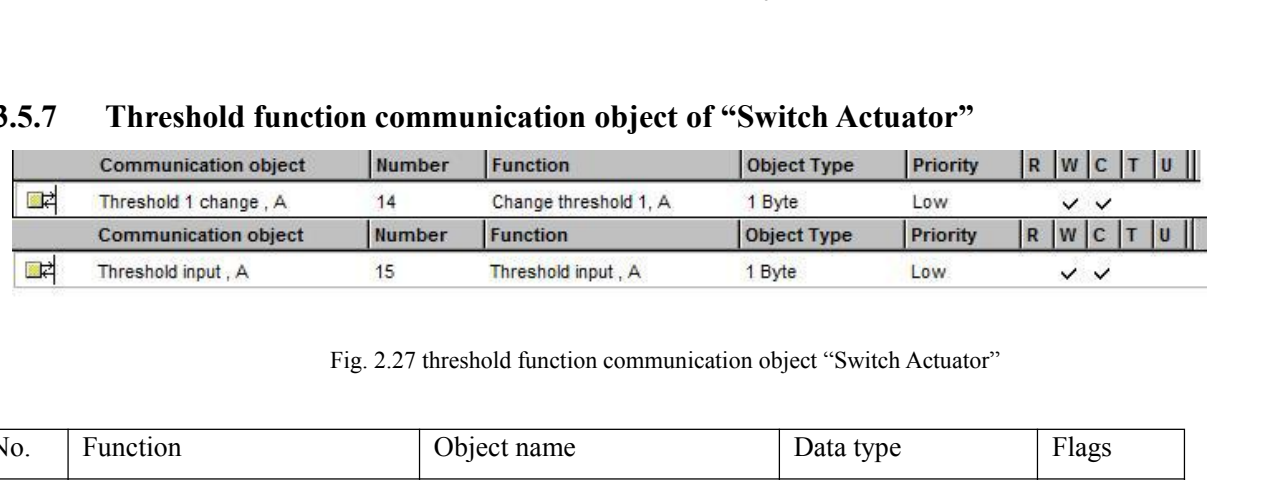

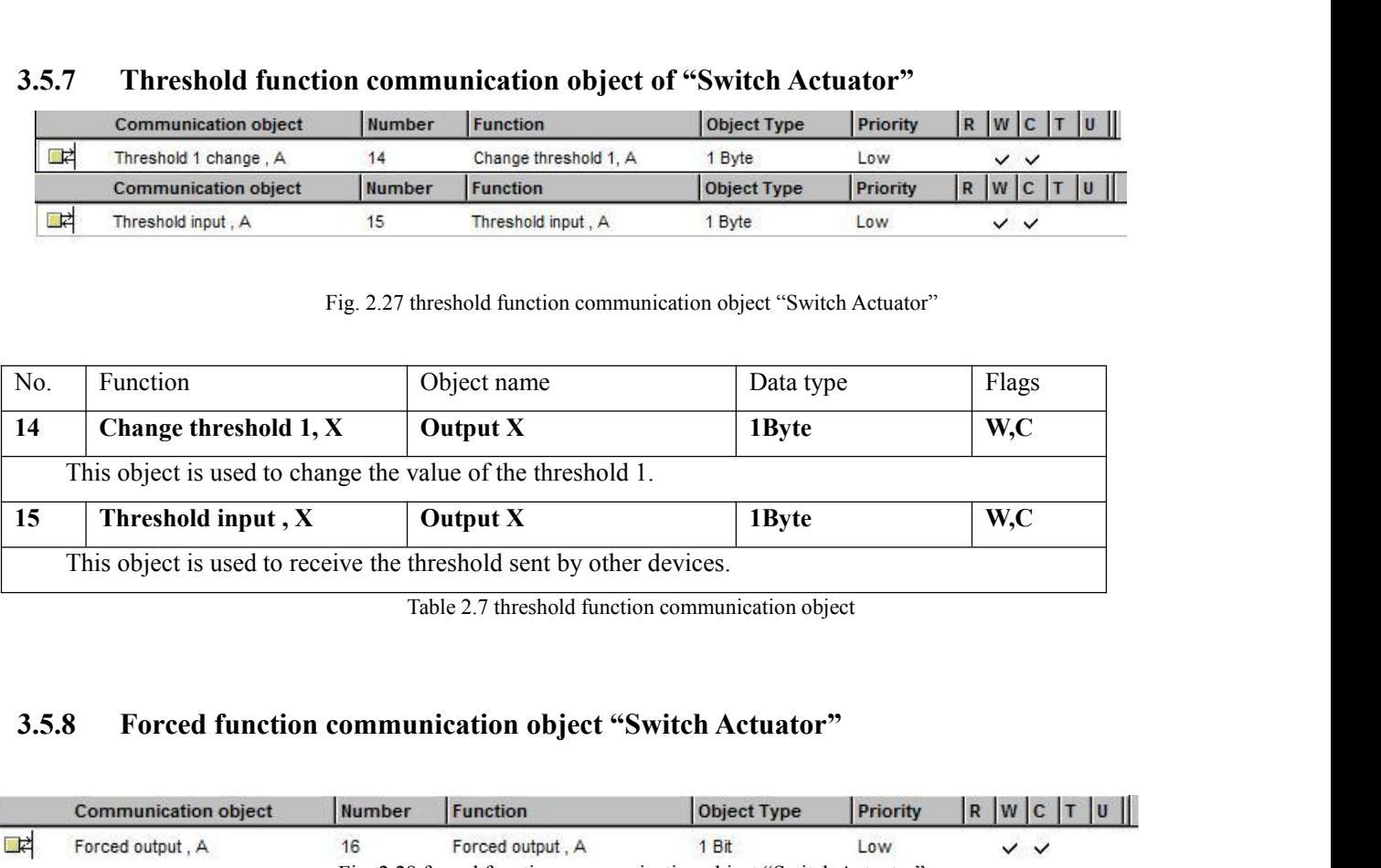

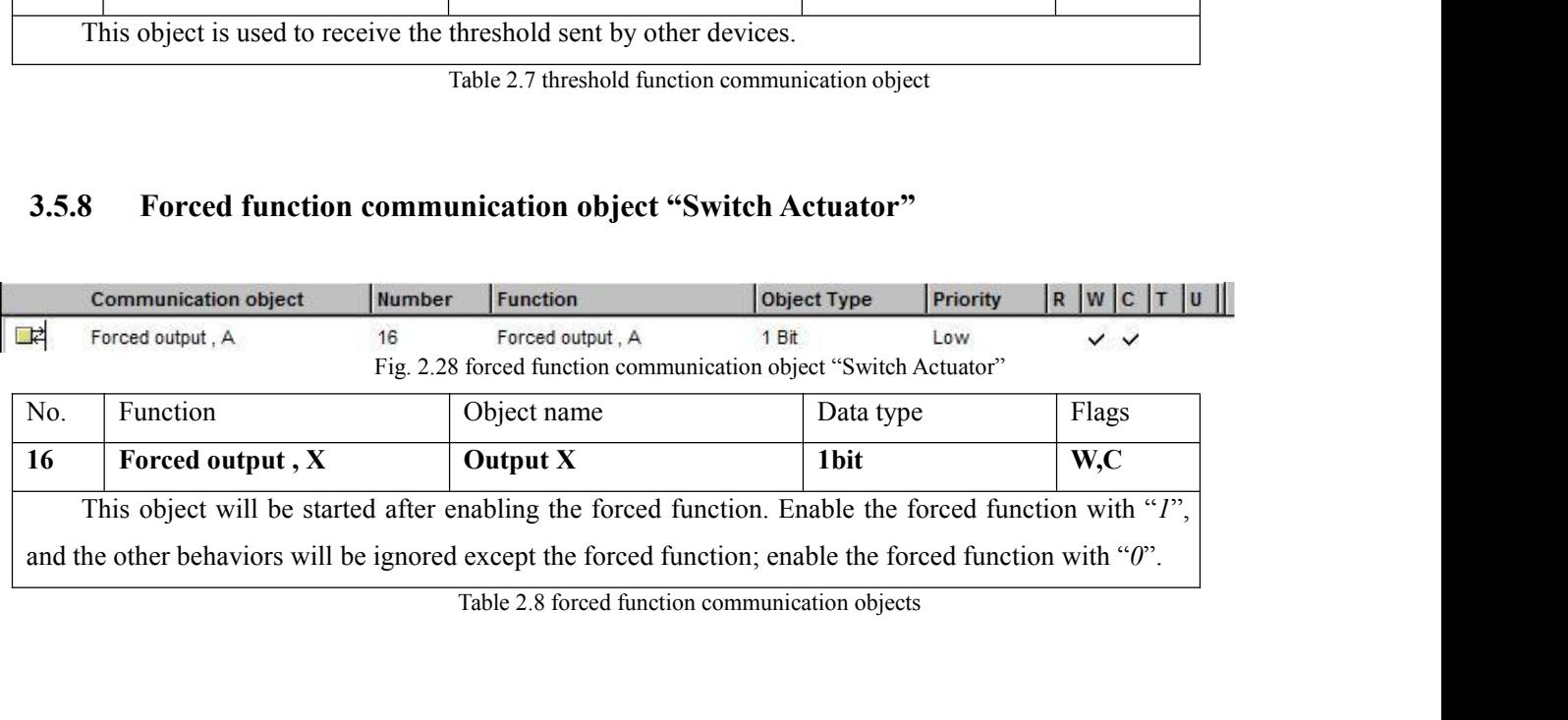

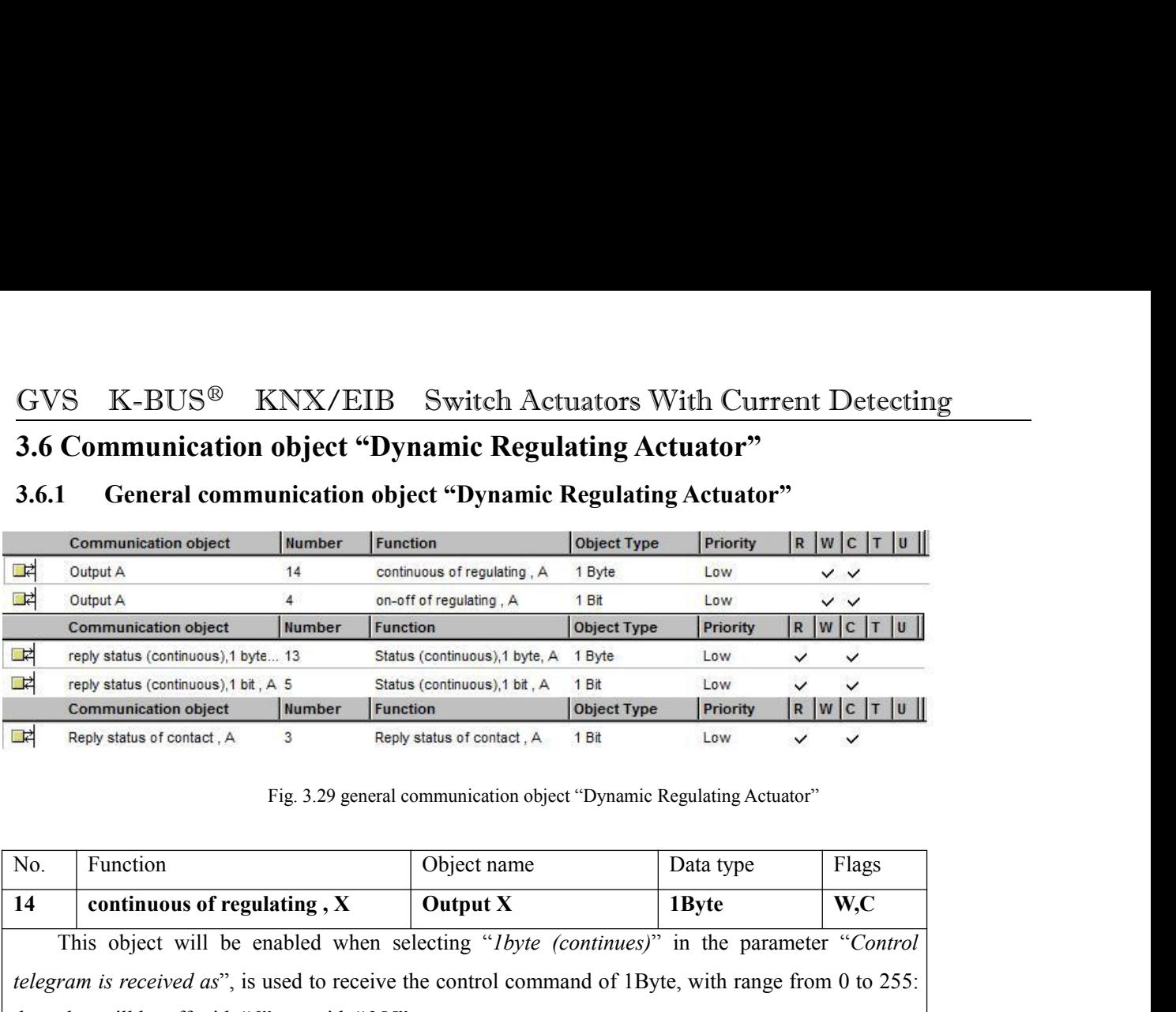

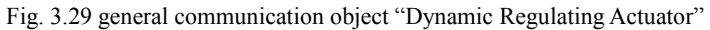

<span id="page-57-1"></span><span id="page-57-0"></span>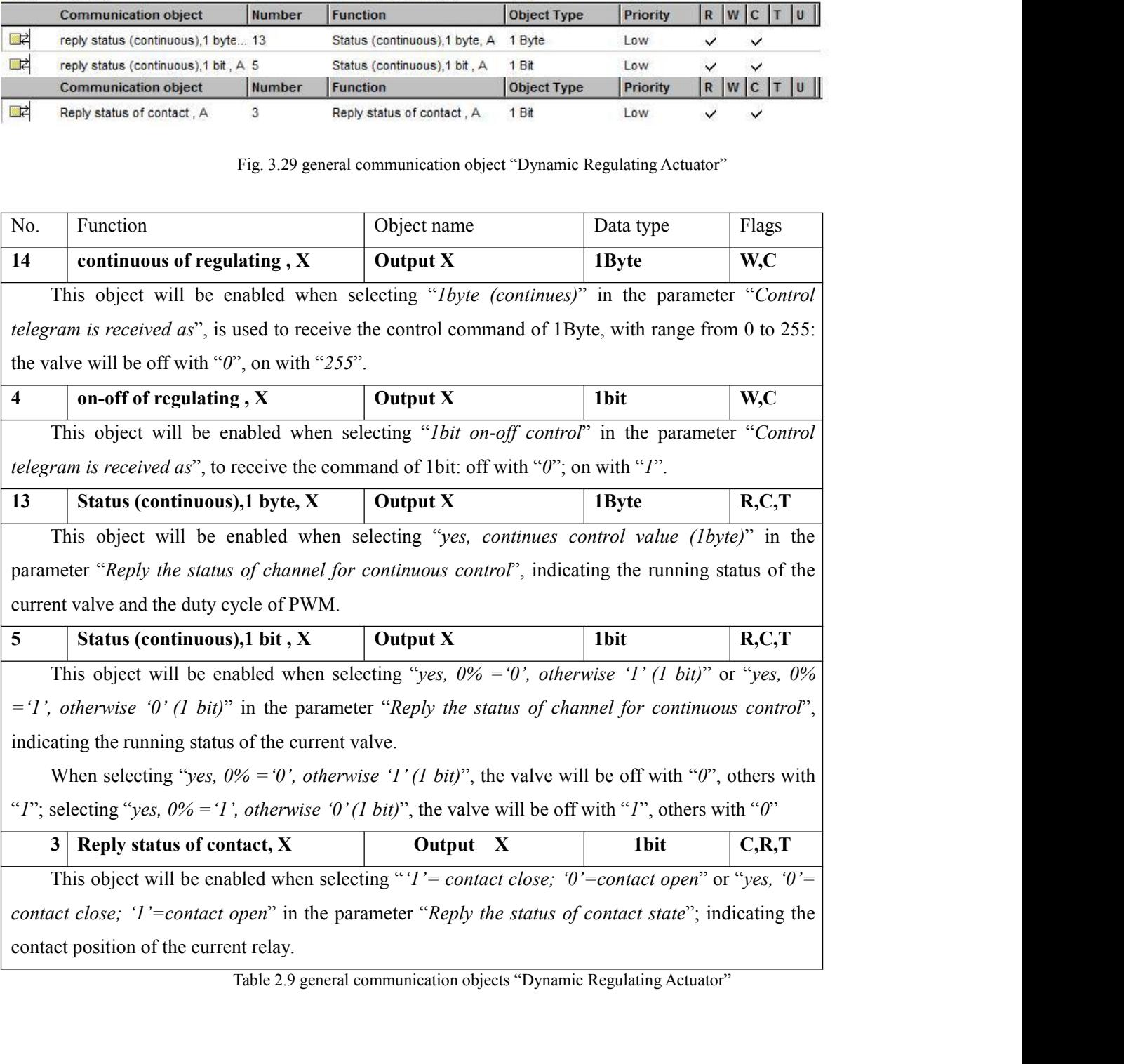

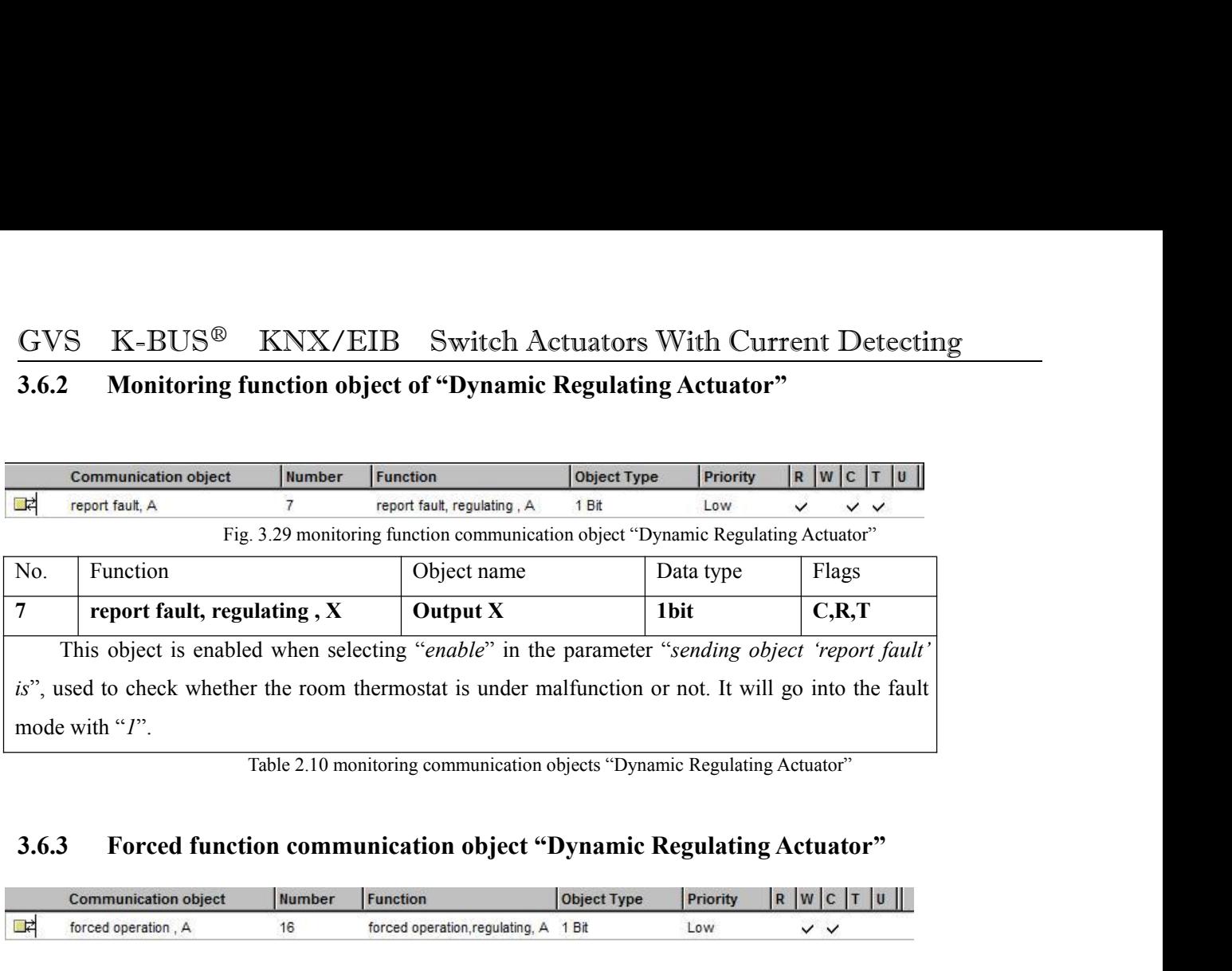

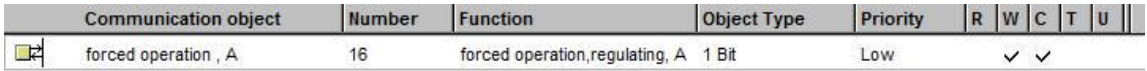

<span id="page-58-0"></span>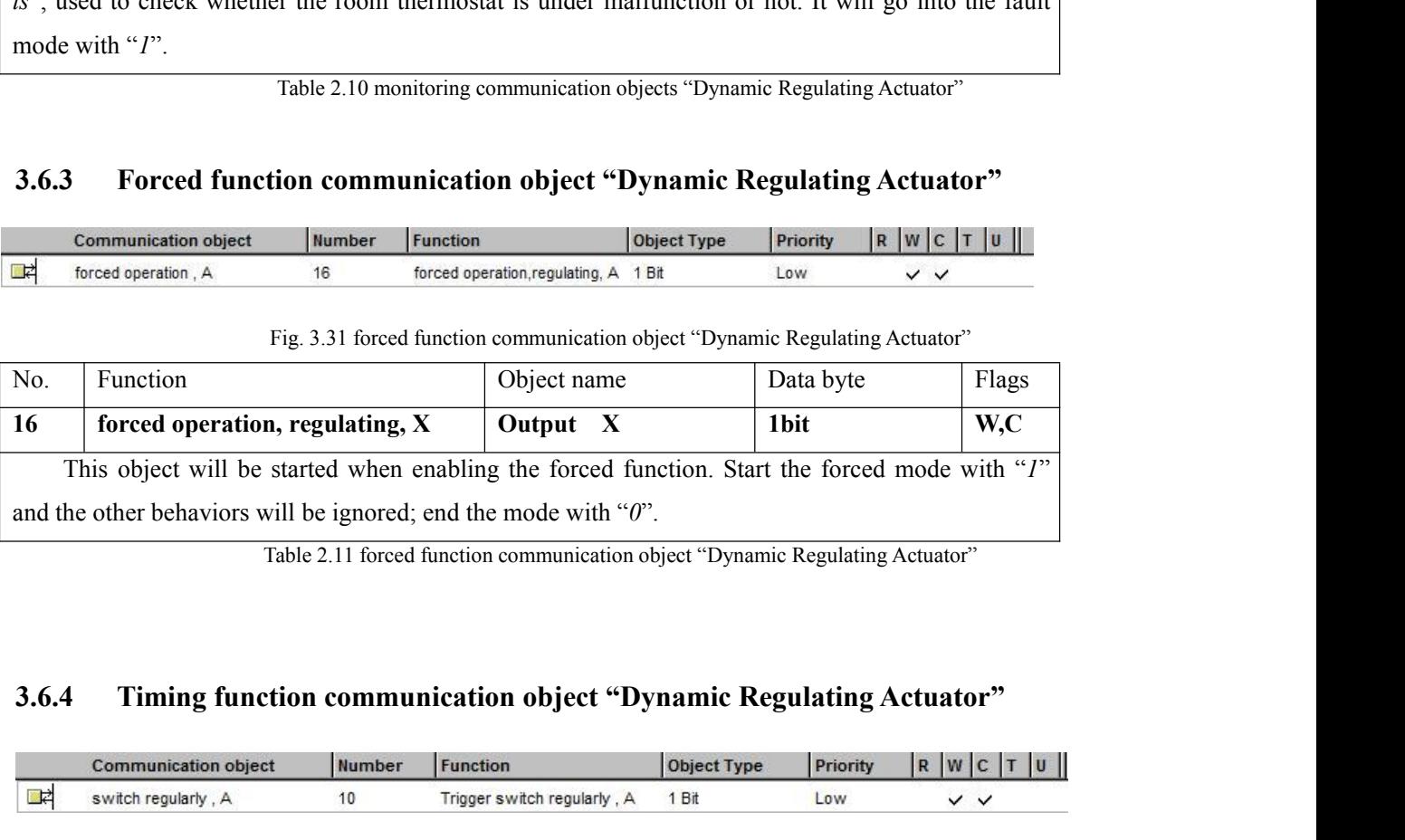

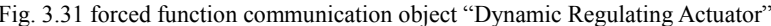

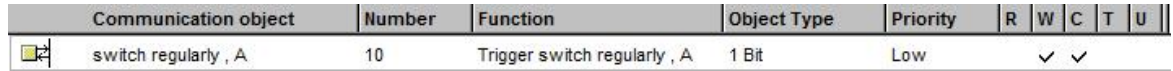

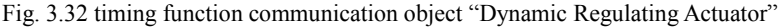

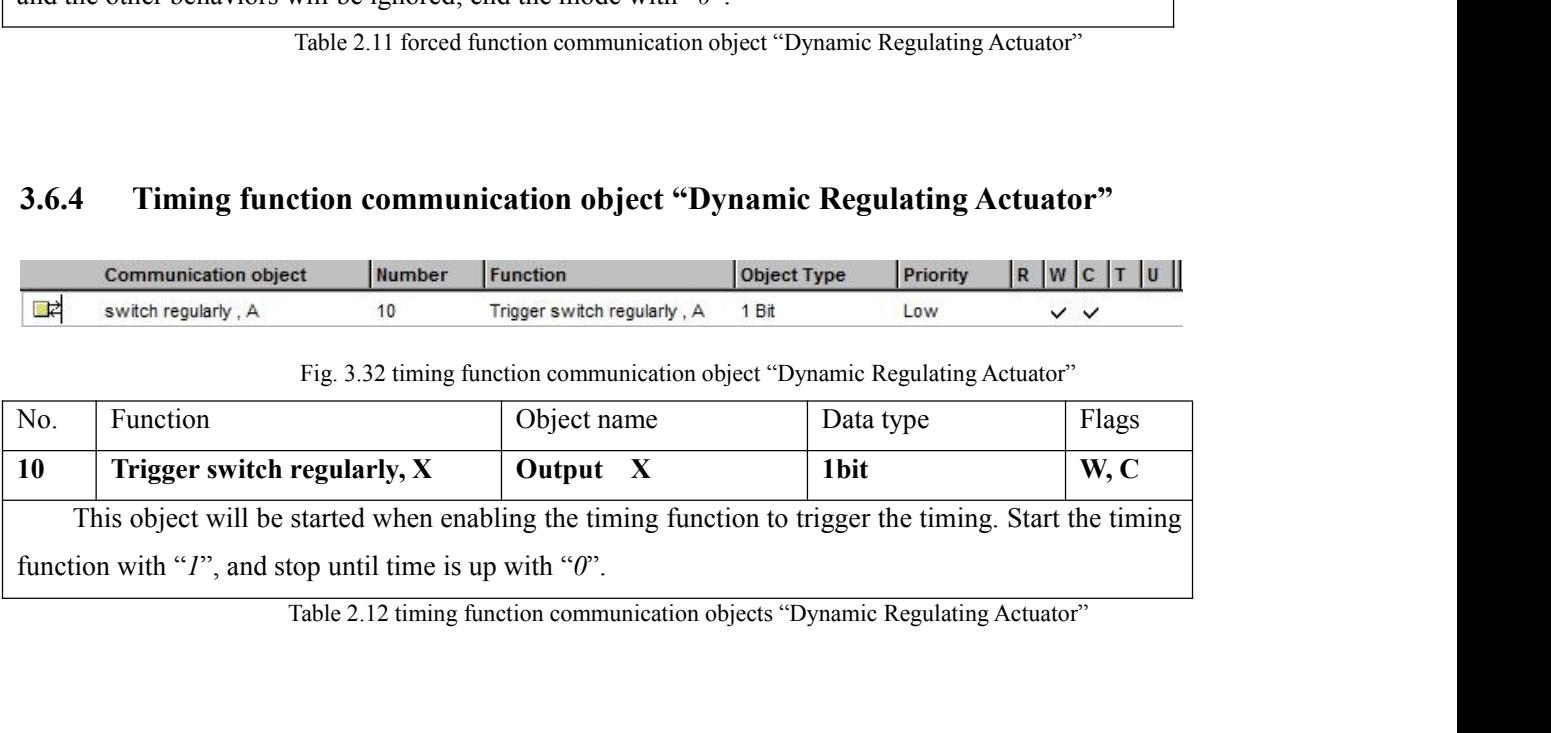

<span id="page-59-0"></span>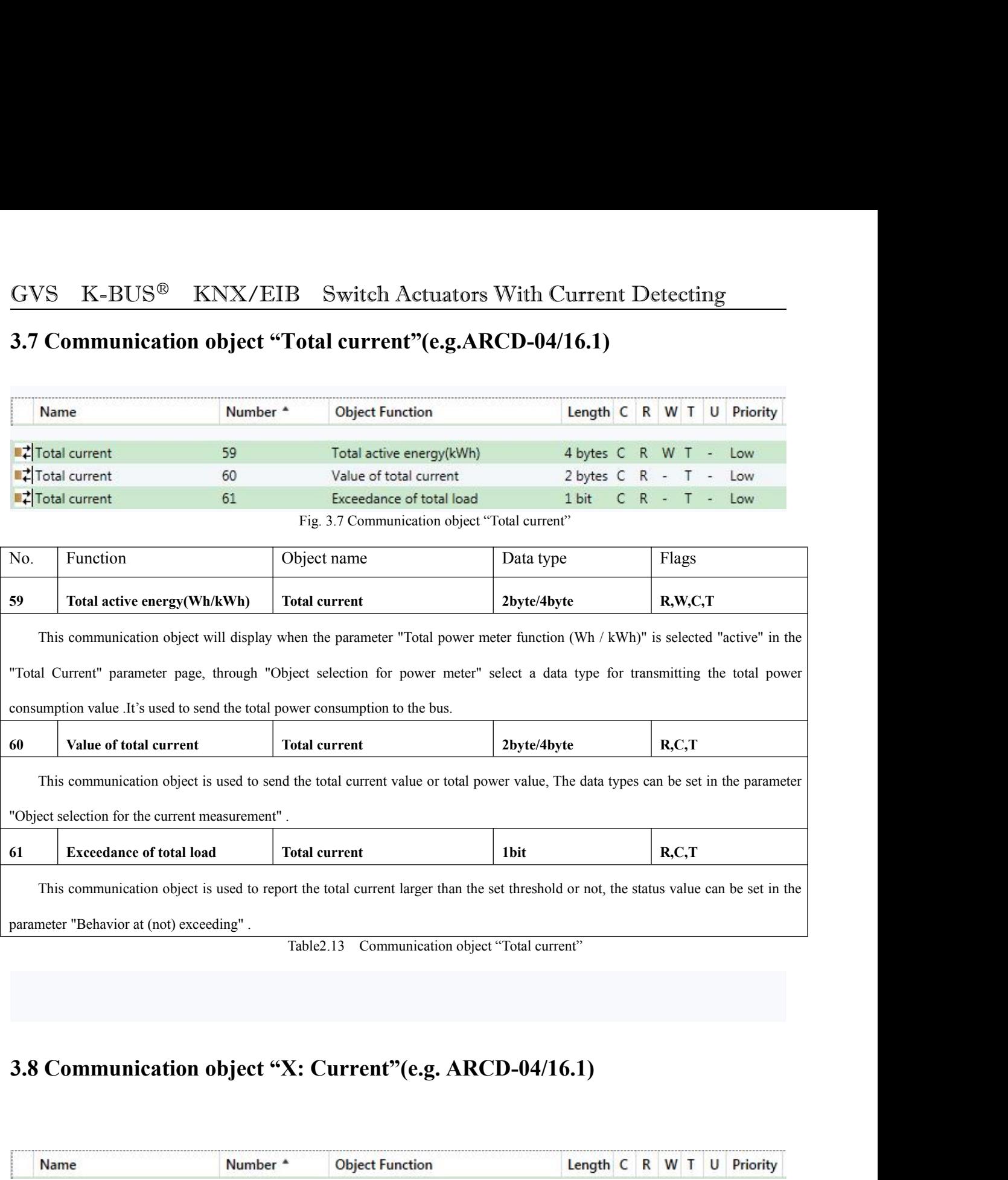

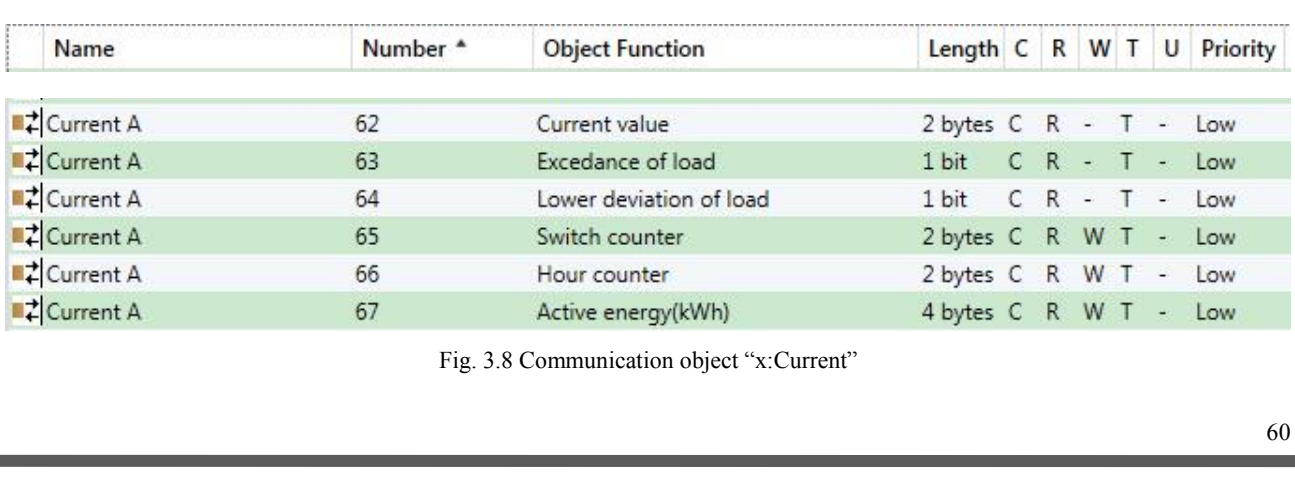

<span id="page-60-0"></span>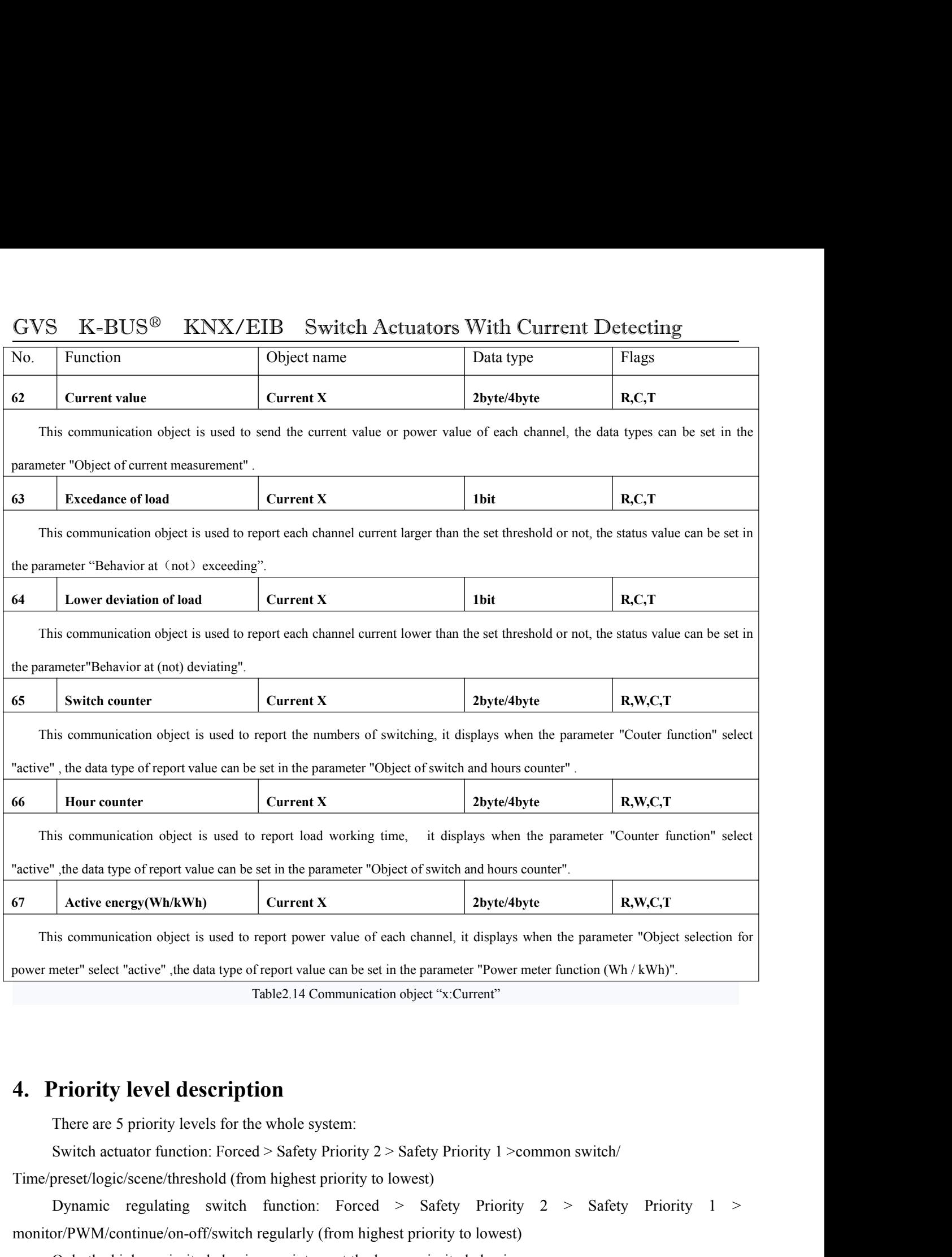

Priority level description<br>
Table2.14 Communication object "x:Current"<br>
Table2.14 Communication object "x:Current"<br>
Priority level description<br>
There are 5 priority levels for the whole system:<br>
Switch actuator function: F **4. Priority level description**<br>There are 5 priority levels for the whole system:<br>Switch actuator function: Forced > Safety Priority 2 > Safety Priority 1 > common switch/<br>Time/preset/logic/scene/threshold (from highest p **Priority level description**<br>
There are 5 priority levels for the whole system:<br>
Switch actuator function: Forced > Safety Priority 2 > Safety Priority 1 >common switch/<br>
preset/logic/scene/threshold (from highest priority